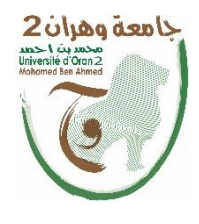

**الجمهــــىريــــــت الجسائــــريــــــت الديمقــــراطيــــــت الشــعبيـــــت République Algérienne Démocratique et Populaire وزارة التــــــعلـــــيـــــــــــم العــــــــــــالــــــــــــي والبــــحــــــــــــث العـــلمـــــــــي**

**Ministère de l'Enseignement Supérieure et de la Recherche Scientifique**

**جامعت وهران 2 محمد به أ حمد Université d'Oran 2 Mohamed Ben Ahmed**

 **---------------------------------------------------------------------------------------------------- معهد الصياوت واألمه الصىاعي**

**Institut de Maintenance et de Sécurité Industrielle**

**Département** Maintenance en Instrumentation **MÉMOIRE**

Pour l'obtention du diplôme de Master **Filière :** Génie industriel **Spécialité :** Ingénierie de la Maintenance en Instrumentation

**Thème**

# **Réalisation D'une Remplisseuse**

# **Semi-automatique à Dosage Pondéral**

Présenté et soutenu publiquement par :

### **Rezigui Fatima Zohra Et Zenati Dounia**

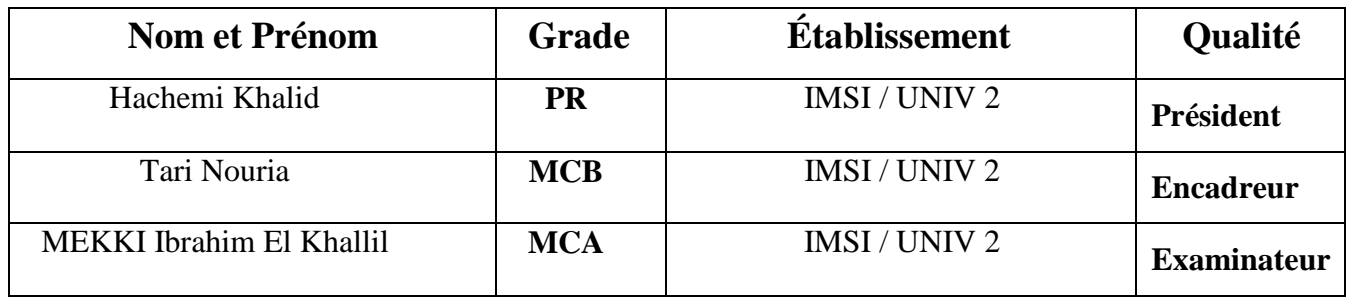

# **Remerciements**

*Nous tenons à remercier tout premièrement Dieu le tout puissant pour la volonté, la santé et la patience, qu'il nous a donné durant toutes ces longues années.*

*Aussi, nous tenons également à exprimer nos vifs remerciements à notre encadreuse Me Tari. Pour ses conseils, sa disponibilité et la confiance qu'elle nous a accordés.*

*Nos remerciements à tous les membres du jury qui ont accepté d'examiner notre travail et qui nous faisons le grand honneur en acceptant de juger ce travail, espérons qu'il soit digne de leurs intérêts.*

*Nous tenons à remercier vivement toutes les personnes qui nous ont aidés à élaborer et réaliser ce mémoire, ainsi à tous ceux qui nous ont aidés de près ou de loin à accomplir ce travail.*

*La place de l'homme dans la vie est Marquée non par ce qu'il sait, mais par ce qu'il veut et ce qu'il peut.*

I

# *Dédicaces*

*Je dédie ce travail*

*A ma mère, pour son amour, ses encouragements et ses sacrifices*

*A mon père, Pour son soutien, son affection et la confiance qu'il m'a accordée*

*A la mémoire de ma chère grand-mère*

*A mes très chers frères Mohamed, Samed et Rayane*

*A tous les membres de ma famille*

*A Ma meilleure amie et binôme Fatima et sa famille*

*A tous mes amis*

*A tous ceux que j'aime et qui m'aiment*

*Dounia.*

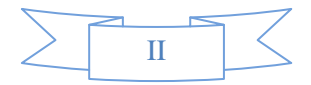

*Dédicaces*

*A mes très chers parents qui n'ont jamais cessé de me soutenir tout au long de*

*Mon parcours d'étude.*

*A ma grande mère.*

*A mes frères et ma chère sœur.*

*Et à toute sa famille*

*A mon amie du parcours Dounia avec laquelle j'ai eu le plaisir de travailler et à*

*Toute sa famille.*

*Et a tout(e)s mes ami(e)s.*

*Que dieu, le tout puissant, vous préserve et vous procure santé et longue vie afin*

*Que je puisse à mon tour vous combler.*

*Fatima.*

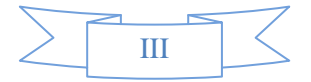

### **Liste des abréviations :**

- CDCF : Cahier des charges fonctionnel.
- EME : Éléments du Milieu Extérieur.
- APTE : Application aux Techniques d'Entreprise.
- Ri : Relation d'interaction.
- Ra : Relation d'adaptation.
- FS : Les fonctions de service.
- FP : Fonction principale.
- FC : Fonction contrainte.
- Fu : Fonction d'usage.
- Fe : Fonction d'estime.
- AB : Analyse du Besoin.
- AFB : Analyse Fonctionnelle du Besoin.
- AFT : Analyse Fonctionnelle Technique.
- O.T : Objet technique ou produit.

#### LD : LADDER DIAGRAM.

- FBD :Functional Block Diagram.
- TOR : Tout ou Rien.
- TBT : Très Basse Tension.
- BT : Basse Tension.
- NO : Contacts normalement ouverts.
- NF : Contacts normalement fermés.

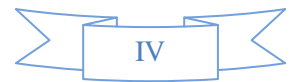

- RT : Contacts Repos-Travail.
- RTC : Réseau [téléphonique](https://fr.wikipedia.org/wiki/R%C3%A9seau_t%C3%A9l%C3%A9phonique_commut%C3%A9) commuté.

GRAFCET : Graphe Fonctionnel de Commande Étape/Transition.

- SFC : Sequential Function Chart.
- L'AFCET : Association Française pour la Cybernétique Économique et Technique.
- L'ADEPA : Agence pour le Développement de la Productique Appliquée
- DCY : Départ Cycle.
- DPB : Détecteur Présence Bouchon.
- PBV1 : Détecteur Présence Bouteilles face V1.
- DMT : Détecteur Mouvement Tapis.
- PBR : Détecteur Bouteille à Remplir.
- PBB : Détecteur Bouteille Bouchage.
- PO : Partie Opérative.
- PC : Partie Commande.

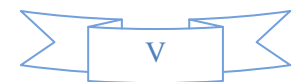

# **RÉSUMÉ :**

Ce travail consiste en l'étude et la réalisation d'une remplisseuse à dosage pondérale semi automatique à l'aide d'un automate programmable ZELIO LOGIC. Nous avons effectué une étude générale sur les différents types de remplisseuses, et nous avons analysé brièvement le principe de fonctionnement de chacune.

La conception de la machine proprement dit vise à réduire les coûts de la production et le temps de travail, d'améliorer la qualité et l'efficacité et enfin répondre au mieux aux attentes d'une clientèle devenue de plus en plus exigeante.

### **ABSTRACT:**

This work consists of the study and construction of a semi-automatic weight-dosing filling machine using a ZELIO LOGIC programmable controller. We have carried out a general study on the different types of filling machines, and we have briefly analyzed the principle of operation of each.

The design of the machine itself aims to reduce production costs and labor time, improve quality and efficiency and finally best meet the expectations of customers who have become increasingly demanding.

#### **الملخص:**

يتكون هذا العمل من در اسة وبناء آلة تعبئة جر عات الوزن شبه الأو تو ماتبكية باستخدام وحدة تحكم قابلة للبر مجة ZELIO LOGIC. لقد أجرينا دراسة عامة على الأنواع المختلفة لآلات التعبئة ، وقمنا بتحليل موجز لمبدأ تشغيل كل منها.

يهدف تصميم الماكينة نفسها إلى تقليل تكاليف الإنتاج ووقت العمل ، وتحسين الجودة والكفاءة ، وفي النهاية تلبية أفضل تو قعات العملاء الذين أصبحوا متطلبين بشكل متز ايد.

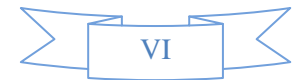

# **Sommaire**

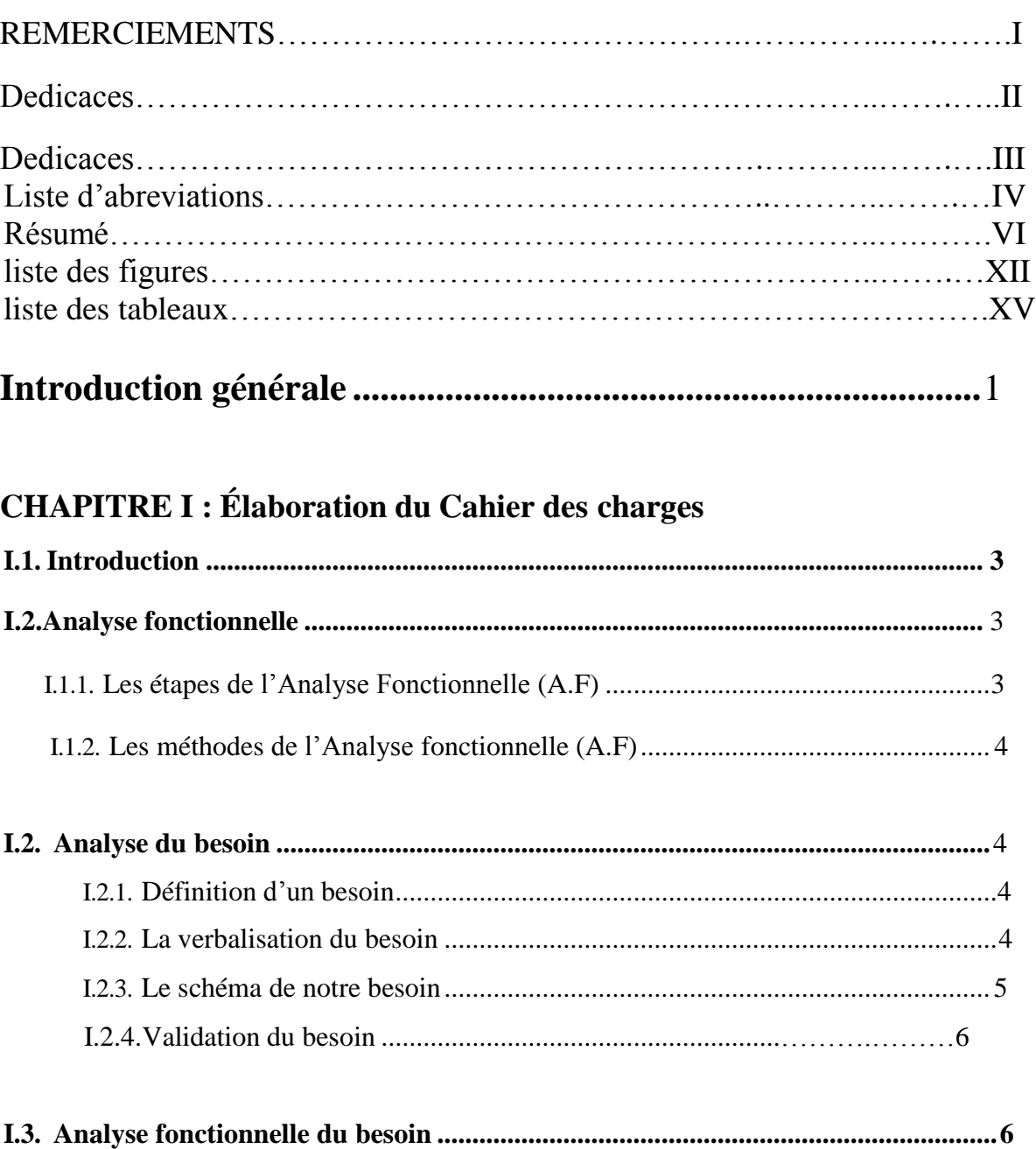

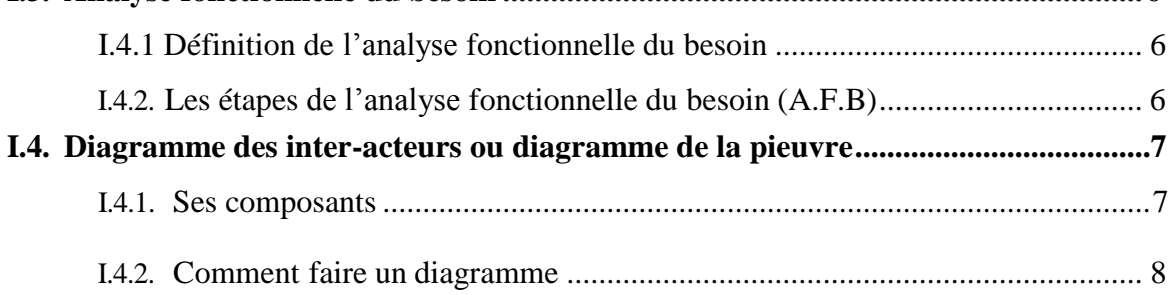

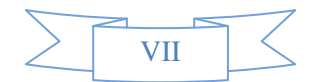

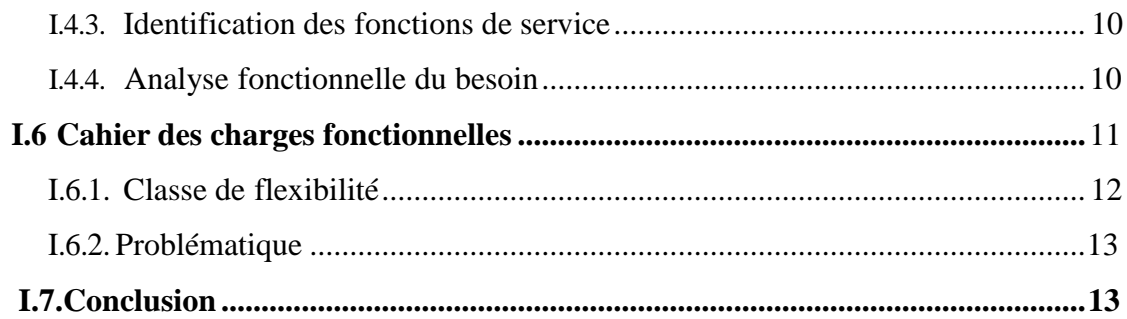

# **CHAPITRE II : Généralités sur les [Remplisseuses](#page-29-0) et les techniques de**

# **[Remplissage](#page-29-0)**

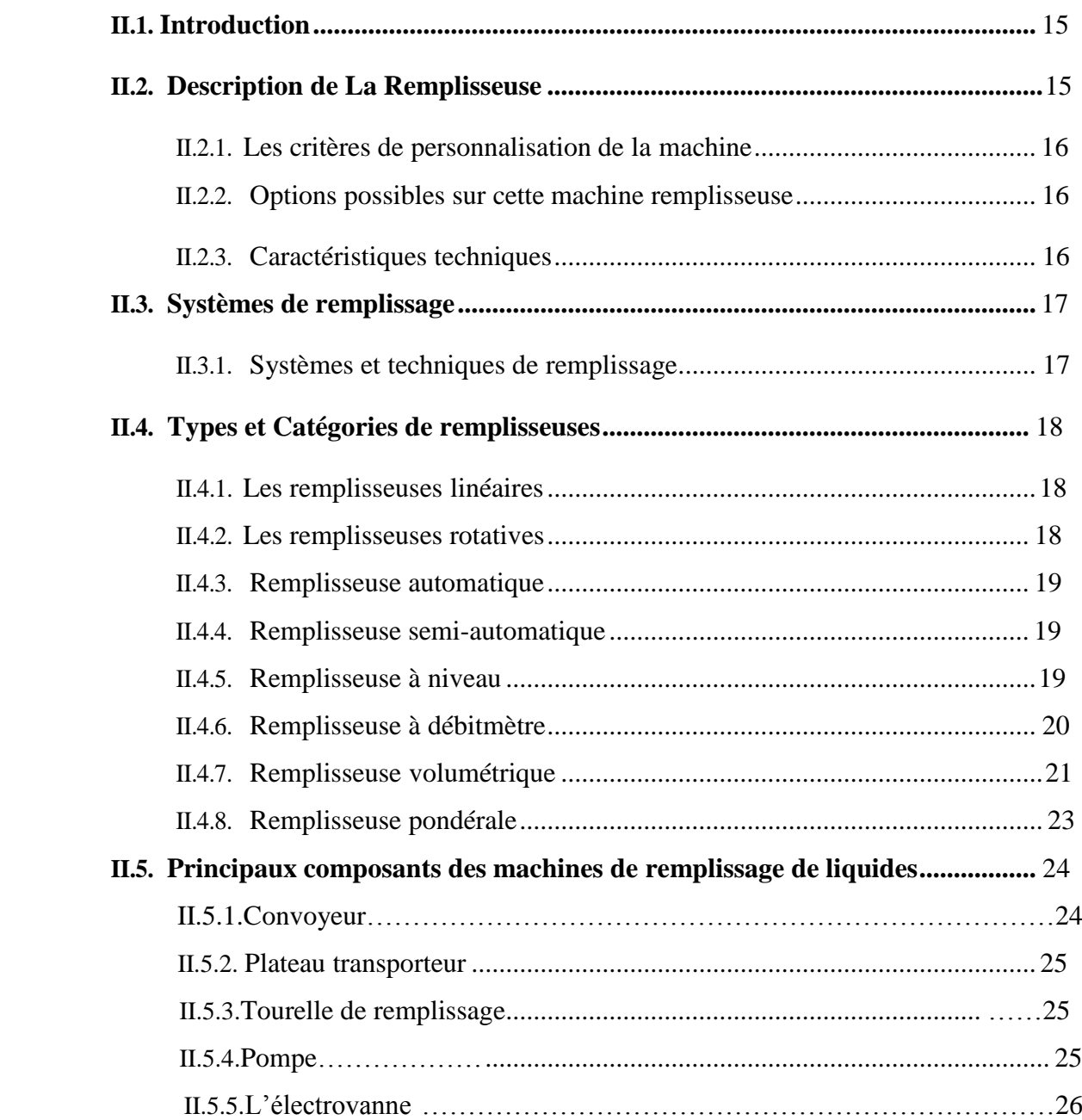

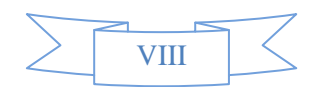

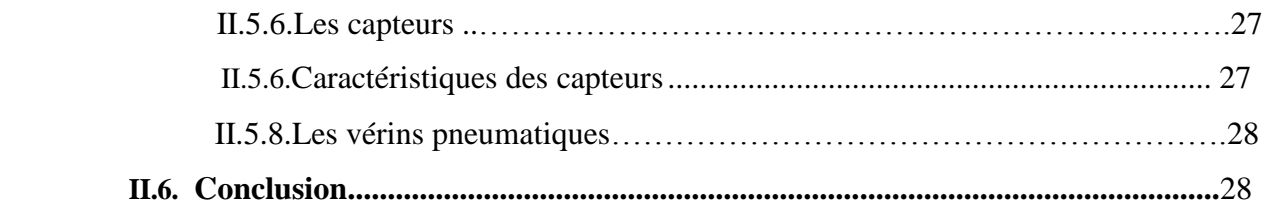

# **CHAPITRE III : Conception [fonctionnelle.](#page-44-0)**

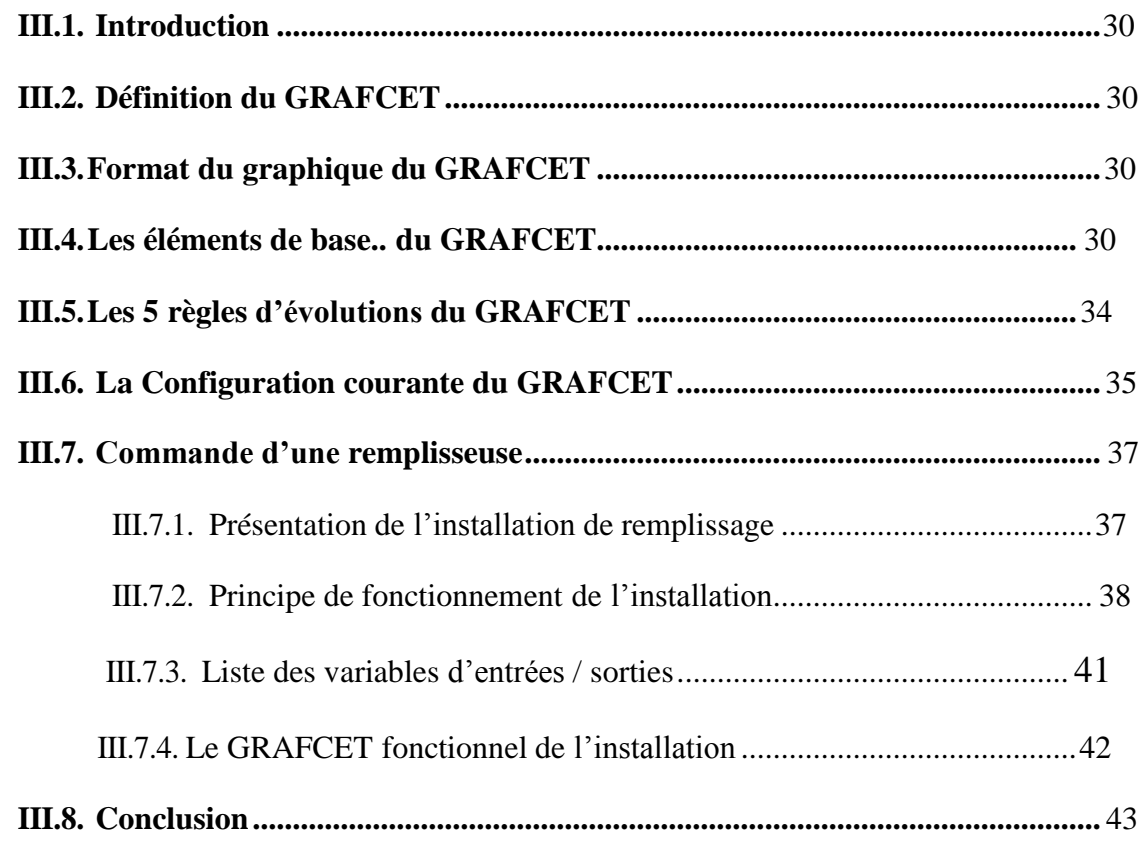

# **CHAPITRE IV : Automate et [programmation](#page-59-0)**

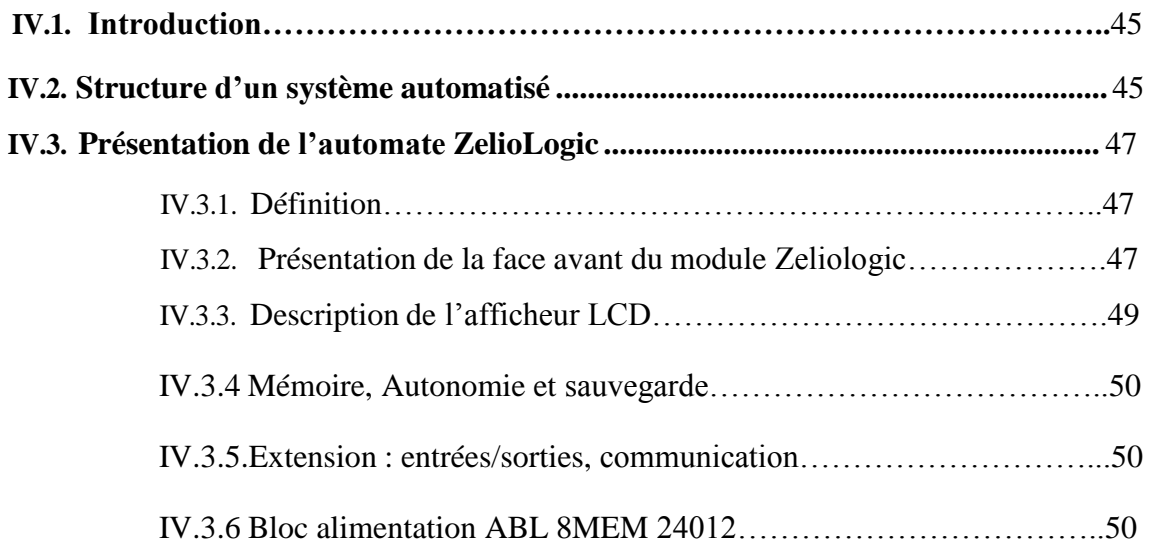

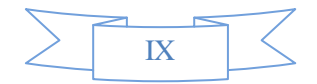

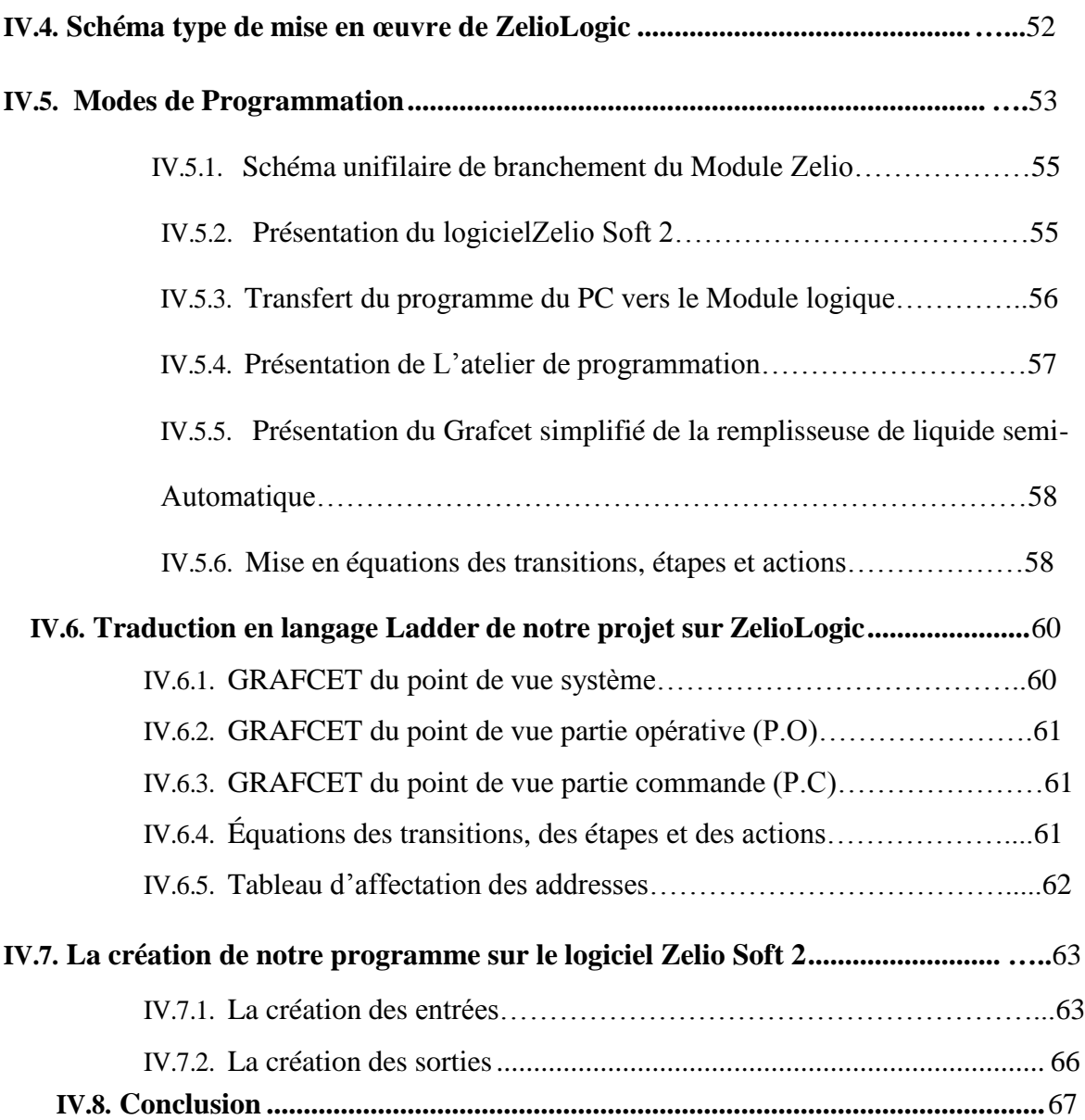

# **CHAPITREV : Réalisation [d'une maquette](#page-83-0) fonctionnelle**

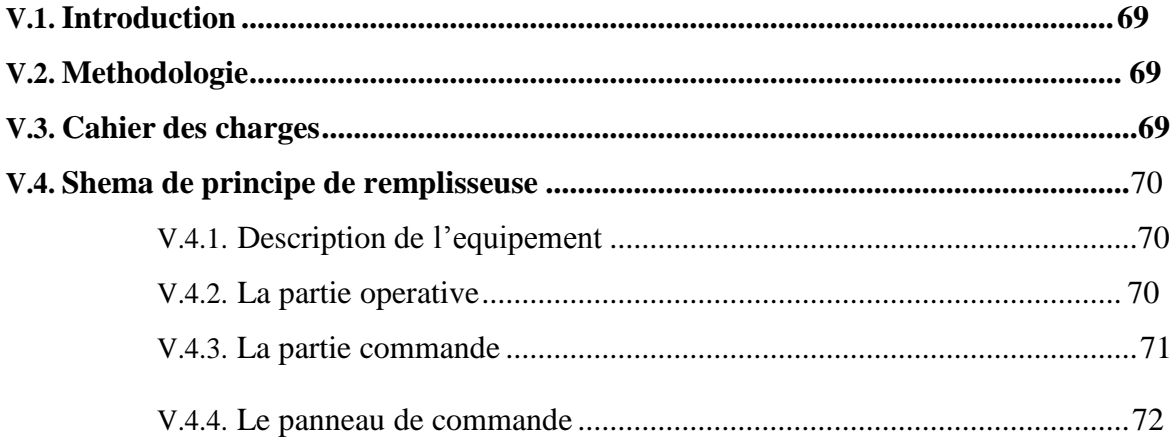

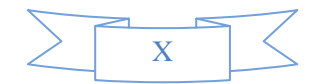

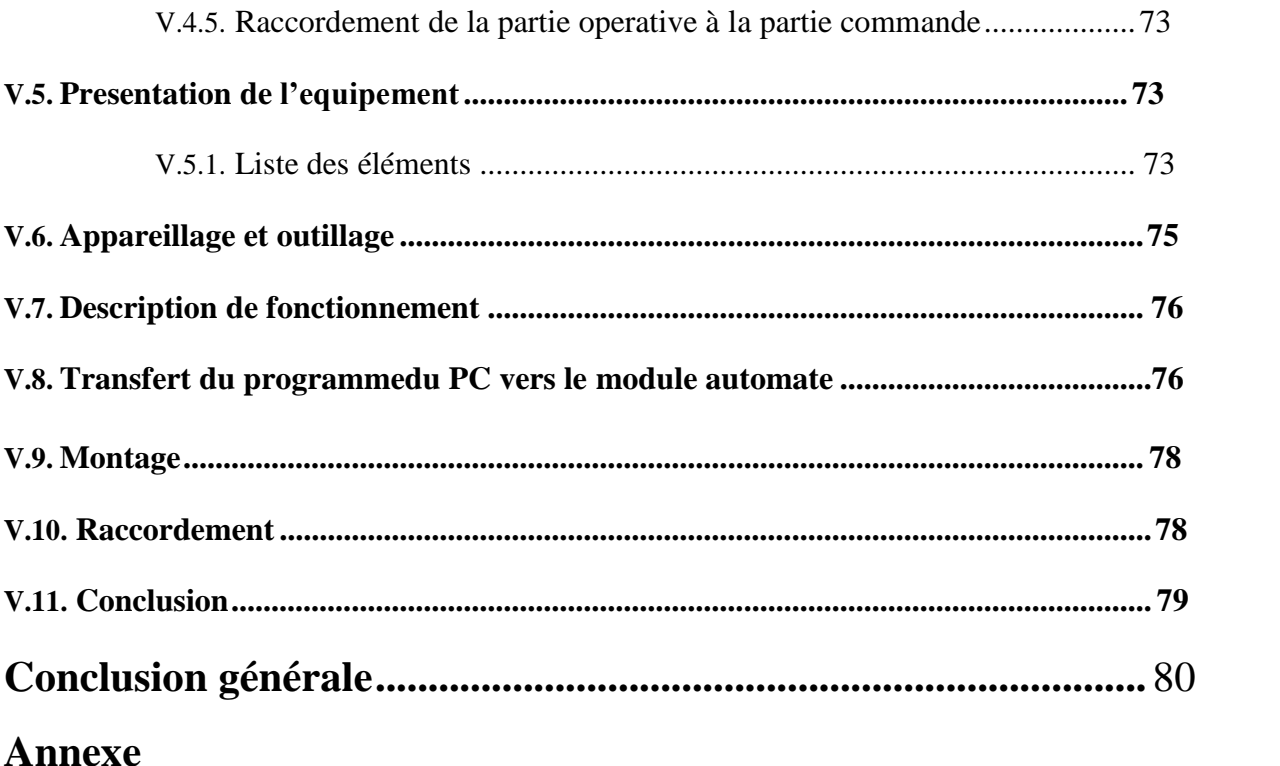

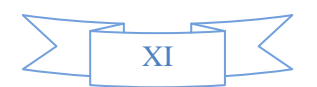

# Liste des figures:

# **Chapitre I:**

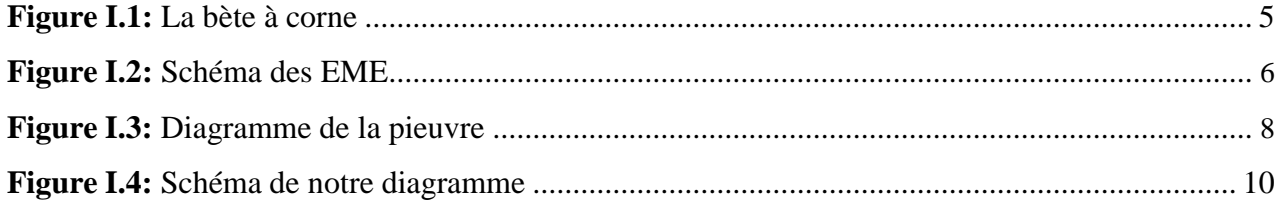

# **Chapitre II:**

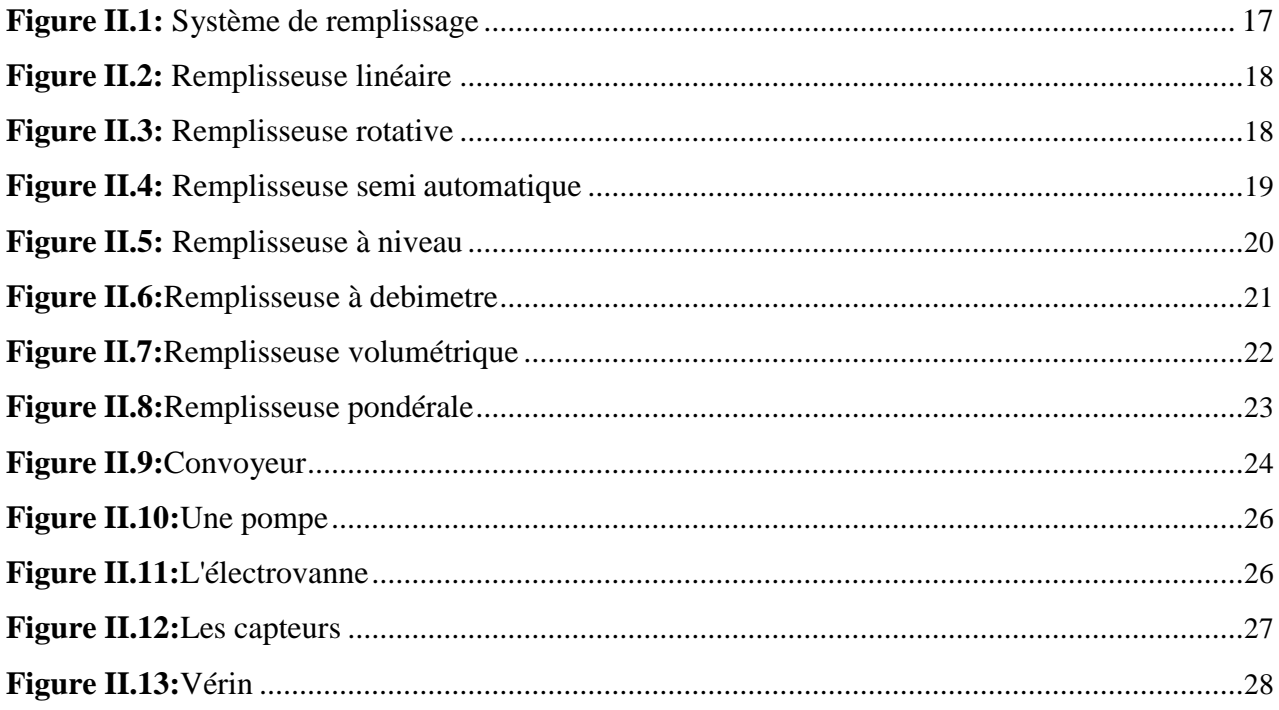

### **Chapitre III:**

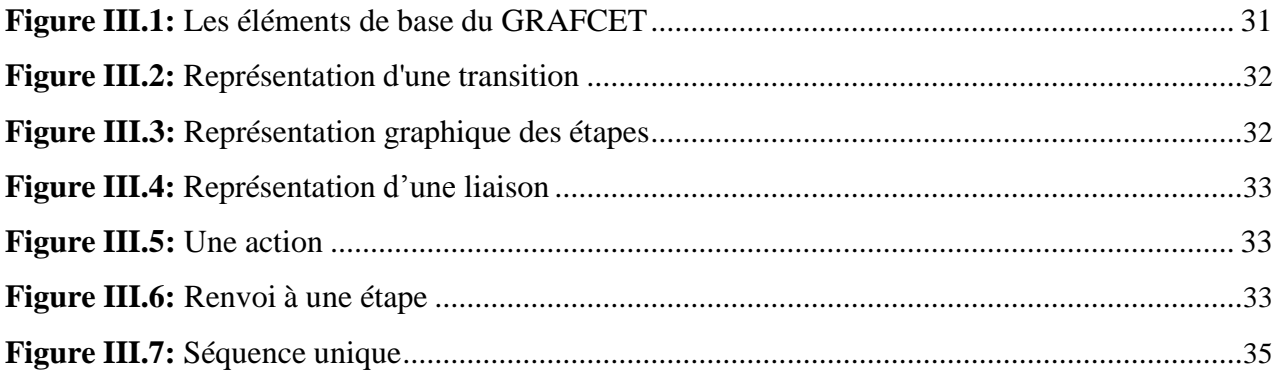

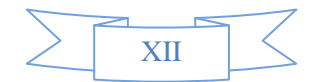

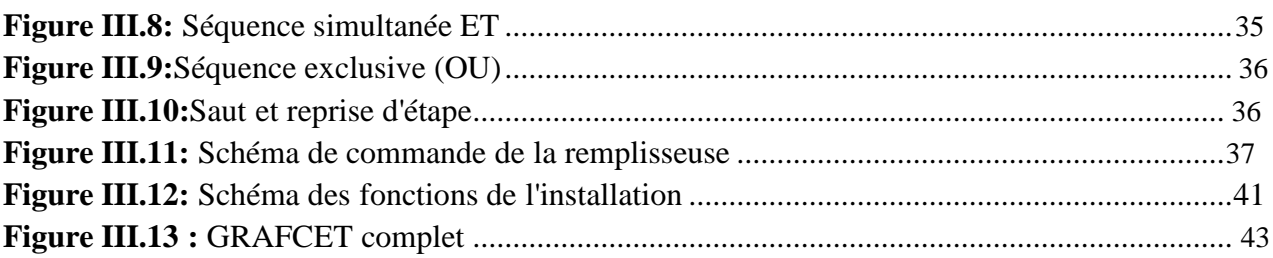

# **Chapitre IV :**

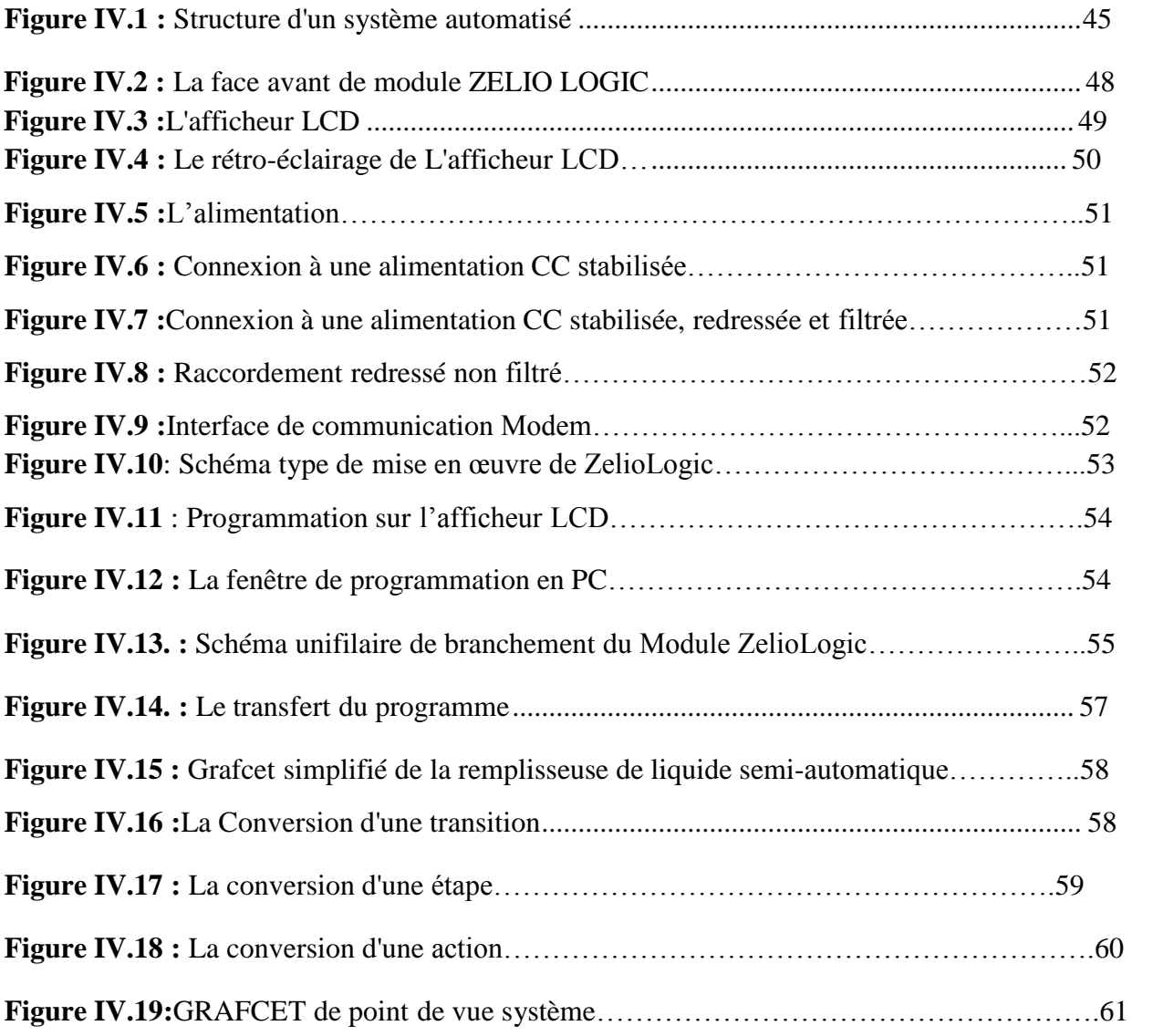

### **Chapitre V :**

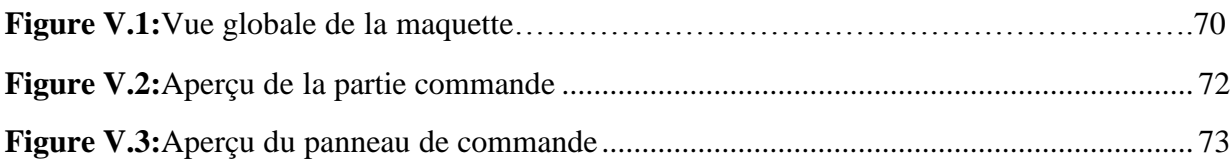

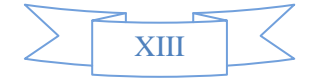

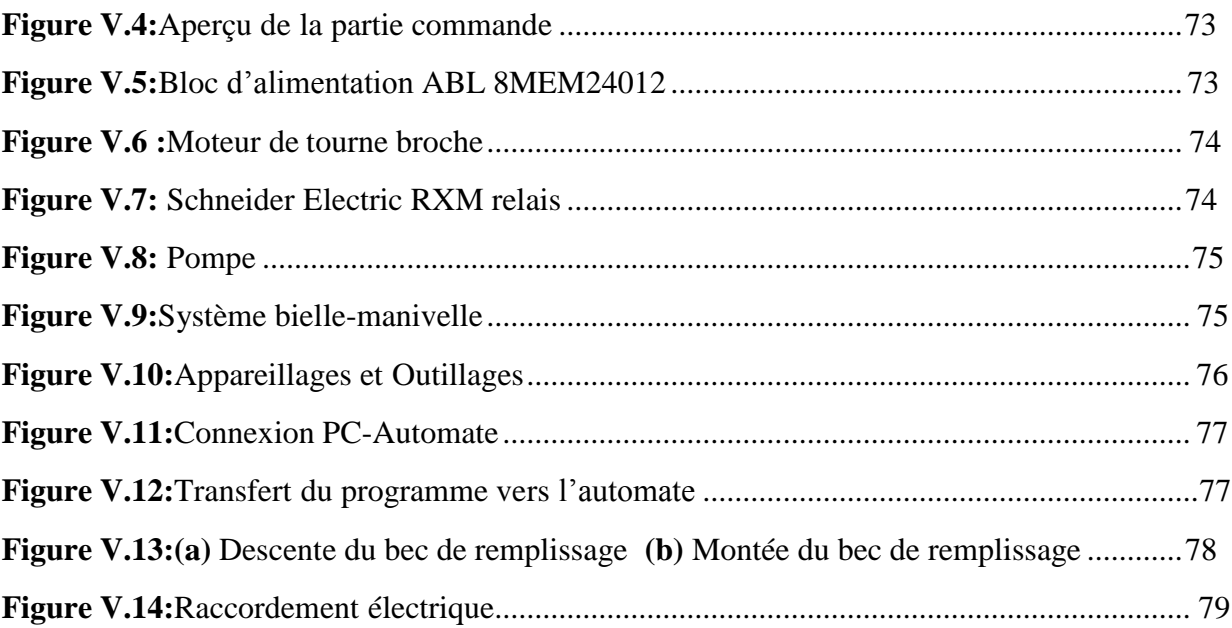

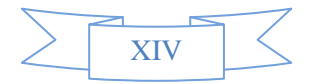

# **Liste des tableaux :**

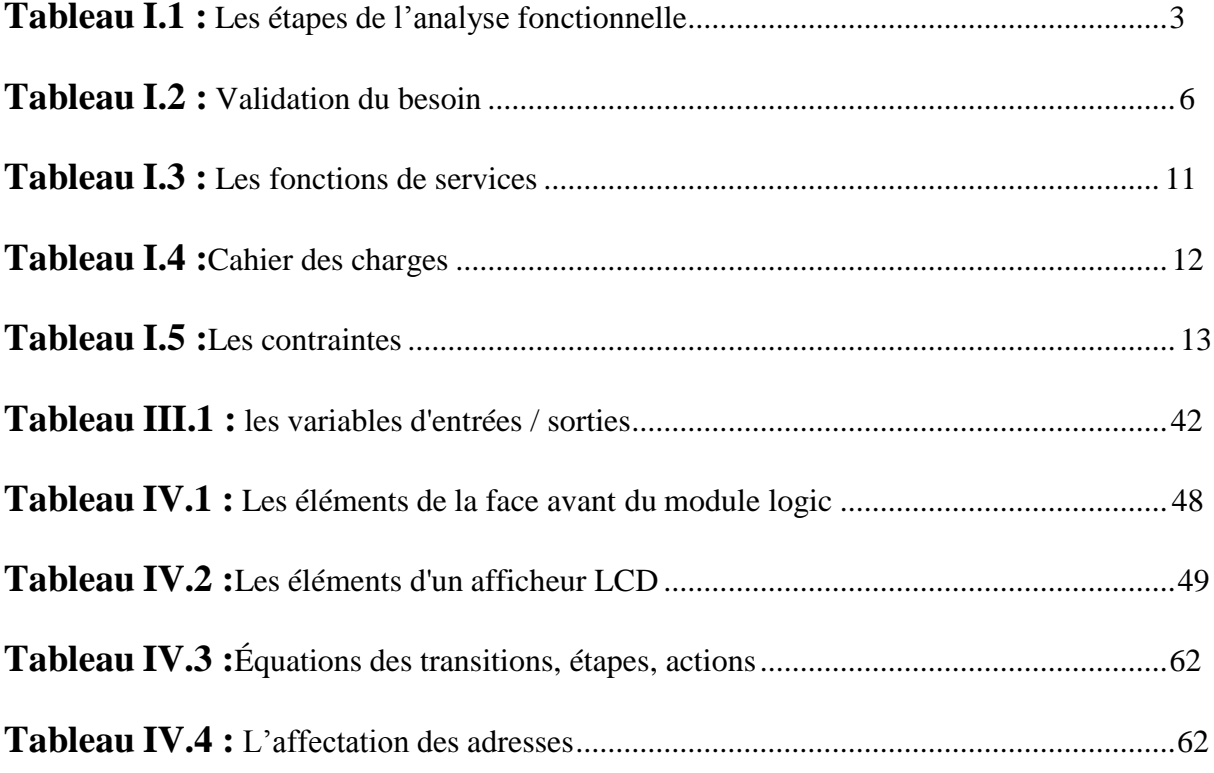

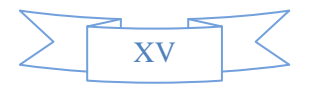

### **Introduction générale**

<span id="page-16-0"></span>Notre travail consiste en la conception d'une machine semi-automatique permettant le remplissage du liquides dans des bouteilles de capacités préprogrammées.

Dans le cadre de ce travail, on s'intéresse à étudier et à réaliser une maquette fonctionnelle d'une remplisseuse semi-automatique dont la finalité est de remplir des bouteilles par un produit liquide (eau, jus, huile..).

La réalisation de ce projet constitue une expérience bénéfique à plus d'un titre. Cette étude englobe plusieurs domaines, nous pouvons citer les techniques et les méthodes de conception de machines.

Les objectifs de notre étude sont la réduction du temps de travail, l'amélioration de la qualité du travail, la réduction des coûts de production (l'intervention humaine est désormais réduite à sa plus simple forme) et, l'amélioration de l'efficacité dans l'exécution des différentes tâches en prenant en considération une forte croissance de la concurrence dans le marché national.

Ce système est commandé par un automate programmable industriel, qui contrôle, guide et assure le bon fonctionnement du système.

Ce travail est organisé comme suit :

- Le premier chapitre offre un aperçu rapide des objectifs de l'étude basée sur l'analysefonctionnelle de notre projet.
- Le deuxième chapitre présente des généralités sur la remplisseuse et ses types.
- Le troisième chapitre décrit le GRFCET et traite la commande de la remplisseuse.
- Le quatrième chapitre est dédié aux automates programmables, une présentation de notreautomate ZELIO LOGIC et la simulation avec le logiciel ZELIO SOFT 2, est faîte.
- En ce qui concerne le cinquième chapitre on va présenter notre réalisation avec ses étapes et des illustrations. Enfin, on termine avec une conclusion générale.

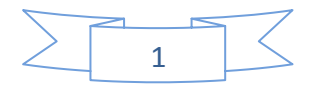

**CHAPITRE I : Elaboration du cahier des charges**

## <span id="page-18-0"></span>**I.1. Introduction :**

Afin de réaliser ce processus d'élaboration du cahier des charges, nous devons d'abord identifier les fonctions à automatiser.

L'automatisme doit assurer les tâches suivantes :

- Positionner les bouteilles et les faire transférer par des tapis.
- $\triangleright$  Fermer les vérins de positionnement.
- Bloquer le mouvement des bouteilles.
- $\triangleright$  Remplir les bouteilles par les vannes.

Toutes ces étapes seront effectuées d'une manière semi-automatique.

Dans ce chapitre on va identifier notre besoin en se basant sur l'analyse fonctionnelle.

### <span id="page-18-1"></span>**I.2. Analyse fonctionnelle :**

L'analyse fonctionnelle a pour but de créer ou d'améliorer un produit. Cela permet de connaître toutes les caractéristiques de l'objet et de déterminer ce qui le limite.

Le diagramme de la pieuvre est un excellent outil de représentation graphique de cette analyse fonctionnelle, il permet de rendre une partie du cahier des charges plus visuel et plus simple.

### I.2.1. Les étapes de l'Analyse Fonctionnelle (A.F) [1] :

Lors d'une démarche d'analyse fonctionnelle, on doit suivre les étapes suivantes dans un

ordre chronologique.

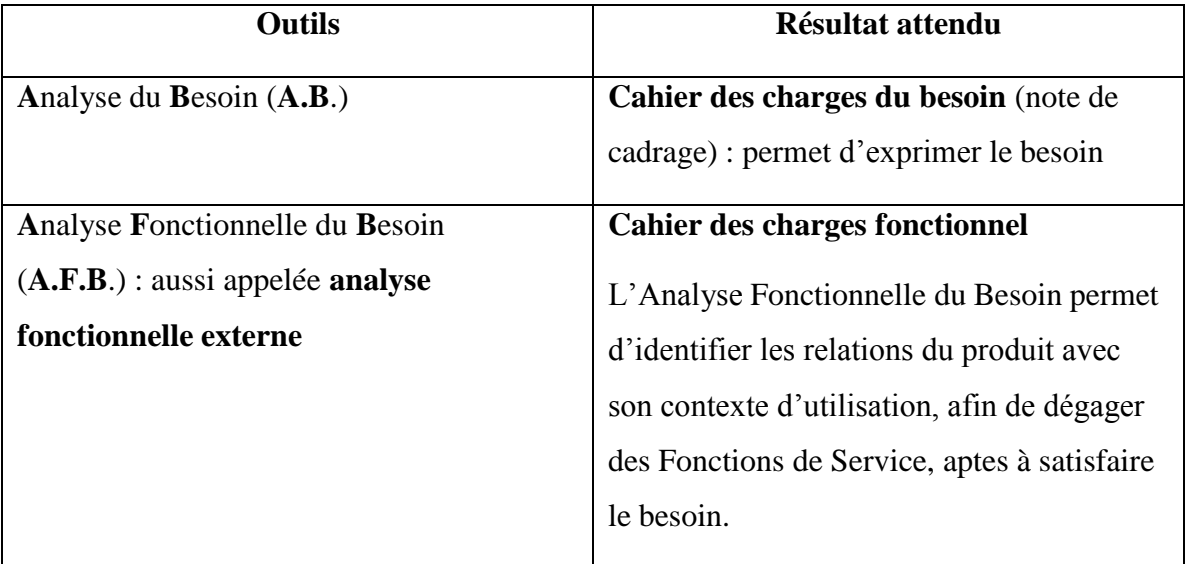

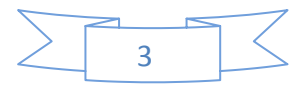

# CHAPITRE I : Élaboration du Cahier des charges

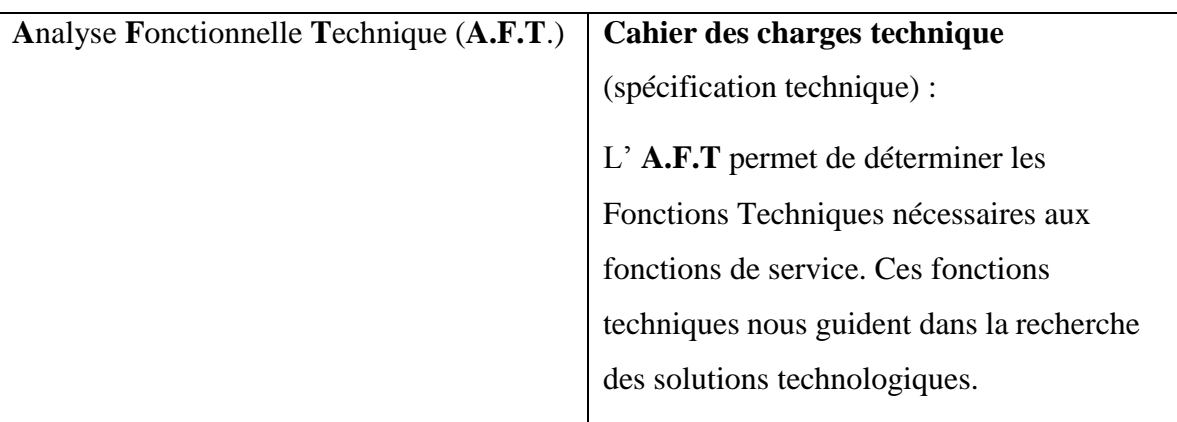

#### **Tableau I.1 Les étapes de l'analyse fonctionnelle**

### <span id="page-19-0"></span>I.2.2. Les méthodes de l'Analyse fonctionnelle (A.F) :

La méthode la plus utilisée est la méthode APTE :

C'est une méthode structurée, universelle d'analyse fonctionnelle et d'analyse de la valeur pour la conduite de projets d'optimisation et d'innovation, donc un outil de réflexion. Elle est simple, rapide, pragmatique et visuelle.

L'objectif principal est d'améliorer la qualité d'un produit tout en réduisant les coûts de conception et voir si l'objectif de l'étude, est valable et nécessaire.

- Le premier outil utilisé dans cette méthode est le diagramme des prestations ou **diagramme bête à cornes**.

- Le deuxième outil est **le cahier des charges fonctionnel**. Il détermine l'utilité du produit/service pour ses utilisateurs.

Pour cela il faut déterminer les différentes fonctions du produit et trouver comment elles réagissent avec leurs milieux environnants et quelles sont leurs contraintes. D'où l'utilité du **diagramme de la pieuvre**.

### <span id="page-19-1"></span>**I.3.Analyse du besoin :**

### <span id="page-19-2"></span>I.3.1. Définition d'un besoin :

Le besoin est un état de manque et d'insatisfaction qui pousse un individu à vouloir être en possession d'un produit pour le satisfaire. C'est la nécessité ou le désir exprimé par l'utilisateur.

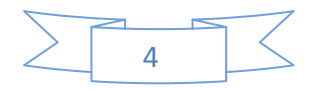

### <span id="page-20-0"></span>I.3.2. La verbalisation du besoin :

Pour définir le besoin, nous utilisons un outil graphique d'analyse du besoin appelé « la bête à cornes ». Cet outil est le mieux adapté pour exprimer le besoin conduisant à la conception et la réalisation du produit, qui est fourni à l'utilisateur pour répondre à ce besoin. L'outil s'agit d'une disposition **graphique** permettant de **formaliser** le **besoin** à partir de trois questions :

- À qui ou à quoi le produit rend-il service ?
- Sur qui ou sur quoi agit-il?
- Dans quel but ?

Le but est toujours formulé de la même façon d'où la réponse est :

« Le **produit** rend service au **client** en agissant sur la **matière d'œuvre** pour satisfaire le **besoin** »

Dans notre cas actuel, nous avons besoin d'un équipement qui nous permet d'assurer

Le remplissage efficacement de bouteilles par un produit liquide.

<span id="page-20-1"></span>I.3.3. Le schéma de notre besoin :

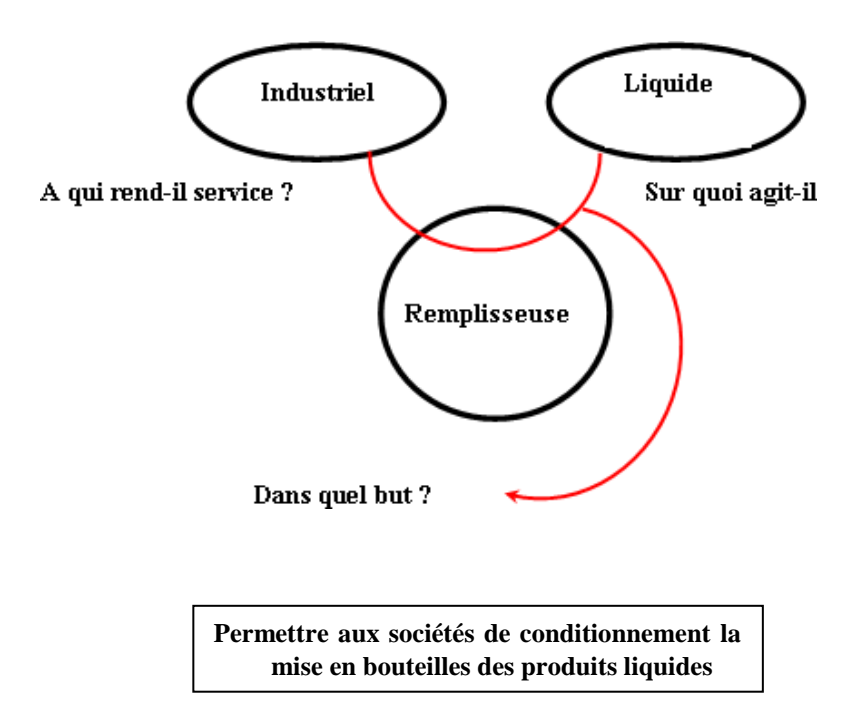

#### **Figure I.1 la bête a corne**

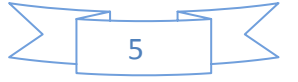

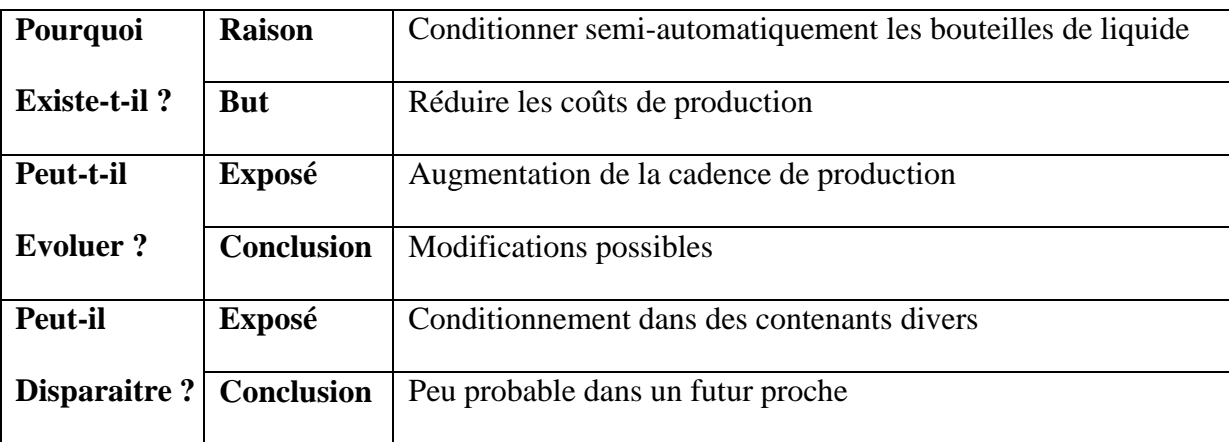

#### <span id="page-21-0"></span>I.3.4. Validation du besoin :

**Tableau I.2 Validation du besoin**

# <span id="page-21-1"></span>**I.4. Analyse fonctionnelle du besoin :**

#### I.4.1 Définition :

L'Analyse Fonctionnelle du Besoin est aussi appelée Analyse Fonctionnelle Externe. Elle permet de traduire le besoin par des fonctions à réaliser : les Fonctions de Service. [1]

<span id="page-21-2"></span>I.4.2. Les étapes de l'analyse fonctionnelle du besoin (A.F.B)

### A) Identification des E.M.E :

Toutes les entités qui sont identifiées comme extérieures au produit sont appelées Eléments du Milieu Extérieur : E.M.E.

Pour identifier les fonctions du produit, il faut être capable de décrire son environnement (appelé « Milieu Extérieur »). [1]

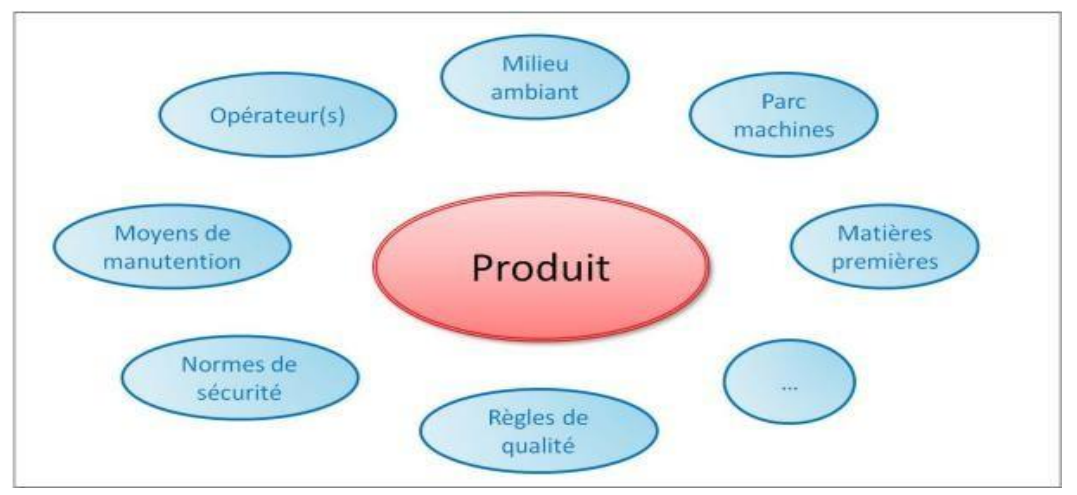

**Figure I.2 Schéma des EME**

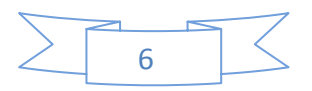

#### B) Identification des F.S :

Les fonctions de service sont les services qui doivent être rendus par le produit pour satisfaire le besoin du client. Elles sont établies à l'aide du « **Diagramme de la pieuvre** » qui recense les relations entre le produit et son environnement.

Pour exprimer une fonction de service il faut :

- utiliser un verbe d'action de sens positif à l'infinitif.
- ne pas préjuger d'une solution ni même d'un principe technique.
- y faire figurer les noms des éléments du milieu extérieur concernés mais pas le nom de l'objet.

Les fonctions de service se décomposent en deux catégories :

- Fonction principale (FP).
- Fonction contrainte (FC).

Les **fonctions principales**, ce pour quoi le produit a été créé.

Elles correspondent au but du produit, à sa raison d'être. Elle traduit l'interaction de plusieurs E.M.E avec le produit (voir Figure I.3).

 Les **fonctions contraintes**, ce sont les limites, ce à quoi le produit doit se soustraire pour pouvoir marcher correctement ou être légal sur le marché.

Elles représentent les impératifs qu'un produit subit. Elle traduit une adaptation du produit à un E.M.E (voir Figure I.3).

# **I.5. Diagramme des inter-acteurs ou diagramme de la pieuvre :**

<span id="page-22-0"></span>Le diagramme des **inter-acteurs** ou diagramme de la **pieuvre** est un schéma qui représente la relation entre un **produit**/**service** et son **environnement**. Il est utilisé pour analyser les besoins et identifier les **fonctions de service** d'un produit dans le cadre de la méthode **APTE** (**A**pplication aux **T**echniques d'**E**ntreprise). Il représente les différentes fonctions et leurs interactions entre le milieu extérieur et le produit/service.

C'est-à-dire qu'il permet de voir quelles sont les fonctions essentielles et secondaires d'un produit et comment ces fonctions réagissent avec le milieu extérieur.

I.5.1. Ses composants : il est constitué

- du produit (au centre du diagramme).

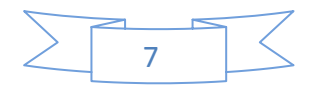

- des E.M.E. (à la périphérie du produit).
- des relations d'interaction ou d'adaptation entre le produit et les E.M.E.
- des repères des fonctions principales (FP1, FP2, …) et des fonctions contraintes (FC1,  $FC2, \ldots$
- $\triangleright$  Relation d'interaction (Ri) : Une relation d'interaction relie le produit à plusieurs E.M.E. (voir Figure I.3).
- Relation d'adaptation (Ra) : Une relation d'adaptation relie le produit à un seul E.M.E. (voir Figure I.3).

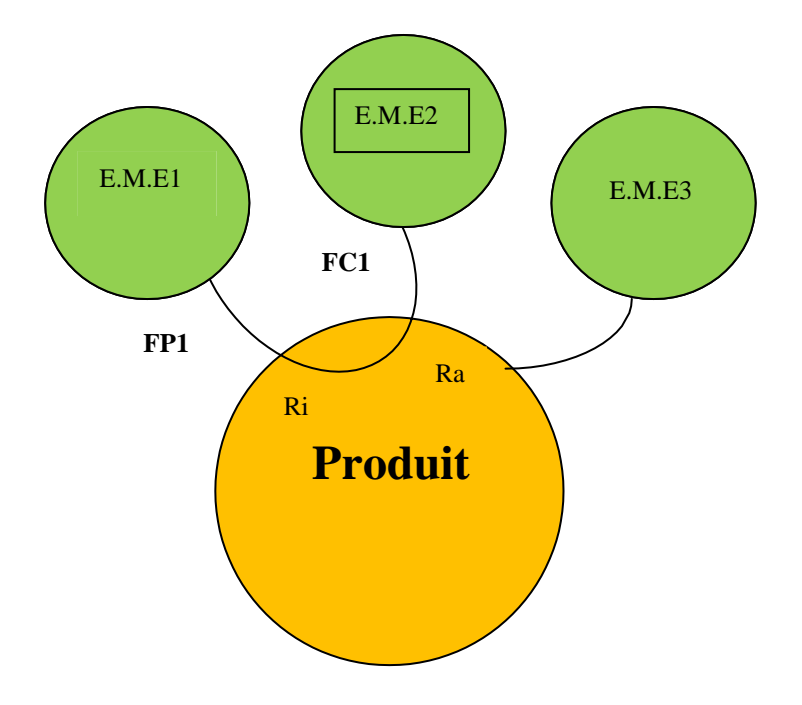

**Figure I.3 Diagramme de la pieuvre**

### <span id="page-23-0"></span>I.5.2. Comment faire un diagramme :

#### **1. Rassembler les idées**

Déterminer :

- les éléments du milieu extérieur.
- les fonctions à satisfaire (fonctions principales).
- les obstacles (fonctions contraintes).
- Ne retenez que les fonctions nécessaires et les plus fondamentales.

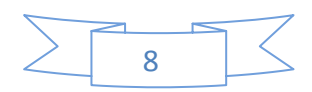

#### **2. Déterminer et noter les fonctions**

- Décider de l'ordre d'importance des fonctions et avec quel milieu extérieur elles vont interagir.
- Écrire les fonctions en suivant les règles de vocabulaire.
- Faire la légende dans l'ordre d'importance des fonctions.

### **3. Créer le diagramme de la pieuvre**

- Mettre le produit /système/service au milieu du graphe dans une bulle.
- Créer les milieux extérieurs dans des bulles et placer ces bulles autour du système.
- Relier les bulles entre elles en fonction de leurs interactions : fonctions principales et foncions contraintes.
- Nommer les fonctions avec l'aide de la légende.

### **4. Vérifier le diagramme de la pieuvre**

 Vérifier le diagramme (toutes les fonctions nécessaires sont sur le diagramme, tout est cohérent).

### **5. Partager le diagramme**

 Ce diagramme va être utile pour la suite du projet et pour trouver des solutions aux contraintes éventuelles.

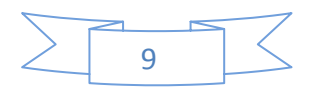

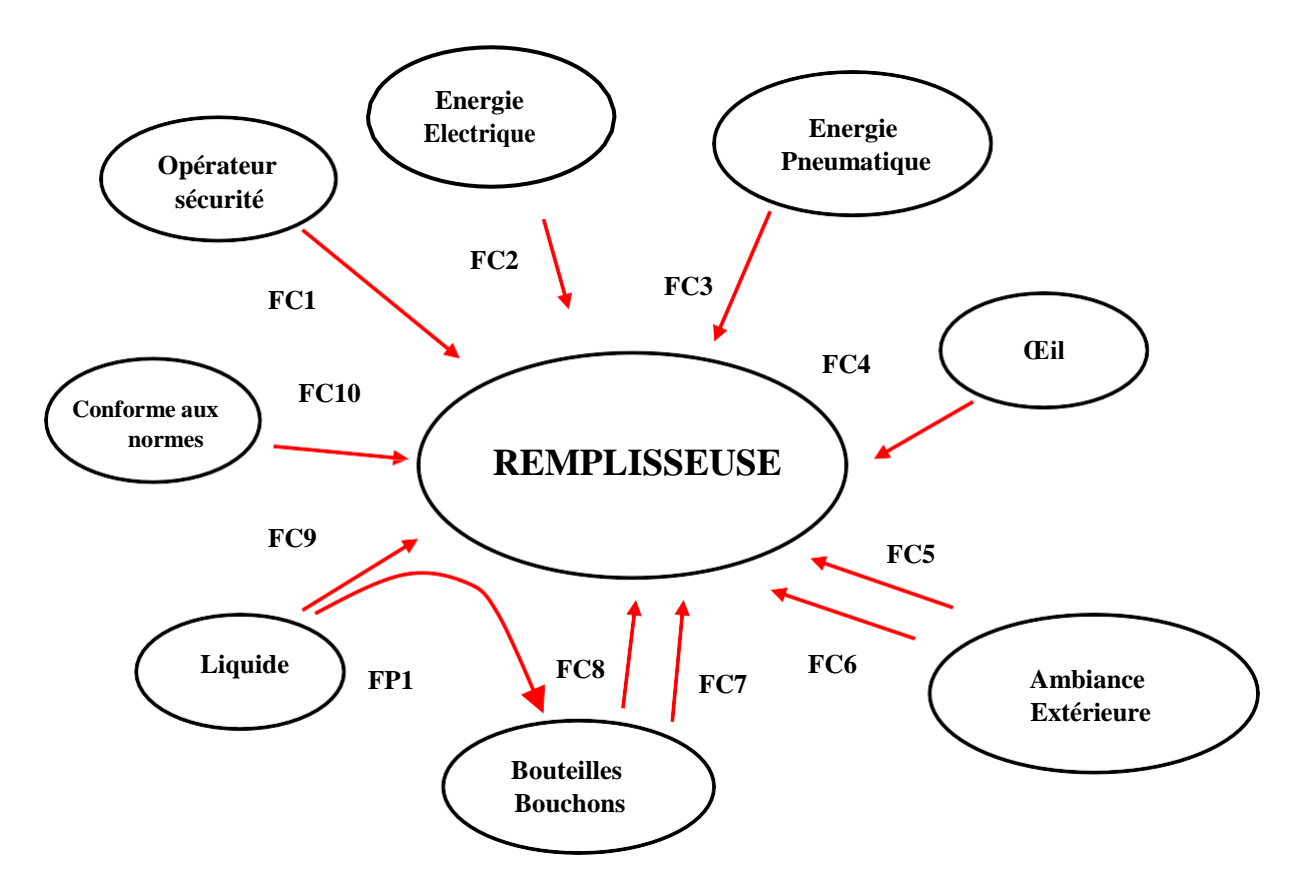

**Figure I.4schéma de notre diagramme**

#### I.5.3. Identification des fonctions de service de notre diagramme de la pieuvre :

- **FP1** : (le produit doit) conditionner les bouteilles.
- **FC1** : (le produit doit) être utilisable par l'opérateur en toute sécurité.
- **FC2** : (le produit doit) s'adapter à l'énergie électrique.
- **FC3** : (le produit doit) s'adapter à l'énergie pneumatique.
- **FC4** : (le produit doit) être esthétique.
- **FC5** : (le produit doit) ne pas nuire à l'environnement (pollution, bruit,...).
- **FC6** : (le produit doit) résister à l'ambiance extérieure.
- **FC7** : (le produit doit) permettre le stockage des bouchons.
- **FC8** : (le produit doit) permettre le stockage des bouteilles.
- **FC9** : (le produit doit) permettre le stockage du liquide.
- **FC10** : (le produit doit) être conforme aux normes.

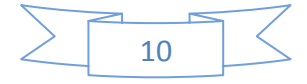

### I.5.4 Analyse Fonctionnelle du besoin :

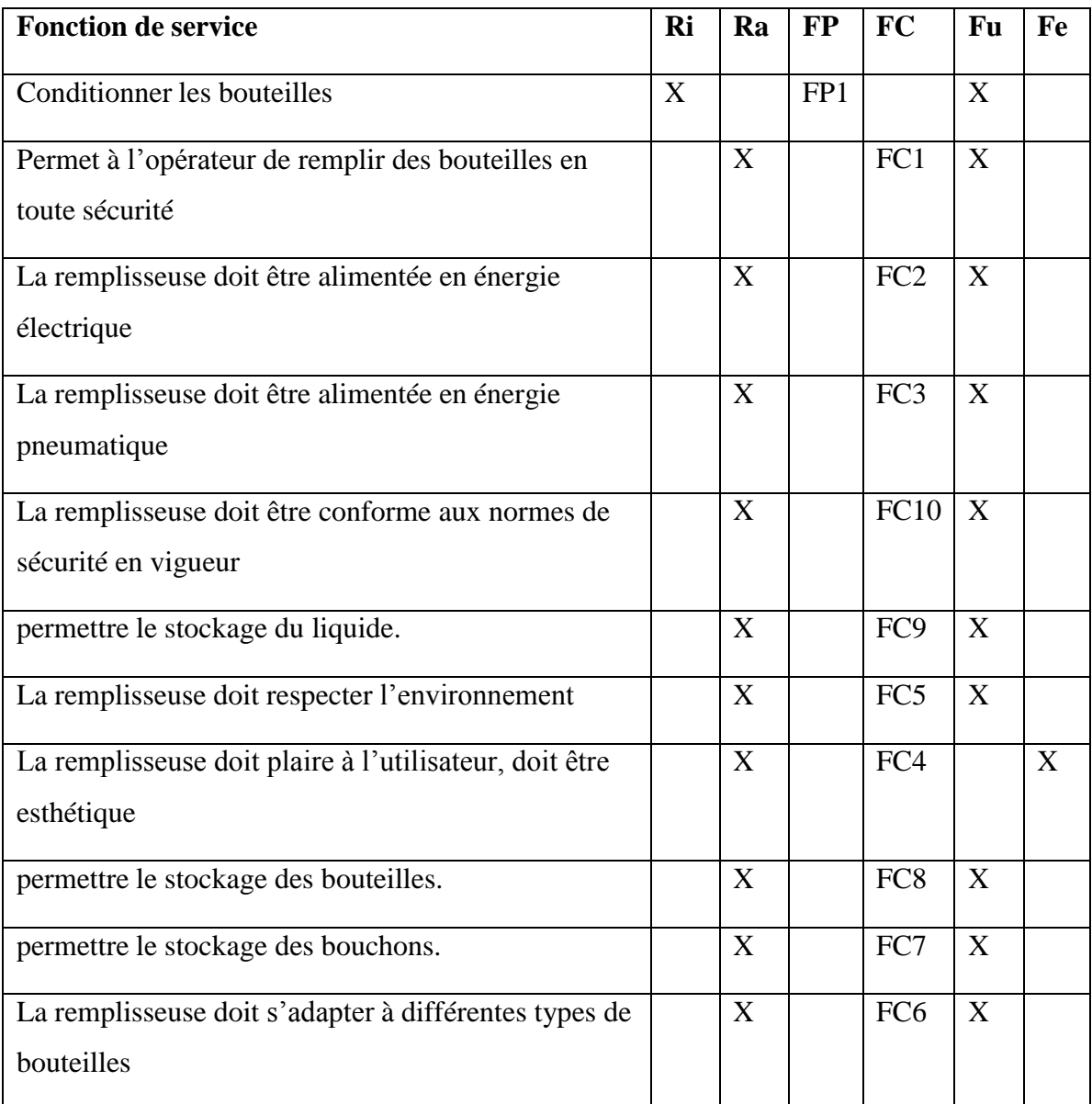

#### **Tableau I.3 les fonctions de services**

# <span id="page-26-0"></span>**I.6 Cahier des charges fonctionnelles**

Le CDCF est le document qui récapitule la démarche et les résultats de l'Analyse Fonctionnelle du Besoin. Il porte donc essentiellement sur les Fonctions de Service. Ça représente beaucoup de papier… ou un grand tableau informatique**. [1]**

On doit retrouver dans le CDCF toutes les étapes de la démarche décrite dans ce chapitre :

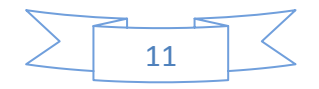

# CHAPITRE I : Élaboration du Cahier des charges

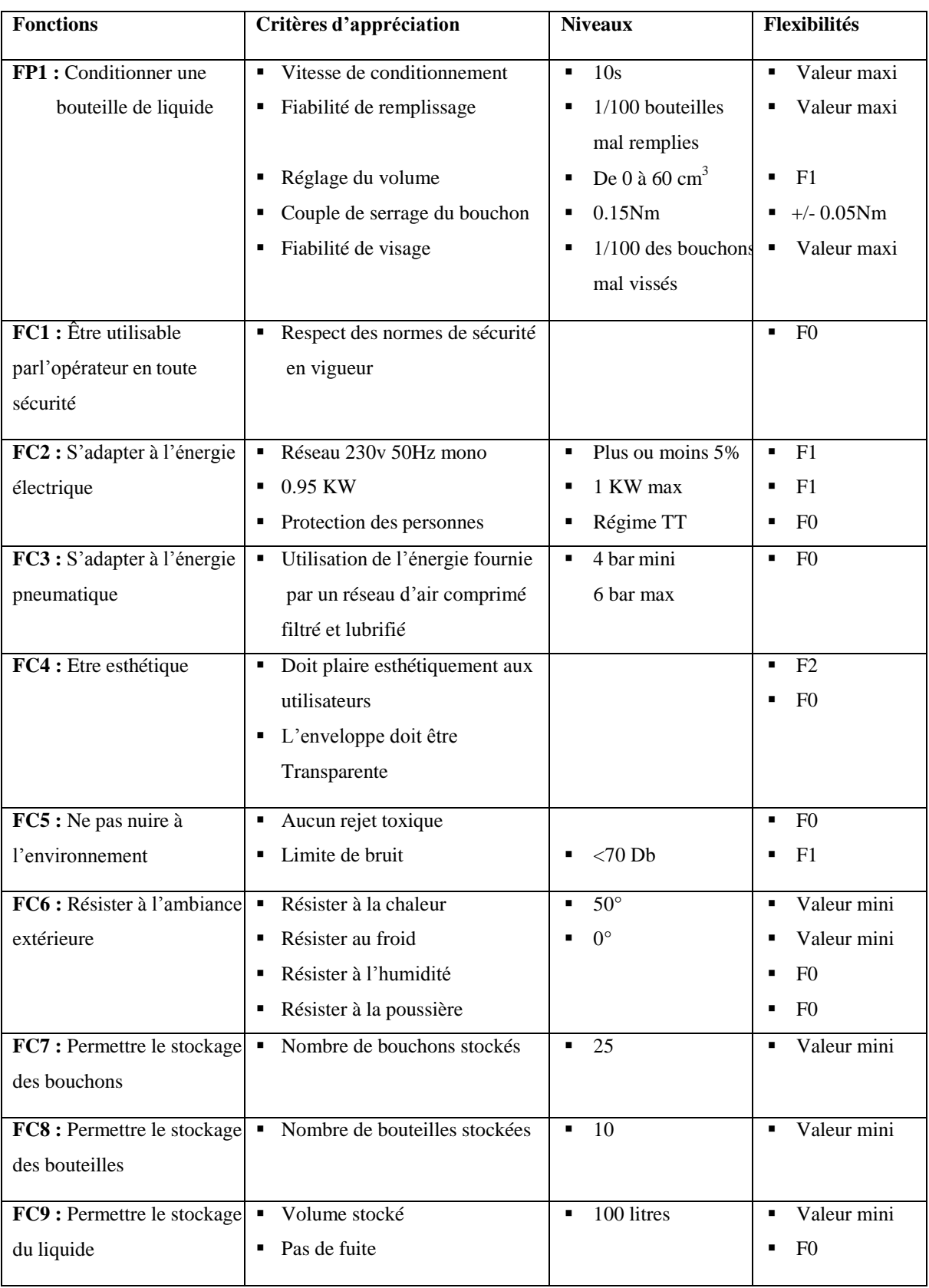

# **Tableau I. 4 Cahier des charges fonctionnelles**

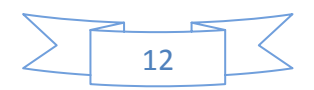

### I.6.1. Classe de Flexibilité :

On peut définir quatre classes de flexibilité :

- Flexibilité nulle (**F0**) : Niveau impératif
- Flexibilité nulle (**F1**) : Niveau peu négociable
- Flexibilité nulle (**F2**) : Niveau négociable
- Flexibilité nulle (**F3**) : Niveau très négociable

#### **Contraintes**

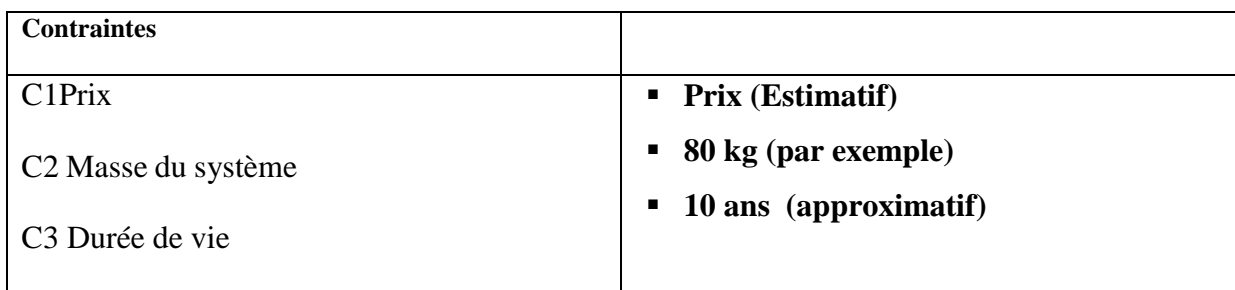

#### **Tableau I .5 les contraintes**

# **I.6.Problématique :**

Le système actuel présente certains inconvénients, à savoir :

- Tâche répétitive et fatigante pour les opérateurs
- $\triangleright$  Risques d'accidents de travail.
- $\triangleright$  Productivité limitée.
- Coût assez élevé.
- $\triangleright$  Le travail est peu organisé.

Notre objectif consiste à automatiser une remplisseuse afin d'améliorer les performances de remplissage (sécurité, rapidité, coût…).

# **I.8.Conclusion :**

Dans ce chapitre nous avons donné un aperçu sur l'analyse fonctionnelle de notre besoin qui consiste en la réalisation d'une remplisseuse semi-automatique de liquides, et nous avons également proposé une solution d'automatisation adéquate à ce besoin. Le chapitre suivant est consacré à la présentation des remplisseuses et leurs techniques.

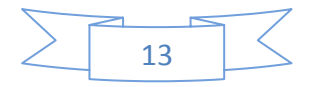

<span id="page-29-0"></span>**CHAPITRE II : Généralités sur les remplisseuses et les techniques de remplissage**

## <span id="page-30-0"></span>**II.1.Introduction** :

Les petites industries précédentes utilisaient des machines de remplissage manuelles, qui pouvaient introduire des impuretés pendant le processus de fabrication.

Aujourd'hui, les processus industriels connaissent une évolution professionnelle qui se traduit par des progrès technologiques.

Le terme remplissage désigne l'action de conditionnement de produits liquides (visqueux, moussants, pâteux) ou solides. Dans Ce document, Nous n'aborderons pas le remplissage des produits solides.

Pour les produits liquides, ils sont transférés des cuves de stockage vers les conteneurs finaux (bouteilles, fûts...) lors de la mesure. Il ne faut cependant pas se fier à cette apparente simplicité : il existe de nombreuses variantes qui déterminent la technique de remplissage la plus convenable à son conditionnement de production.

Notre travail se résume en la conception d'une machine semi-automatique qui permet de remplir du liquide dans des bouteilles de volume préprogrammé avec l'intervention humaine.

### <span id="page-30-1"></span>**II.2. Description de la Remplisseuse** :

C'est une machine semi-automatique qui a pour fonction de remplir des produits liquides et de boucher tout type de flacons cylindrique en verre ou en plastique d'un volume de 10 à 1000 ml, équipée d'un doseur volumétrique électrique, cette conditionneuse semiautomatique effectue le remplissage des flacons avec précision. Sa conception se fait sur mesure, en fonction du cahier de charges, avec une cadence allant jusqu'à 1200 flacons par heure. Le serrage des bouchons se fait facilement grâce à sa visseuse à contrôle de couple.

Son étiqueteuse automatique permet de déposer une étiquette par banderolage sur des flacons cylindriques et de déposer une étiquette par léchage sur des flacons plat. Grâce à leur conception modulaire, elles peuvent subvenir à toutes les exigences de conditionnement avec une bonne précision sur le taux de remplissage de chaque flacon.

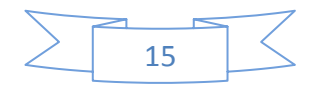

# CHAPITRE II : Généralité sur les Remplisseuses et les techniques de Remplissage

### <span id="page-31-0"></span>II.2.1. Les critères de personnalisation de la machine :

- Le système de dosage adéquat aux contraintes de remplissage des produits.
- Le nombre de postes de dosage, installé en se basant sur le volume à doser et la cadence souhaitée.
- Le type de bec de remplissage, à établir en fonction de la nature du produit.
- Le type de bouchage ou capsulage dont on a besoins par exemple.
- \* Distribution automatique de bouchons.
- \* Distribution automatique de pompes.
- \* Visseuse de bouchons.
- \* Sertissage de capsules.
- \* Vissage avec contrôle du couple.
- \* Clissage de capsules ou de bouchons.

#### <span id="page-31-1"></span>II.2.2. Options possibles sur cette machine remplisseuse :

- La table de distribution et d'accumulation des flacons produits.
- Visseuse de bouchons.
- Étiquetage des flacons.
- Sertissage de capsules.
- Impression du numéro de série, date de fabrication et de péremption.

#### <span id="page-31-2"></span>II.2.3. Caractéristiques techniques :

- Machine doit être conforme à toutes les normes en vigueur.
- -Une notice d'utilisation et de formation doit être fournie.
- Interface tactile simple.
- -Fonctionnement en mode semi-automatique.
- -Remplissage liquide de 10 ml à 1000 ml.
- -Remplissage en mode pondéral.
- -Cadence de remplissage 120 flacons/minute.

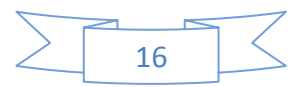

### <span id="page-32-0"></span>**II.3. Systèmes de Remplissage :**

### <span id="page-32-1"></span>II.3.1. Systèmes et techniques de remplissage :

Selon les Directives des Bonnes Pratiques de Fabrication, l'opération de conditionnement est appelée « toute opération, y compris le remplissage et l'étiquetage, que le produit vrac doit subir avant de pouvoir devenir un produit fini **[2]** ».

Le remplissage d'une bouteille se produit lorsque le liquide est transféré du réservoir de stockage au contenant. La différence entre une technologie de remplissage et une autre réside dans la manière dont nous déterminons la quantité exacte de produit à distribuer dans chaque contenant.

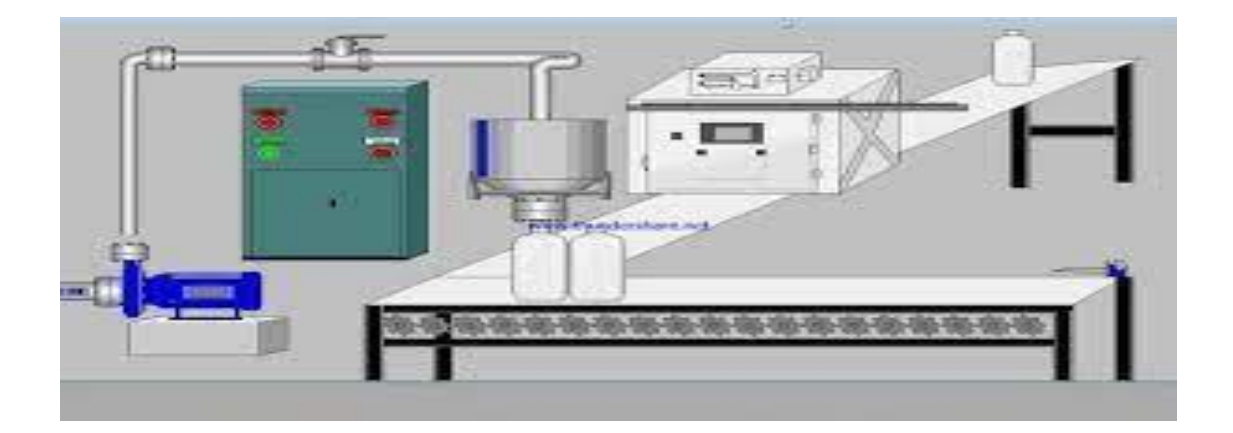

#### **Figure II.1 Système de remplissage**

Il existe de nombreux systèmes et techniques à notre disposition. Généralement, on peut distinguer quatre différentes techniques de remplissage :

- Remplissage à niveau.
- Remplissage débit-métrique.
- Remplissage volumétrique.
- Remplissage pondéral.

**Remarque** : notre machine est une machine de remplissage pondéral.

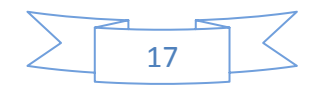

# <span id="page-33-0"></span>**II.4. Types et catégories de Remplisseuses** :

### <span id="page-33-1"></span>II.4.1. Les Remplisseuses linéaires :

Les remplisseuses linéaires sont des machines à un ou plusieurs couloirs pour les cadences faibles a moyennement élevées. Les remplisseuses linéaires ont plusieurs avantages :

- Utilisant peu de pièces de format.
- Une large gamme de volumes et de flacons.
- Un nettoyage facile.

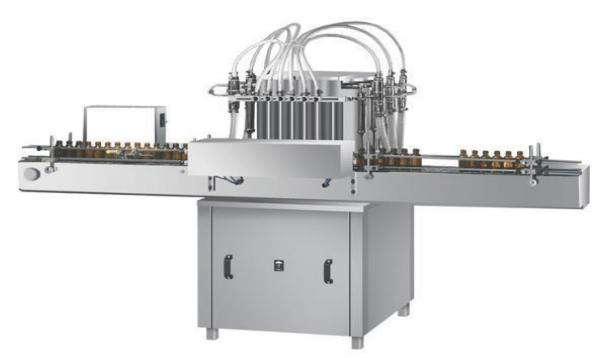

**Figure II.2 Remplisseuse linéaire**

### <span id="page-33-2"></span>II.4.2. Les remplisseuses rotatives :

Pour un rendement plus élevé et lorsqu'il n'est pas possible de remplir des conteneurs en ligne, la remplisseuse rotative peut être très efficace.

La station de remplissage dans ces machines se compose de roues en étoile ( un carrousel) dont le nombre de becs peut varier de 4 a plus de 100 **[3]**, et de rails de guidage, qui orientent et guident les conteneurs pendant le processus de remplissage.

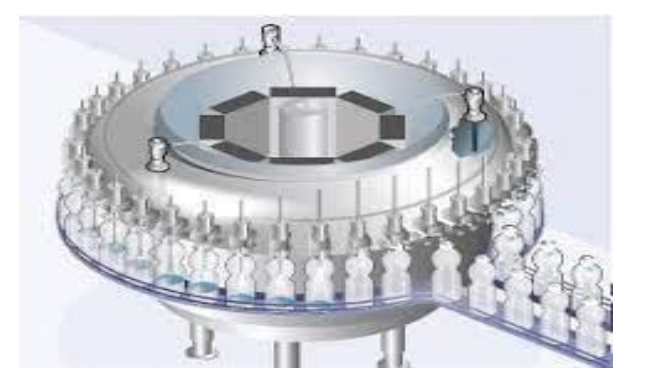

**Figure II.3 remplisseuse rotative**

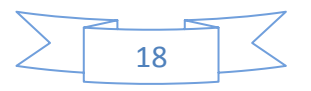

# CHAPITRE II : Généralité sur les Remplisseuses et les techniques de Remplissage

#### <span id="page-34-0"></span>II.4.3. Remplisseuse automatique :

Ce sont des machines de remplissage qui peuvent fonctionner de manière transparente avec très peu de travail manuel pour organiser les bouteilles et les remplir automatiquement.

Ces machines peuvent également s'adapter automatiquement aux changements de vitesse.

Elles ont également une fonction d'étiquetage pour s'assurer que l'étiquette est correctement attachée au récipient après le remplissage et le bouchage.

Ces caractéristiques ont créé une machine de remplissage entièrement automatique.

#### <span id="page-34-1"></span>II.4.4. Remplisseuse semi-automatique :

Ces remplisseuses nécessitent une main d'œuvre relativement importante pour être équipées de pompes indépendantes, aussi de bandes transporteuses électriques qui permettent de transporter les bouteilles de l'entrée à la sortie de la machine à travers des buses de dosage. L'emballage linéaire a généralement de 1 à 6 buses de dosage. Le conteneur est chronométré automatiquement à l'aide d'un vérin.

L'opérateur doit placer manuellement la bouteille sous la buse de remplissage puis démarrer la pompe. À la fin de la dose, l'opérateur récupère manuellement le récipient rempli.

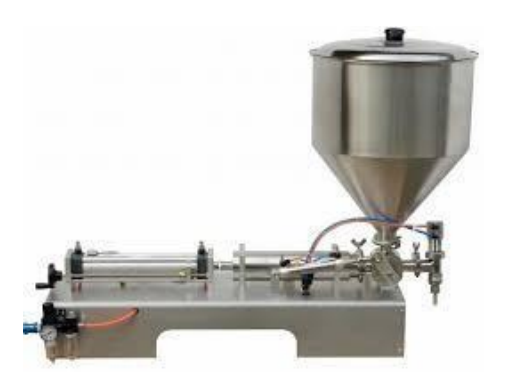

**Figure II.4 remplisseuse semi-automatique**

#### <span id="page-34-2"></span>II.4.5. Remplisseuse à niveau :

Le soutirage à niveau constant est la technologie la plus largement utilisée car il est très robuste et peu coûteux.

Cette technique de dosage est déterminée par le niveau de liquide : lorsque le liquide bloque la sortie d'air, le débit s'arrête. En raison des tolérances dimensionnelles de la verrerie, la dose

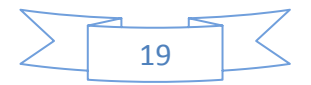

# CHAPITRE II : Généralité sur les Remplisseuses et les techniques de Remplissage

(en poids) peut varier.

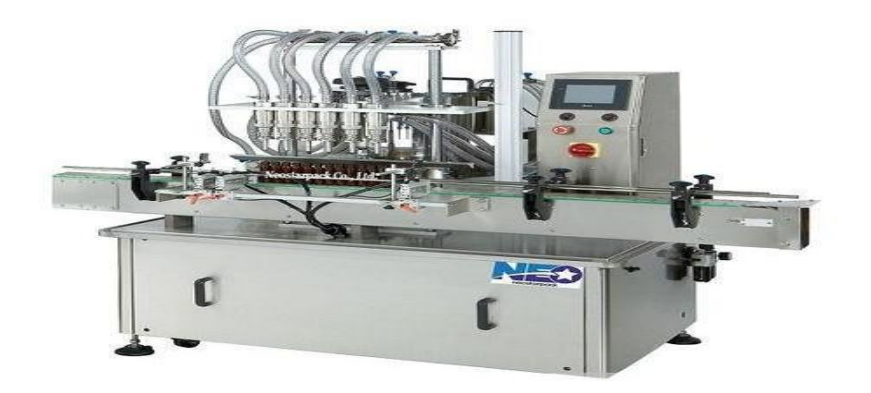

#### **Figure II.5 : Remplisseuse à niveau**

On a Plusieurs techniques permettent d'obtenir un remplissage à niveau :

- Remplissage gravitaire
- Remplissage sous vide
- Remplissage iso barométrique
- Remplissage iso barométrique sous atmosphère contrôlé.

#### II.4.6. Remplisseuse à débitmètre

Le remplissage en flux se distingue par des capteurs électroniques qui mesurent le flux de produit. Le capteur du débitmètre est en contact direct avec le produit.

Son principe de fonctionnement ne permet pas un dosage précis des produits crémeux ou contenant des fragments.

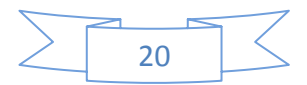
## CHAPITRE II : Généralité sur les Remplisseuses et les techniques de Remplissage

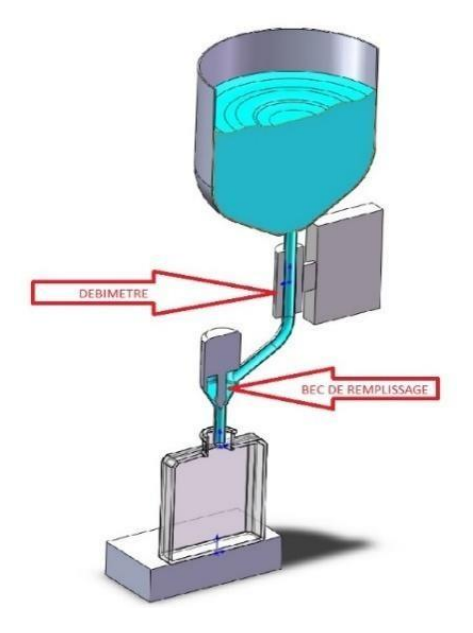

**Figure II.6 Remplisseuse à débitmètre**

Le principal avantage de cette technologie est qu'elle permet de mesurer rapidement différents volumes avec une tolérance constante de  $\pm$  0,5%, ce qui offre une grande flexibilité aux conditionneurs disposant d'une large gamme de produits.

Cette technologie est largement utilisée dans le remplissage des industries de la parfumerie, des cosmétiques et de l'alimentation.

#### **Il existe 2 types de débitmètre :**

- Volumique pour les liquides conducteurs électriquement.
- Massique quand il n'est pas conducteur.

#### II.4.7. Remplisseuse volumétrique :

Cette technologie repose sur une pompe à double fonction : l'alimentation du produit et son dosage.

Il existe de nombreux types de pompes volumétriques :

- Pompe à piston.
- Pompe péristaltique.
- Pompe à lobes.
- Pompe à membrane.

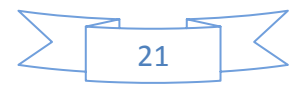

Les technologies de dosage les plus couramment utilisées sont les pompes à piston et les pompes péristaltiques. Les autres sont moins précises et moins utilisées pour le dosage.

 **Le dosage de la pompe à piston** : consiste à aspirer un certain volume de produit dans le réservoir et à l'injecter dans le conteneur. Le volume de produit aspiré peut être imité en modifiant la course du piston. Cette technologie permet de doser des liquides, des semi-liquides, des pâtes et même des paillettes.

Ce type de pompe est particulièrement largement utilisée dans le remplissage de crèmes cosmétiques ou dans l'industrie alimentaire.

 **Le dosage de la pompe péristaltique** : consiste à écraser le tuyau avec deux ou trois rouleaux en rotation par un servomoteur. L'écrasement de ce tuyau crée un volume entre les deux rouleaux, donc à chaque passage du rouleau, ce volume est injecté dans le conteneur. Le réglage de la dose d'injection est déterminé par le nombre de tours du servomoteur en fonction du volume entre les deux rouleaux.

L'avantage de cette pompe est que seul le tuyau est en contact avec le produit, et le changement de tuyau entre les deux produits permet d'éviter toute possibilité de contamination.

Ce type de pompe est particulièrement largement utilisée dans le domaine médical.

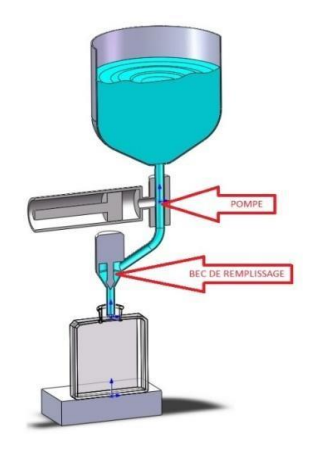

**Figure II.7 Remplisseuse volumétrique**

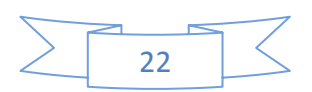

### II.4.8. Remplisseuse pondérale :

Le dosage pondéral est la seule technique de remplissage qui contrôle la quantité de produit une fois la bouteille remplie, elle permet de calibrer la bouteille vide avant le remplissage pour améliorer la précision.

C'est une technologie adaptée aux produits à haute valeur ajoutée car le dosage est très précis, environ 0,5% de la consigne. Les becs sont généralement entièrement en acier inoxydable et n'entre pas en contact avec la bouteille, ce qui limite les risques de contamination. Cette technologie est également très intéressante pour les produits moussés.

Le principe du dosage pondéral est très simple, il consiste dans un premier temps à peser le récipient afin de faire une tare puis de peser ce récipient pendant la phase de remplissage jusqu'à obtenir la consigne de poids désirée. C'est la cellule de pesage qui contrôle le flux du produit et permet même de faire varier le débit du produit afin d'obtenir des précisions de dosage inférieur à 1%.

L'avantage de ce système est que le capteur ne rentre jamais en contact avec le produit et permet donc un nettoyage en place facile avec même de la vapeur.

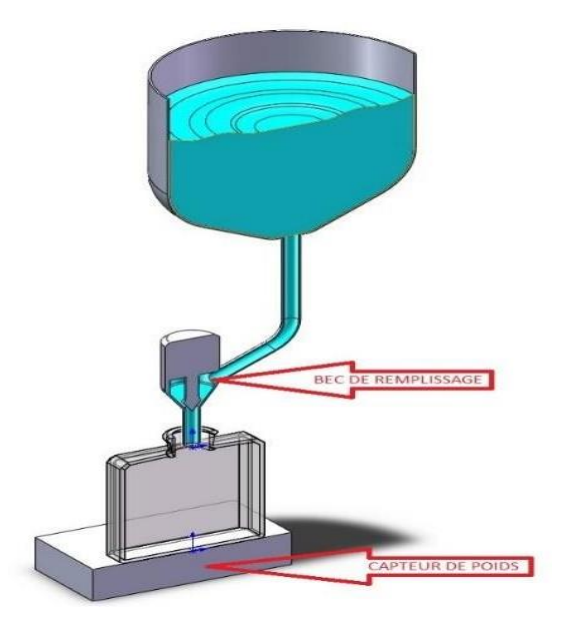

**Figure II.8 Remplisseuse pondérale**

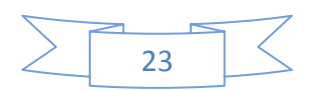

## **II.5. Principaux composants des machines de remplissage de liquides :**

Les machines de remplissage de liquides ont plusieurs composants qui facilitent leurs opérations.

### II.5.1. Convoyeur :

Un convoyeur est un mécanisme ou une machine qui permet le transport d`une charge isolée (cartons, bacs, sacs) ou de produits en vrac (terre, poudre, aliments) de façon continue sur un trajet prédéterminé vers la remplisseuse, il est alimenté par un moteur électrique grâce au mécanisme de transmission de puissance d'un arbre moteur vers un autre arbre récepteur, par l'intermédiaire des chaines ou courroies. [4]

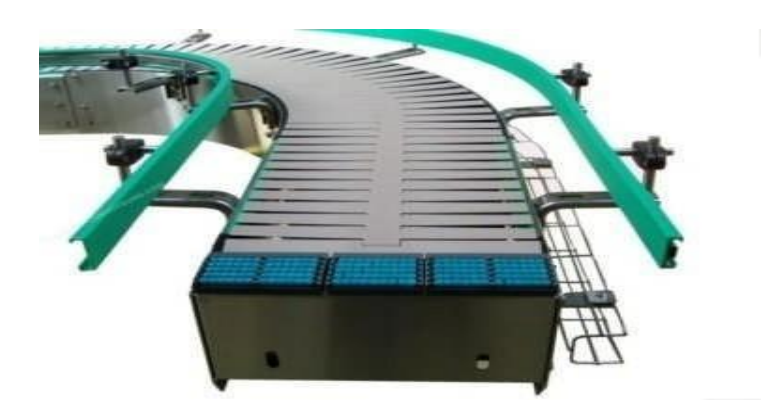

**Figure II.9 : Convoyeur**

Le convoyeur est conçu selon les normes internationales et utilise des matériaux spéciaux pour de telles applications. Un système de guidage est installé sur la bande transporteuse pour guider les bouteilles.

Il existe différents types de convoyeurs, nous pouvons citer :

#### **Convoyeur à rouleaux :**

Ces convoyeurs à rouleaux se composent d'un châssis en métal galvanisé à chaud et de rouleaux en acier galvanisé avec arbres, et sont équipés de roulements à billes. Le kit est équipé de pieds et d'ancrages pour la fixation au sol.

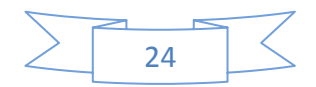

#### **Convoyeur à chaîne :**

Toutes les stations sont reliées à une bande transporteuse, qui transporte les bouteilles via une chaîne très solide qui est entraînée par un pignon et glisse sur une bande en forme de pyramide.

## II.5.2. Plateau transporteur :

Il est chargé de collecter les bouteilles qui ont été remplies, puis de les planter sur le carrousel de remplissage. À partir des résultats, la plaque de transfert doit être parfaitement synchronisée avec le carrousel de remplissage.

#### II.5.3. Tourelle de remplissage :

La machine s'appuie sur la technologie du dosage pondéral Elle se compose de plusieurs organes :

#### **- Cuve :**

C'est un grand réservoir cylindrique, équipé de fûts en acier inoxydable de qualité alimentaire pour le stockage, et comporte des ouvertures pour le remplissage, la vidange, le nettoyage et le réglage des opérations de fabrication.

#### **- Doseur à vanne :**

Il s'ouvre par commande à vérin double effet, et se ferme mécaniquement par arrêt en fin de course.

#### **-Bec de remplissage :**

Outil interchangeable selon le produit et le contenant à conditionner, permettant au liquide de s'écouler de haut en bas à travers une vanne commandée par une vanne doseuse.

**-Plateau de dosage :** il fixe la boîte pour le remplissage

#### II.5.4. Pompe :

Les pompes sont des appareils qui génèrent une différence de pression entre les tubulures d'entrée et de sortie. Suivant les conditions d'utilisation, ces machines communiquent au

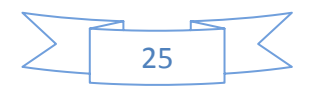

## CHAPITRE II : Généralité sur les Remplisseuses et les techniques de Remplissage

fluide, de l'énergie potentielle (par accroissement de la pression en aval) soit de l'énergie cinétique par la mise en mouvement du fluide.

Ainsi, on peut vouloir augmenter le débit (accroissement d'énergie cinétique) ou/et augmenter la pression (accroissement d'énergie potentielle) pour des fluides gazeux, liquides, visqueux, très visqueux….C'est pourquoi la diversité des pompes est très grande.

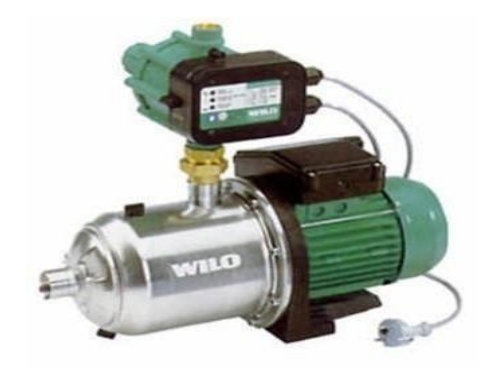

**Figure II.10 : Une pompe**

## II.5.5. L'électrovanne :

Une électrovanne ou électrovalve est une vanne commandée électriquement. Grâce à cet organe, il est possible d'agir sur le débit d'un fluide dans un circuit par un signal électrique.

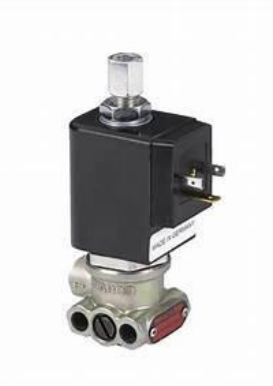

**Figure II.11 : L'électrovanne**

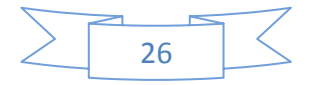

## CHAPITRE II : Généralité sur les Remplisseuses et les techniques de Remplissage

#### II.5.6 Les capteurs :

Ce sont les éléments placés sur les machines pour détecter les informations locales qui constituent les données d'automatisation. Parmi ces capteurs nous pouvons citer

#### **- Capteurs passifs :**

Ce sont tous les capteurs équivalents à un contact ouvert ou fermé libre de potentiel (fin de course, bouton poussoir…) ou aux composants passifs (thermistance, potentiomètre…) [5].

#### **- Capteurs actifs :**

Ce sont tous les capteurs qui nécessitent une source de tension. Exemple : détecteur de proximité inductif ou capacitif, cellule de détection photoélectrique [5].

### II.5.7. Caractéristiques des capteurs :

• **Sensibilité** : Il s'agit du plus petit changement de la grandeur physique que le capteur peut détecter.

• **rapidité** : C'est le temps de réaction du capteur, entre la variation de la grandeur physique qu'il mesure et l'instantané ou l'information considérée par la partie commande.

• **Précision** : C'est la capacité du capteur à mesurer des informations (position, vitesse, etc.)

• **l'étendue de mesure** : c'est la différence entre le plus petit signal et le plus grand signal détecté.

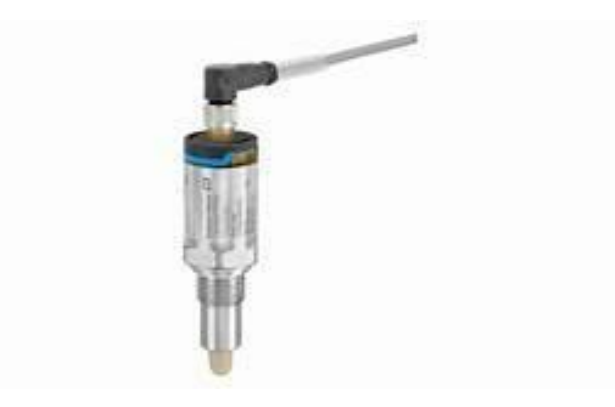

**Figure II.12 : Les capteurs**

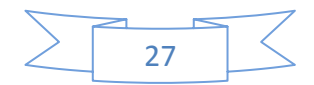

#### II.5.8. Les vérins pneumatiques

Le **vérin pneumatique** est utilisé avec de l'air comprimé entre 2 et 10 bars dans un usage courant. Simple à mettre en œuvre, il est très fréquent dans les systèmes automatisés industriels [6]. Parmi les différents vérins qui existent, nous trouvons le vérin pneumatique à double effet.

#### **Vérin pneumatique à double effet :**

Un vérin double effet a deux directions de travail. Il comporte deux orifices d'alimentation et la pression est appliquée alternativement de chaque côté du piston, ce qui entraîne son déplacement dans un sens puis dans l'autre. On vérifiera que le vérin ne sera pas soumis aux effets de multiplication de pression qui pourraient le faire éclater du côté de sa tige [6].

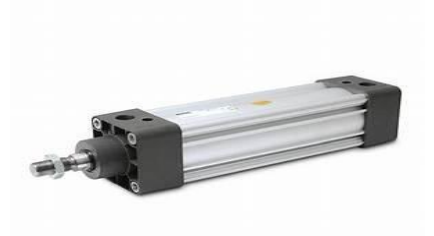

**Figure II.13 Vérin**

## **II.6. Conclusion**

Dans ce chapitre, on a fait une étude sur le système de remplissage ; on a défini les différents types de conditionneuses en expliquant le principe de chacune. Cette étude, nous a permis d'avoir un aperçu sur les éléments essentiels constituant la remplisseuse, aussi de comprendre leurs fonctionnements et le rôle de chacune à fin de faciliter la conception fonctionnelle de cette machine qui sera présentée dans le chapitre III.

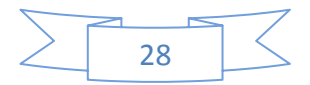

# **CHAPITRE III : Conception fonctionnelle**

#### **III.1. Introduction :**

La représentation graphique peut décrire sans ambiguïté le fonctionnement séquentiel du système d'automatisation et d'une manière compréhensible par toutes les catégories de personnes : des ingénieurs aux technico-commerciaux. En fait, l'œil humain peut saisir d'un seul coup d'œil l'évolution séquentielle représentée par des graphiques. Parmi les méthodes possibles, l'un des organigrammes est le GRAFCET, l'objet de ce chapitre.

## **III.2. Définition du GRAFCET :**

Le diagramme fonctionnel ou GRAFCET (Graphe Fonctionnel de Commande Étape/Transition) est un modèle de représentation graphique qui permet de décrire facilement les fonctionnalités d'un automatisme séquentiel. Il est né en 1977 des travaux de l'AFCET (Association Française pour la Cybernétique Économique et Technique), en tant que synthèse théorique des différents outils existants à cette époque (organigramme, réseaux de Pétri, ...). Il a été mis sous sa forme graphique actuelle par l'ADEPA (Agence pour le Développement de la Productique Appliquée) en 1979, et a été normalisé sur le plan français (norme NF C03- 190). Il est aujourd'hui normalisé sur le plan international (norme CEI 848) **[7].**

## **III.3. Format du graphique du GRAFCET [8]:**

Un programme GRAFCET est un réseau graphique d'étapes et de transitions liées par des liaisons orientées. Les liens de connexion multiples sont représentés par des divergences et des convergences.

Les principales règles graphiques sont :

- une étape ne peut pas être suivie d'une autre étape ;
- une transition ne peut pas être suivie d'une autre transition.

## **III.4. Les éléments de bases du GRAFCET :**

Les composants de base (symboles graphiques) du graphique sont :

- étapes et étapes initiales liées à des actions.
- transitions liées à des réceptivités.
- liaisons orientées pour les étapes et les transitions.

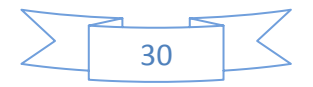

Renvoi à une étape.

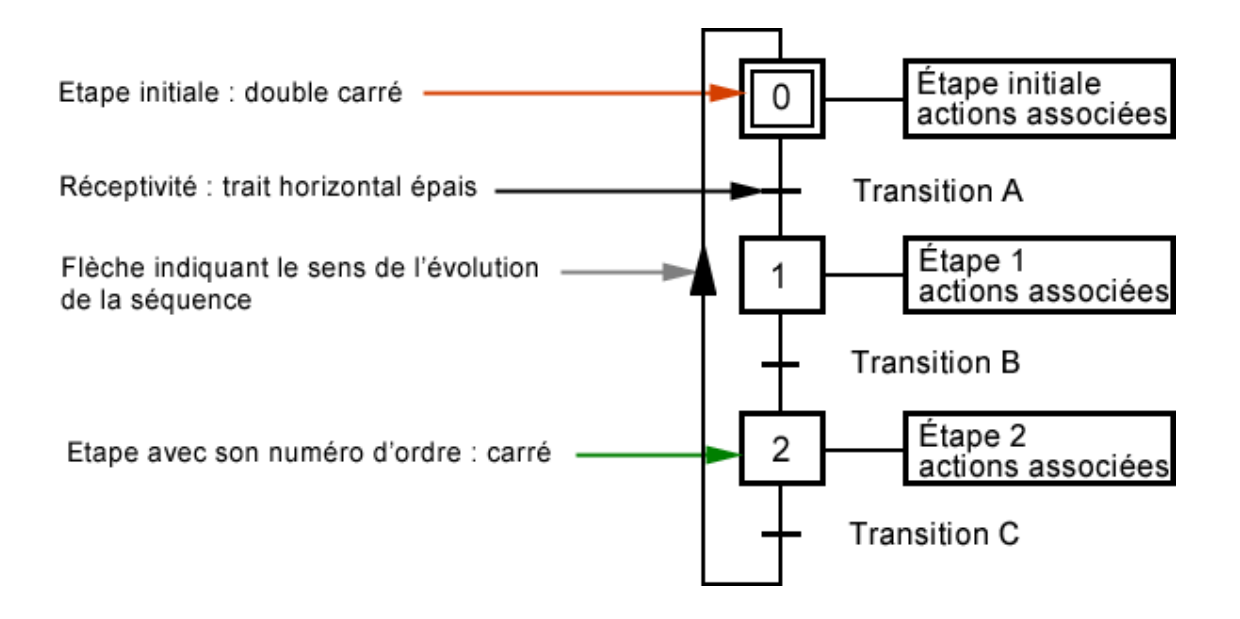

**Figure III.1 : Les éléments de base du GRAFCET.**

### III.4.1. L'étape et l'étape initiale :

L'étape correspond à une situation élémentaire ayant un comportement généralement stable. Elle est représentée par un carré repéré par une variable alphanumérique placée au centre du carré, le numéro doit être unique dans le programme.

## **Remarque** :

- Un **GRAFCET** doit avoir au moins une étape initiale.
- À l'exécution ; un jeton indique si l'étape est active.
- Un jeton est automatiquement posé dans chaque étape initiale quand le programme est lancé.

Sur un GRAFCET on peut rencontrer différents types d'étapes :

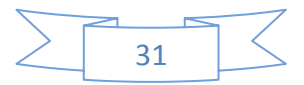

CHAPITRE III : Conception fonctionnelle.

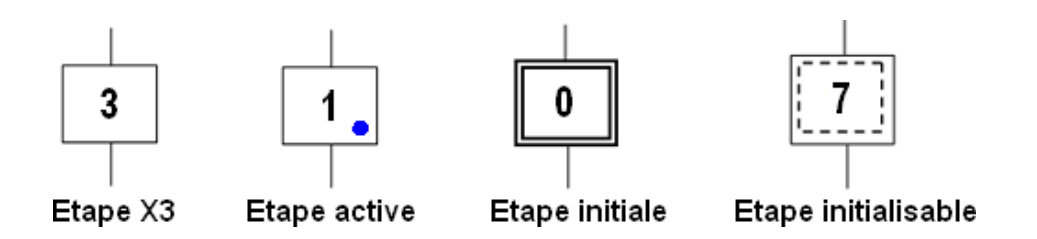

#### **Figure III.2: Représentation graphique des étapes**

#### III.4.2. Les transitions (réceptivité) :

Une transition est utilisée pour définir les conditions qui permettent de passer à l'étape suivante. Elle est représentée par un trait vertical liant deux étapes et un trait horizontal associé à une réceptivité.

Si l'équation booléenne est vraie et que l'étape précédente est active, on active la ou les étapes suivantes.

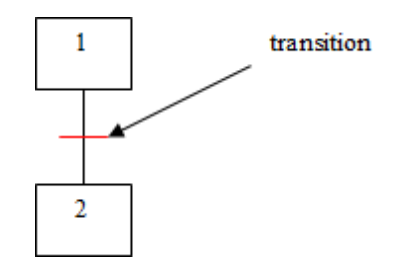

#### **Figure III.3 Représentation d'une transition**

#### III.4.3. Les Actions :

Chaque étape est associée à une ou plusieurs actions, c'est-à-dire un ordre vers la partie opérative ou vers d'autres GRAFCETS. Ces actions spécifient ce qui doit être fait lors de l'activation de l'étape.

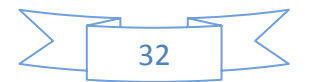

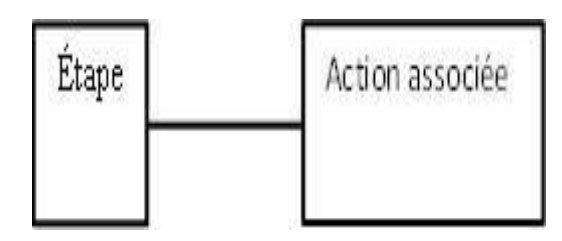

**Figure III.4 : Une action**

### III.4.4. Liaisons orientées :

Une simple ligne est utilisée pour représenter une liaison orientée entre une étape et une transition .quand l'orientation n'est pas explicitement donnée ; le lien est orienté du haut vers le bas.

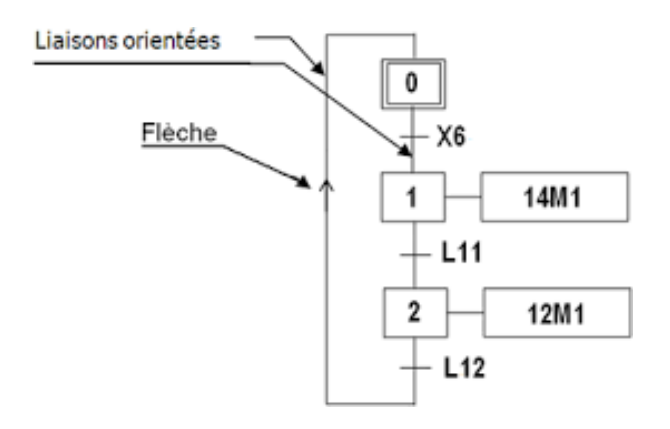

**Figure III.5 Représentation d'une liaison**

## III.4.5. Renvoi à une étape :

Un symbole de renvoi peut être utilise pour représenter un arc de liaison d'une transition vers une étape, sans tracer le lien, il doit être référencé avec le nom de l'étape de destination.

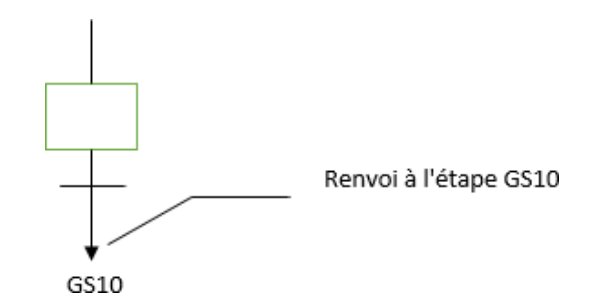

**Figure III.6 : Renvoi à une étape**

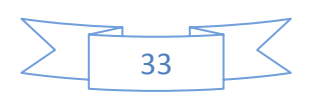

## **III.5. Les Règles d'évolution du GRAFCET [3]:**

Ces règles sont essentielles dans la définition du modèle GRAFCET :

### **1) La règle 1 : Situation initiale**

La situation initiale est caractérisée par les étapes initiales qui définissent l'état du procède au lancement de l'application. Un programme GRAFCET doit comporter au moins une étape initiale.

### **2) La règle 2 : Franchissement d'une transition** :

L'évolution de la situation du GRAFCET correspond au franchissement d'une transition, elle ne peut se produire que :

- $\checkmark$  si cette transition est validée.
- $\checkmark$  et si la condition de transition ou réceptivité associée est vraie.

Cette condition est nommée la **fonction transition**.

Lorsque la fonction transition est vraie, elle devient franchissable et est obligatoirement franchie.

Noter qu'une transition est validée lorsque toutes les étapes immédiatement précédentes sont actives.

## **3) La règle 3 : Évolution des étapes actives :**

Le franchissement d'une transition entraîne simultanément l'activation de toutes les étapes immédiatement suivantes et la désactivation de toutes les étapes immédiatement précédentes (évolution synchrone).

## **4) La règle 4 : Franchissement simultané de transitions :**

Toutes les transitions franchissables (dans tous les programmes GRAFCET) sont franchies simultanément.

## **5) La règle 5 : Activation et désactivation simultanées :**

Si au cours d'une évolution, une même étape se trouve être à la fois activée et désactivée, elle reste activée.

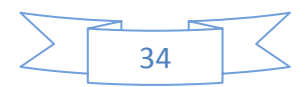

## **III.6. La configuration courante du GRAFCET :**

#### III.6.1. Séquence unique :

Une séquence unique consiste en une série d'étapes, qui sont activées les unes après les autres. Il n'y a qu'une transition après chaque étape, et chaque transition est vérifiée par une seule étape. Si au moins une étape est active, la séquence est dite active ; si toutes les étapes sont dans un état inactif, elle est dite inactive.

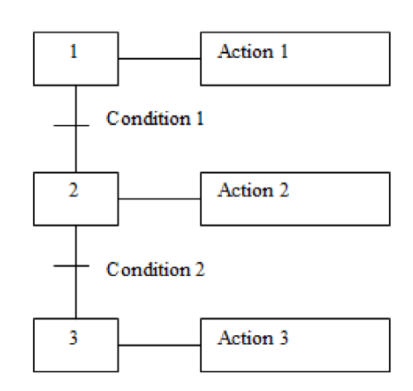

**Figure III.7 : Séquence unique**

#### III.6.2.Séquence simultanées (ET) :

Dans une boucle avec une séquence simultanée, la séquence démarre en même temps et se termine en même temps, mais les étapes de chaque branche évoluent indépendamment. En fait, les étapes à la fin du parallèle n'incluent pas d'actions. De plus, les transitions qui se terminent en parallèle sont généralement imposées à 1.

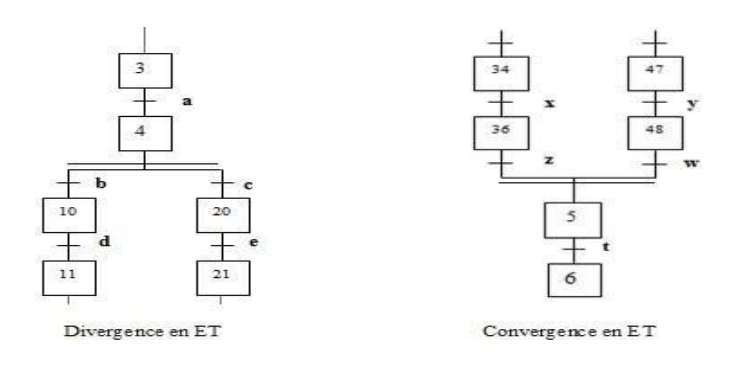

**Figure III.8 Séquence simultanée ET**

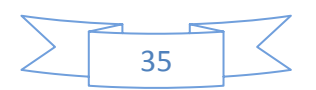

#### III.6.3. Séquence exclusive(OU) :

Lorsque les réceptivités associées aux transactions ne peuvent pas être vraies en même temps, la sélection de séquence est dite exclusive.

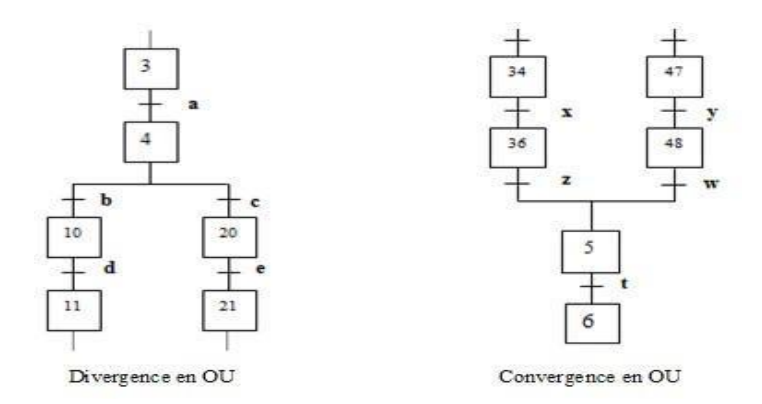

**Figure III.9 Séquence exclusive (OU)**

### III.6.4. Saut et Reprise d'étapes :

Le saut d'étape est une sélection de séquence permettant de sauter plusieurs étapes, en fonction des conditions d'évolution. Le saut d'étape comprend au moins un saut d'étape.

La reprise de séquence doit comporter aux moins trois étapes, l'activation d'une étape comprend la désactivation de l'étape précédente et la validation de l'étape suivante.

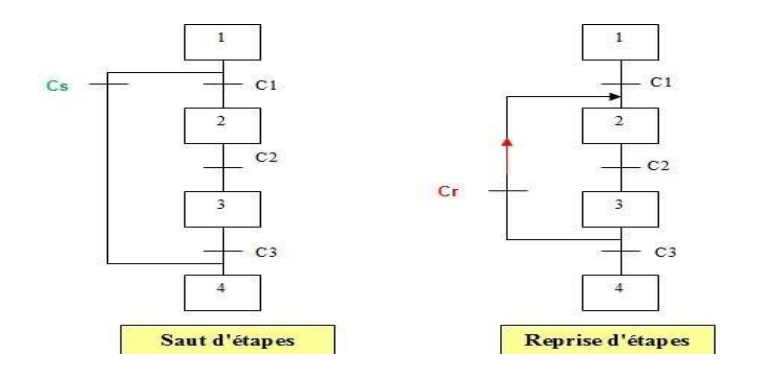

**Figure III.10 Saut et reprise d'étape**

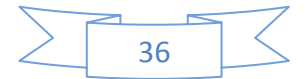

Dans une boucle de reprise de séquence avec deux étapes, il est impossible de satisfaire ces conditions. Le sens des flèches et la position des transitions sur les liaisons sont très importants.

## **III.7. Commande d'une remplisseuse :**

## III.7.1 Présentation de l'installation de remplissage :

Une machine remplisseuse est un modèle semi-automatique ou entièrement automatique, comprenant un dispositif équipé d'un nombre de becs de remplissage placés au-dessus d'un tapis transporteur appelé convoyeur.

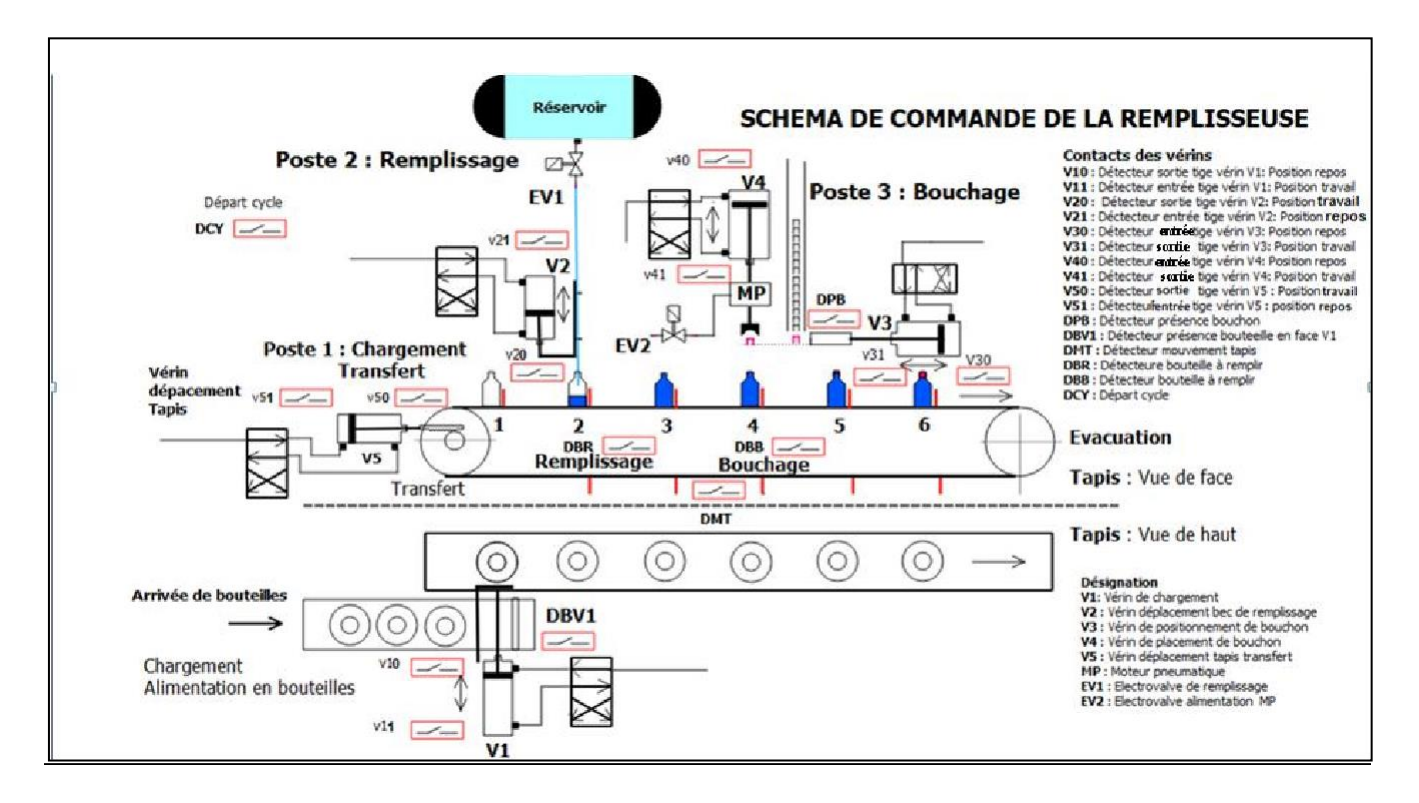

**Figure III. 11 Schéma de commande de la remplisseuse**

Le système est réalisé autour de :

- un tapis roulant permettant le déplacement des bouteilles.
- un poste de transfert commandé par un vérin **V1**.
- un poste de remplissage commandé par l'électrovanne **EV1**.
- un poste de bouchage commandé par un vérin**V3**.
- Le déclenchement de la chaîne d'embouteillage se fait par action sur l'interrupteur **DCY**.
- Les vérins sont numérotés de **V1** à **V4**, pour chaque vérin il y a un distributeur bistable

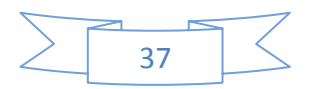

## CHAPITRE III : Conception fonctionnelle.

qui permet de commander la rentrée et la sortie de tige.

- On prend **Vn+** pour faire sortir la tige du vérin et **Vn-** pour la faire rentrer (n=1 à 4).
- $\triangleright$  On a également deux capteurs de position associés à chaque vérin.
- Le moteur va faire déplacer les bouteilles d'une longueur bien déterminée qui correspond à la distance physique entre le poste de remplissage et le poste 3 de bouchage.
- $\triangleright$  Le traitement se fait par une bouteille par poste.
- Les conditions initiales permettent au système de démarrer dans les bonnes conditions de sécurité.

### III.7.2 Principe de fonctionnement de l'installation :

La Chaine de remplissage de bouteilles est composée de 3 postes de travail :

#### **Poste 1 :**

- **Transfert** d'un nouveau flacon sur le convoyeur et avancée du convoyeur

#### **Poste 2 :**

- **Remplissage** (si flacon présent)

**Simultanément**

#### **Poste 3 :**

- **Bouchage** (si flacon présent)

#### **Poste 1 :**

- Un signal DCY (bouton « marche » : Départ CYcle) autorise le fonctionnement.
- Dans un premier temps, on actionne le Moteur de transfert **M** pour décaler le convoyeur d'une position vers la droite.
- Ensuite, dans la branche correspondante au poste 1, le vérin **V1** charge une nouvelle bouteille vide et le moteur **M** s'arrête.
- Ensuite, le vérin **V1** revient à sa position initiale.
- Le vérin **V5** va sortir puis va rentrer jusqu'à **V51** pour décaler tous les flacons. Pendant que la tige rentre le tapis roulant ne tourne pas ; les flacons ne se déplacent donc pas.

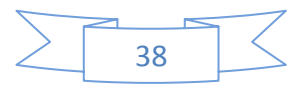

#### **Poste 2 :**

- Dans la branche correspondante au poste 2, le vérin **V2** sort et déplace le bec de remplissage dans la bouteille pendant un temps (temporisation à déterminer), tout en ouvrant la vanne **EV1** pour l'alimentation en liquide.
- Ensuite, après écoulement de la temporisation la vanne **EV1** sera fermée et le vérin **V2** remonte à sa position initiale; il est mis en attente pour un nouveau remplissage.

#### **Poste 3 :**

- Dans la branche correspondante au **poste 3**, la sortie de la tige du vérin **V3** présente un nouveau bouchon sous le dispositif de vissage, composé du vérin **V4** et du moteur pneumatique de serrage **MP**.
- La tige du vérin **V4** sort pour saisir le bouchon.
- Ensuite, la tige du vérin **V4** remonte à sa position initiale, de même que la tige du vérin **V3** revient à sa position initiale pour retirer le dispositif présentant le bouchon.
- Enfin, la tige du vérin **V4** est mise en extension en même temps que le moteur pneumatique **MP** tourne, pour permettre le visage du bouchon sur la bouteille.

Pour un rendement optimal de la production, les trois postes travaillent en parallèle, depuis l'étape initiale 1.

## **Présentation de la Fonction Principale :**

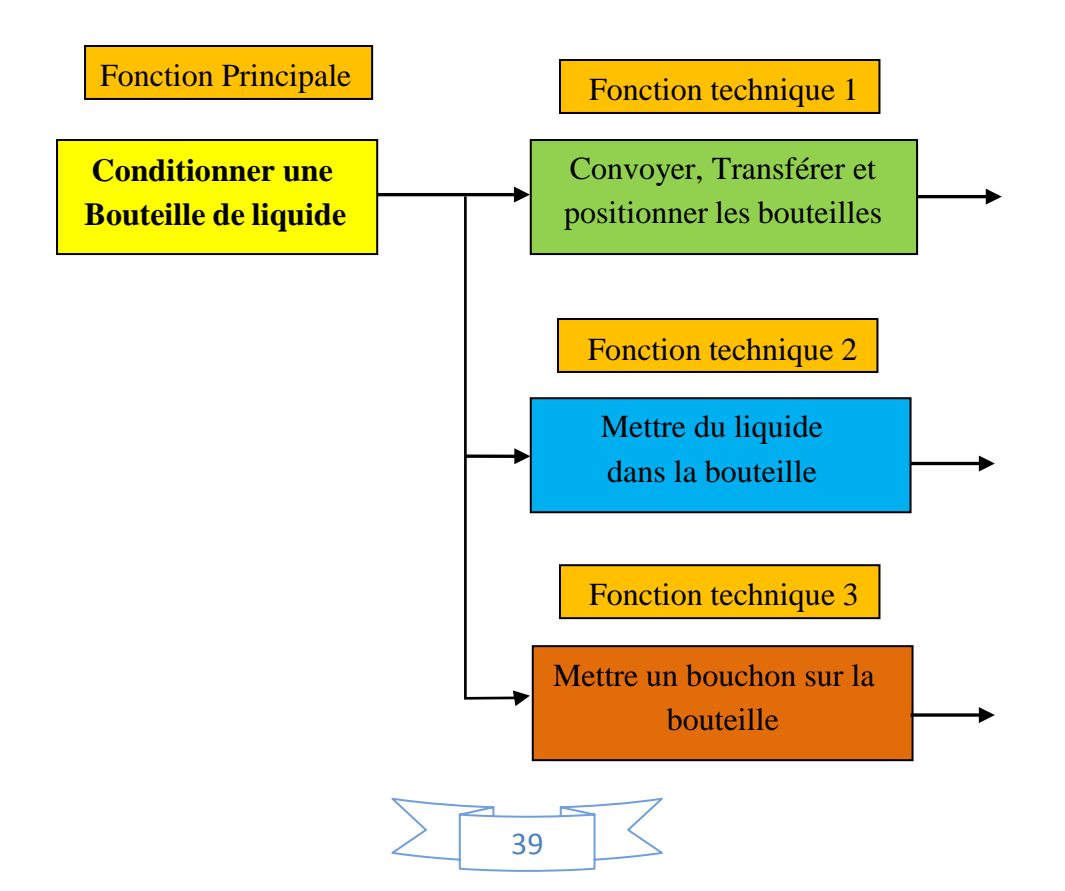

#### **Fonction technique 1 : Convoyer, transférer et positionner les bouteilles**

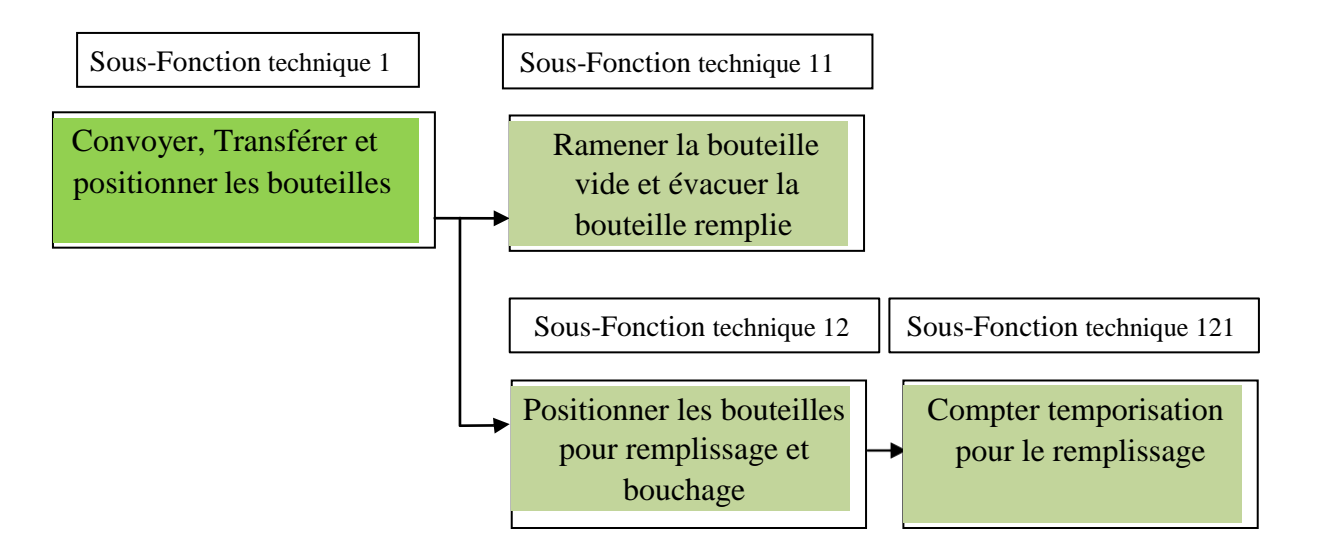

#### **Fonction technique 2 : Mettre du liquide dans les bouteilles**

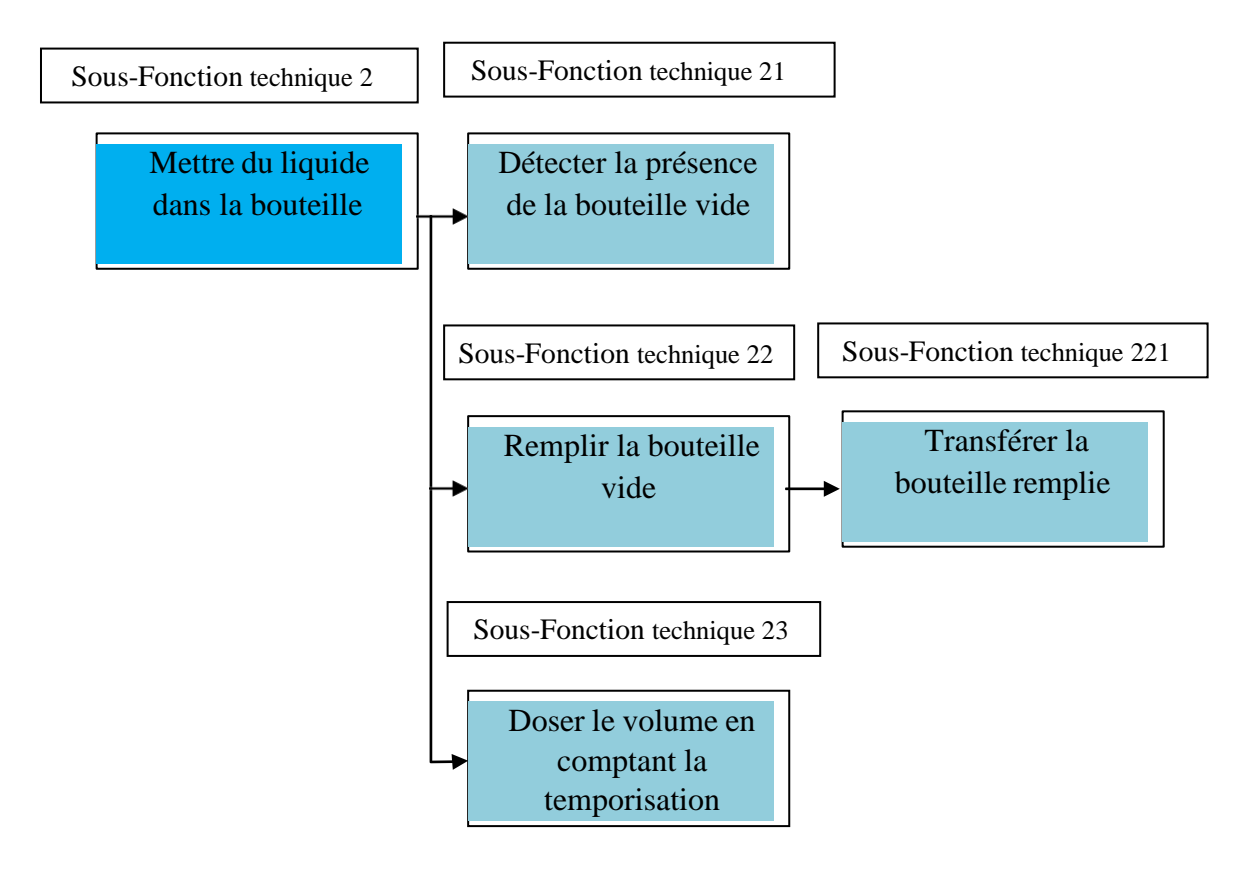

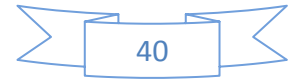

### **Fonction technique 3 : Mettre un bouchon sur la bouteille**

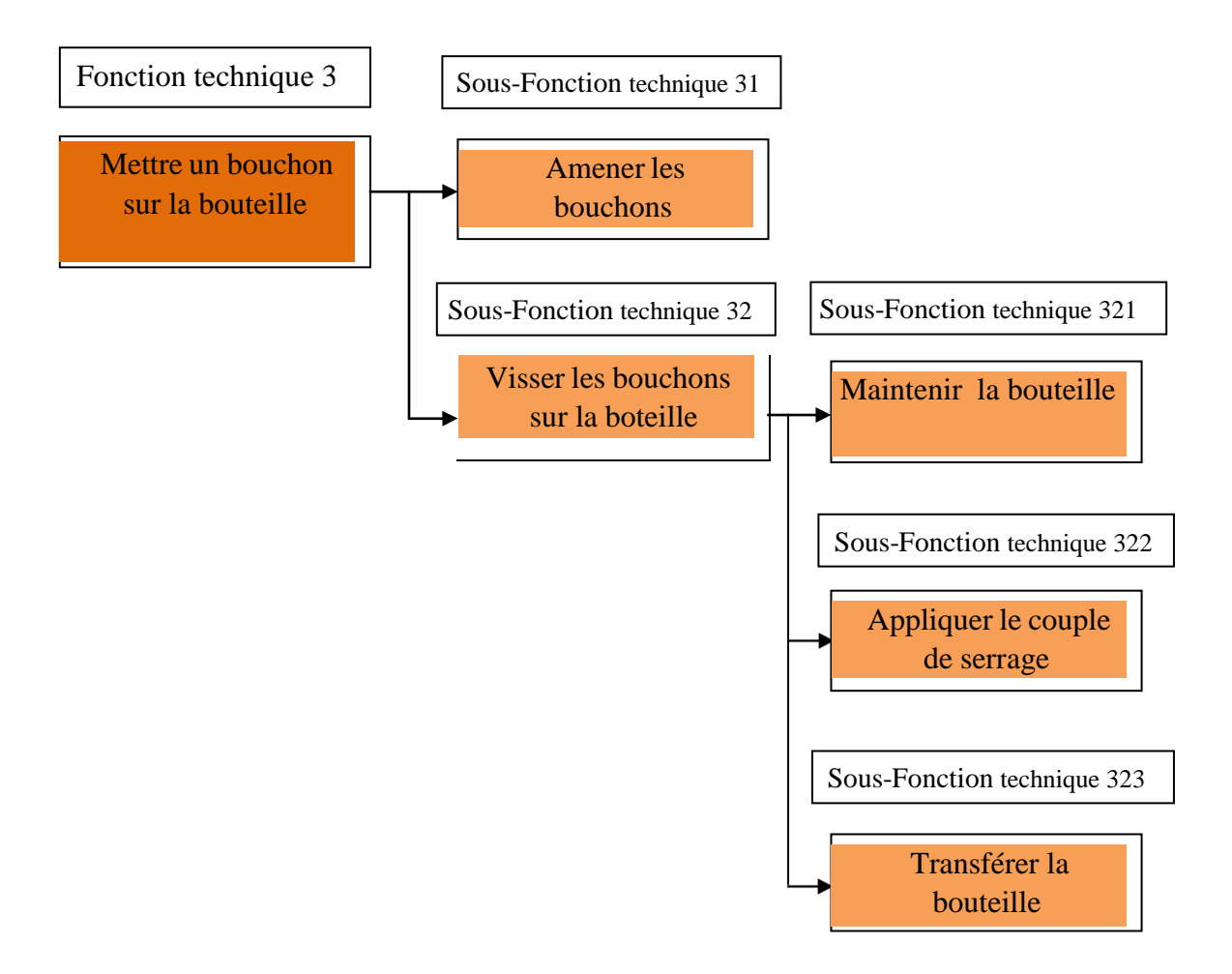

**Figure III.12 Schéma des fonctions de l'installation**

## III.7.3. Liste des variables d'entrées / sorties :

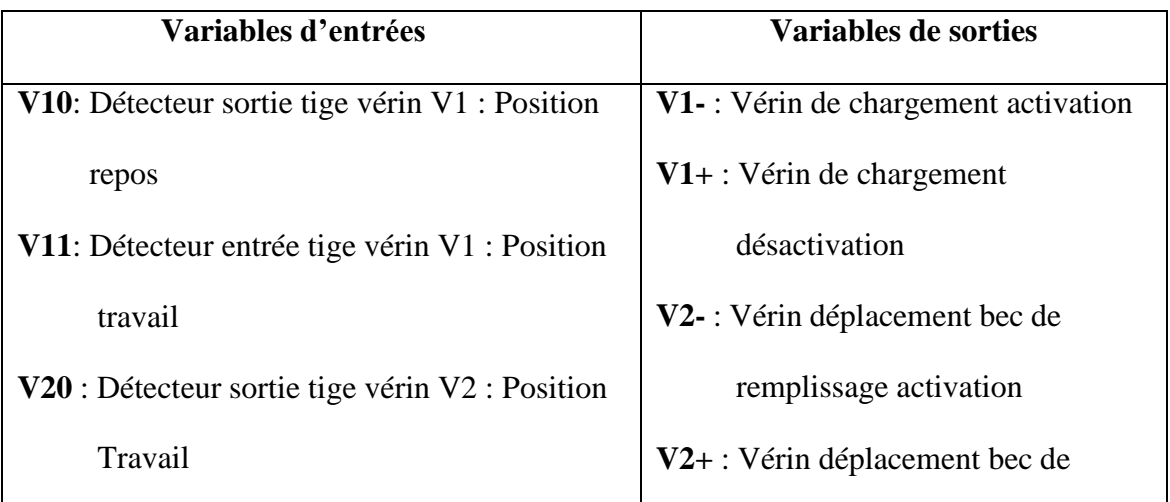

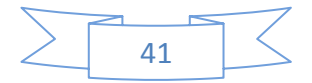

## CHAPITRE III : Conception fonctionnelle.

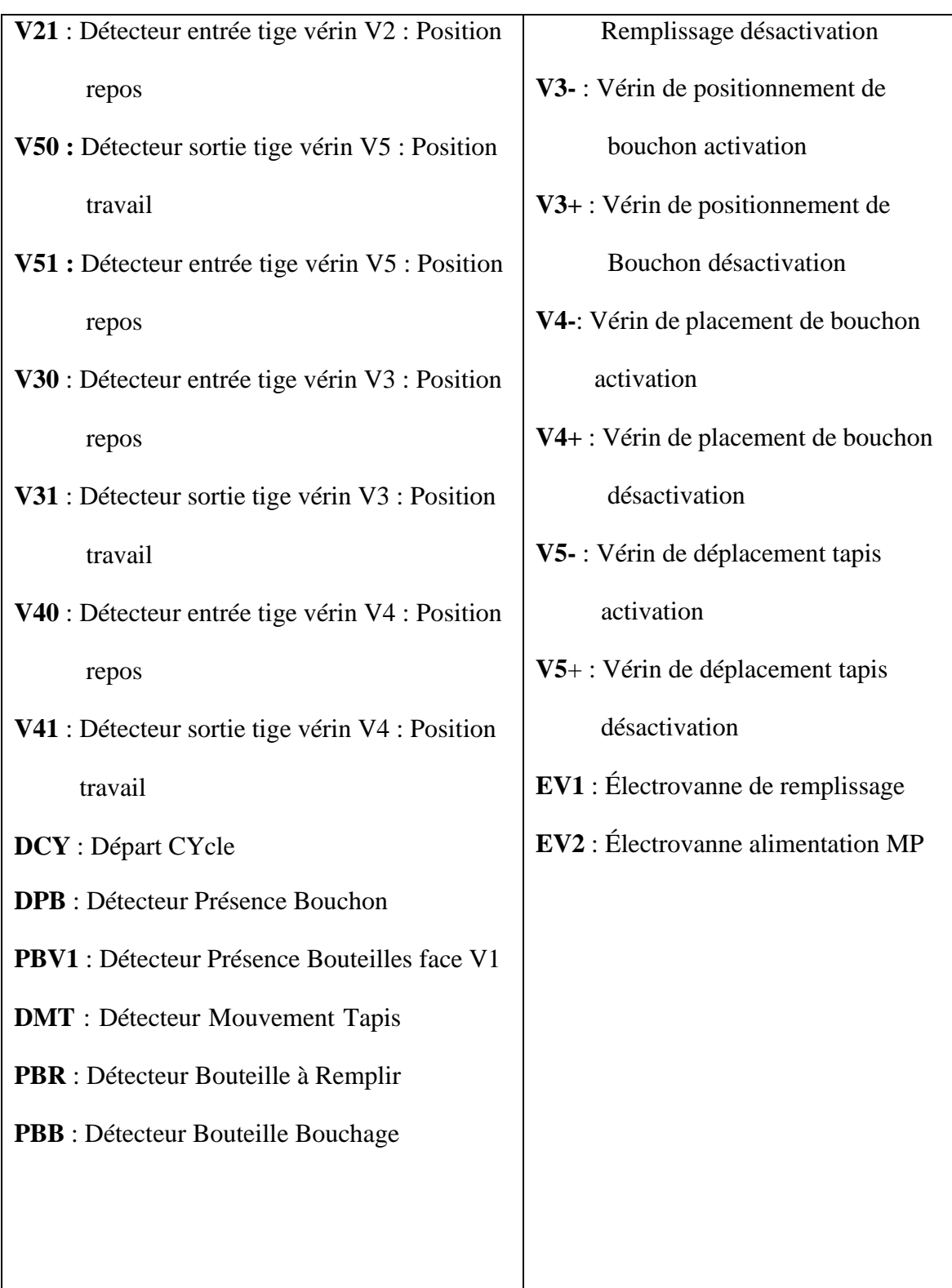

#### **Tableau III.1 Les variables d'entrées / sorties**

## III.7.4. Le GRAFCET fonctionnel de l'installation :

En respectant le tableau des variables, on a réalisé le GRAFCET des trois postes :

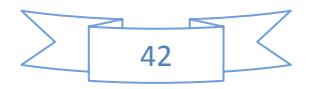

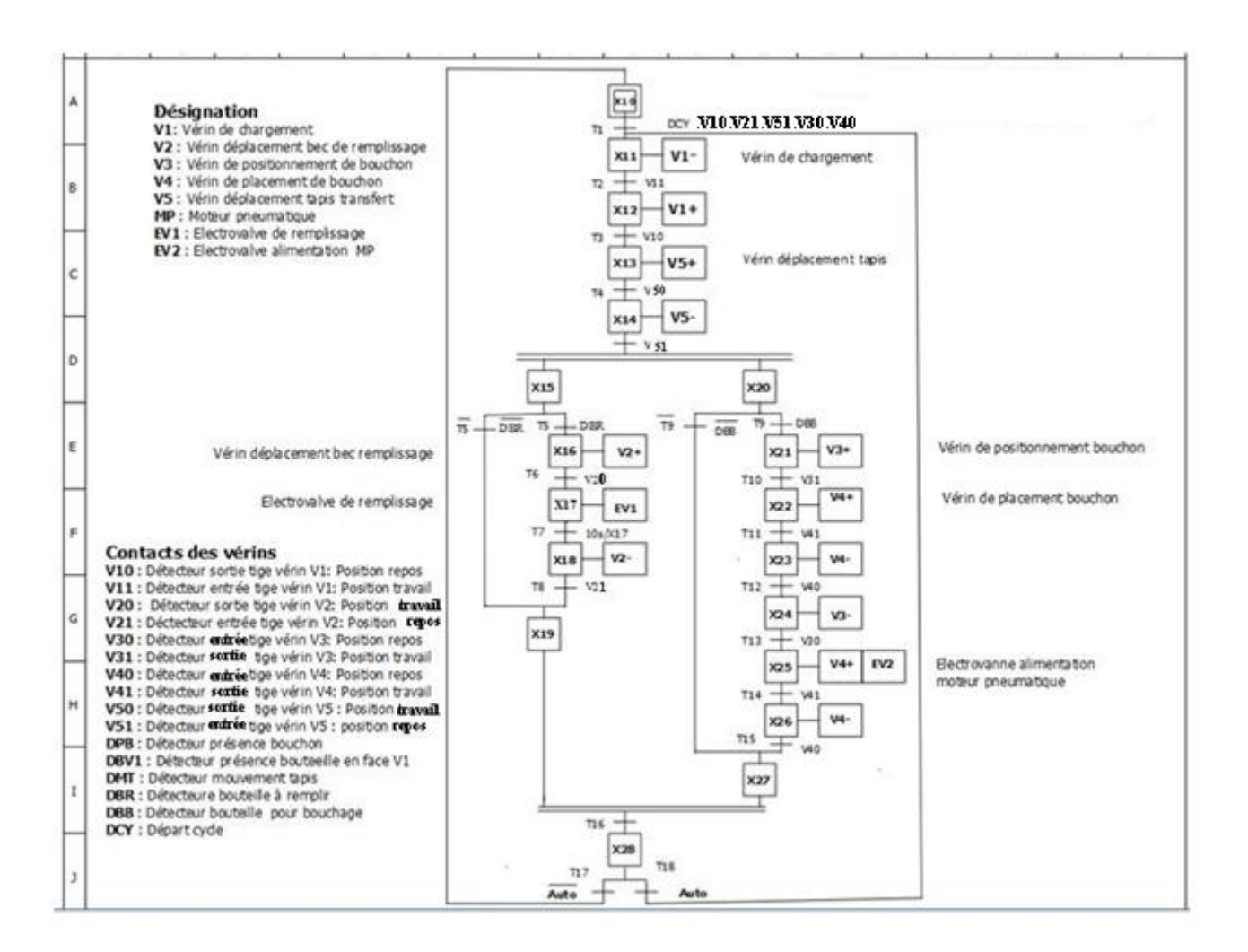

#### **Figure III.13 GRAFCET complet**

## **III.8. Conclusion**

Dans ce chapitre nous avons présenté le GRAFCET d'une façon générale, nous avons également décrit la commande de notre remplisseuse et présenté le GRAFCET fonctionnel pour notre installation.

Le chapitre 4 concerne l'automate utilisé Zelio Logic, les étapes de création de notre programme en ZELIO SOFT 2 y sont bien détaillée

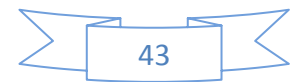

**CHAPITRE IV : Automate et programmation**

## **IV.1. Introduction :**

Les automates offerts par la filiale Télémécanique du Schneider Electric, sont programmables par le biais du logiciel Zelio Soft qui permet la programmation et la simulation de procédures automatisées avec différents langages normalisés.

Dans ce chapitre dédié aux Automates Programmables Industriels, nous allons présenter notre Module programmable Zelio Logic utilisé et le logiciel de programmation Zelio Soft 2. Nous présenterons les différentes étapes de création d'un programme et en termine par son transfert vers le module.

#### **IV.2. Structure d'un système automatisé :**

**Un système** est un **ensemble organisé** d'éléments interagissant entre eux et avec l'extérieur, dans le but de réaliser une **fonction définie**.

- **Un système automatisé** : est un système qui exécute toujours le **même cycle** de travail qui est programmé à l'avance, sans l'intervention de l'utilisateur.
- L'opérateur assure la **programmation**, le **démarrage** et **l'arrêt** du système.
- Un système automatisé peut être composé de plusieurs **systèmes automatisés**.

Un **système automatisé** est composé de deux parties principales :

- la **partie opérative** et
- la **partie commande** ; auxquelles s'ajoute une troisième c'est
- la partie de **dialogue**

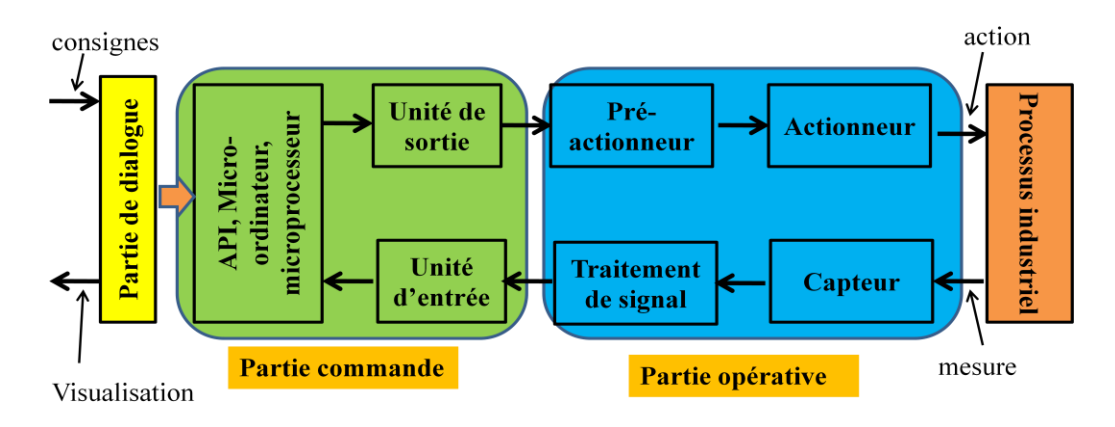

**Figure II.1 Structure d'un système automatisé**

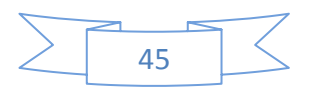

### **IV.2.1. Partie operative:**

La partie opérative se compose des ensembles suivants :

- L'**unité de production** (effecteurs) dont la fonction est de réaliser la fabrication ou la transformation pour laquelle elle a été créée dans le processus industriel.
- Les **pré-actionneurs** qui sont directement dépendants des actionneurs et sont nécessaires à leur fonctionnement (distributeur pour un vérin…etc.)
- Les **actionneurs** qui apportent à l'unité de production l'énergie mécanique nécessaire à son fonctionnement à partir d'une source d'énergie extérieure (cas d'un moteur par exemple).
- Les **capteurs** qui créent, à partir de grandeurs physiques de natures diverses (déplacement, température, pression…etc.), des informations utilisables par la partie commande.

### **IV.2.2. Partie commande:**

La partie commande se compose des ensembles suivants :

- Les **interfaces** d'entrée qui transforment les informations issues des capteurs placés sur la partie opérative ou dans la partie dialogue en informations de nature et d'amplitude compatible avec les caractéristiques technologiques du système.
- Les **interfaces** de sortie qui transforment les informations élaborées par l'unité de traitement en informations de nature et d'amplitude compatibles avec les caractéristiques technologiques des **pré-actionneurs** d'une part, des **visualisations** et **avertisseurs** d'autre part ;
- **L'unité de traitement** (automates programmables industriels API, ordinateur, microprocesseurs) qui élabore les ordres destinés aux actionneurs en fonction des informations reçues des différents **capteurs** et du fonctionnement à réaliser.

#### **IV.2.3. Partie dialogue:**

La partie dialogue se compose de deux ensembles :

 Les visualisations et avertisseurs qui transforment les informations fournies par l'automate en informations perceptibles par l'homme (informations optiques ou sonores).

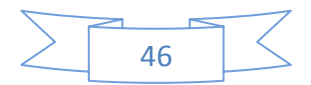

 Les capteurs qui transforment les informations fournies par l'homme (action manuelle sur un bouton poussoir, par exemple) en informations exploitables par l'automate.

## **IV.3. Présentation de l'automate Zelio Logic:**

## IV.3.1. Définition:

L'automate Zelio de marque Schneider Electric est un module programmable regroupant dans un seul bloc les entrées et les sorties **[9].** Destiné à faciliter le câblage électrique de solutions intelligentes, le module logique est très simple à mettre en œuvre.

Sa flexibilité et ses performances nous permettront de réaliser des gains de temps et d'argent importants. Il est une solution assez simple pour automatiser un équipement de part sa facilité de câblage et de mise en œuvre.

Le module Zelio Logic propose des entrées et des sorties directement intégrées, dont le nombre et le type dépendra de la référence de l'appareil.

Les modules Zelio Logic sont utilisés dans les secteurs d'activité de l'industrie et du tertiaire **[10].**

#### **Pour l'industrie :**

- Automatismes de petites machines de finition, de confection, d'assemblage ou d'emballage, petits équipements d'automatisme fonctionnant à 48 V (application de levage,...)

- Automatismes décentralisés sur les annexes de grosses et moyennes machines (domaines du textile, du plastique, de la transformation de matériaux,...).

- Automatismes pour machines agricoles (irrigation, pompage, serre,...).

#### **Pour le tertiaire/bâtiment :**

- Automatismes de barrières, de volets roulants, de contrôle d'accès.

- Automatismes d'éclairage.

- Automatismes de compresseurs et de climatisation.

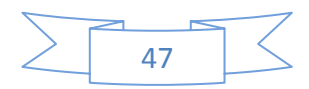

## IV.3.2. Présentation de la face avant du module logique :

Les modules logiques sont conçus pour simplifier le câblage électrique des solutions intelligentes. Le module Zelio Logic est destiné à la réalisation de petits équipements d'automatismes puisqu'il est simple à assembler, à intégrer une grande compacité pour une réduction du volume de vos armoires. Sa flexibilité et ses hautes performances permettent de réaliser des gains de temps et d'argents.

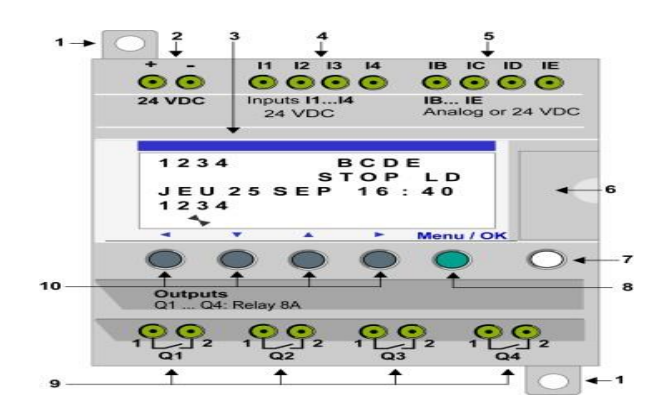

**Figure IV.2 La face avant du module ZELIO LOGIC**

L'illustration ci-dessous représente les éléments de la face avant du module logique :

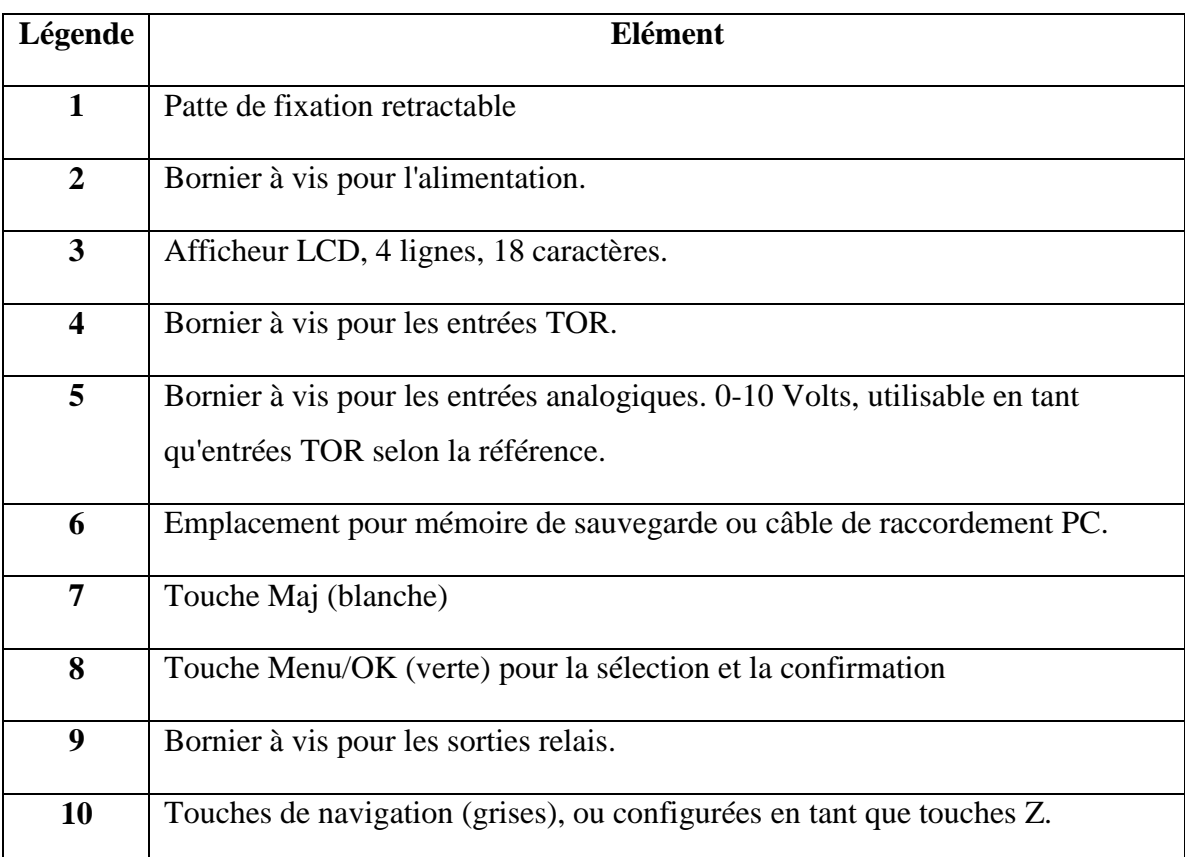

#### **Tableau IV.1 Les éléments de la face avant du module logique**

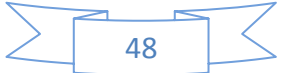

## IV.3.3 Description de l'afficheur LCD

Les touches situées sur la face avant du module logique permettent de configurer, commander l'application et surveiller le déroulement de l'application.

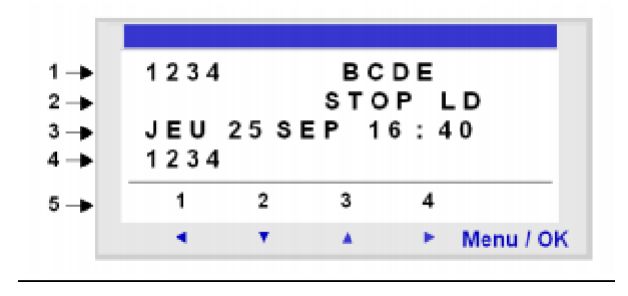

**Figure IV.3. L'afficheur LCD**

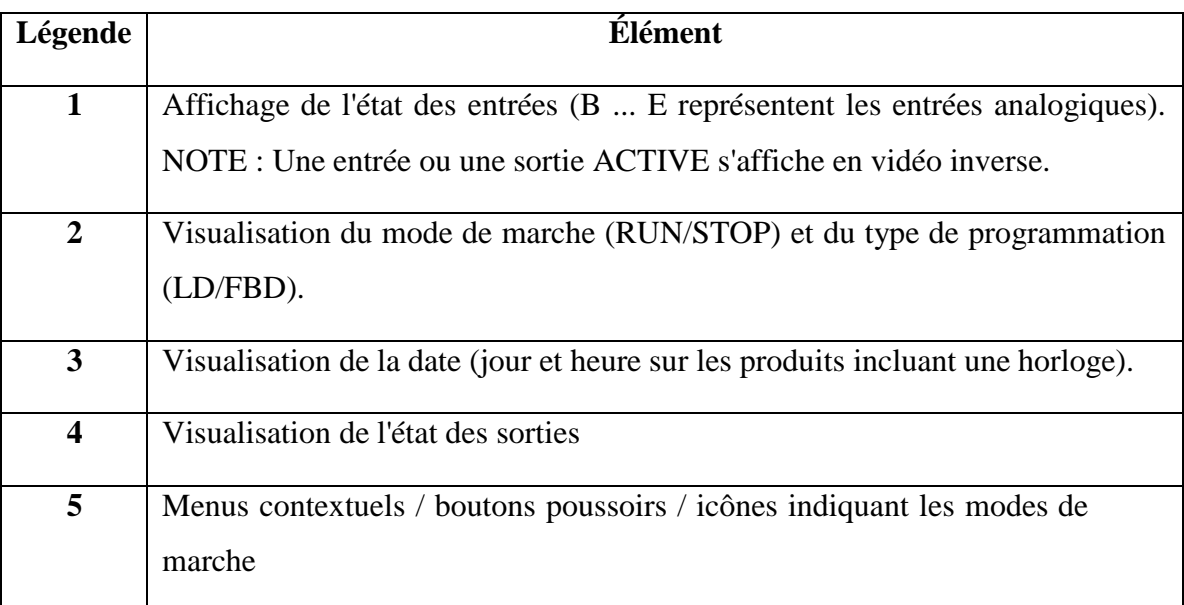

#### **Tableau IV.2. Les éléments d'un afficheur LCD**

#### **Rétroéclairage de l'afficheur LCD**

Le rétroéclairage de l'afficheur LCD se fait par l'activation de l'une des 6 touches de programmation du module Zelio Logic ou par programmation à l'aide du logiciel "Zelio Soft2".

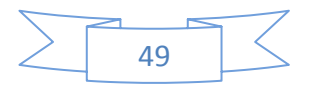

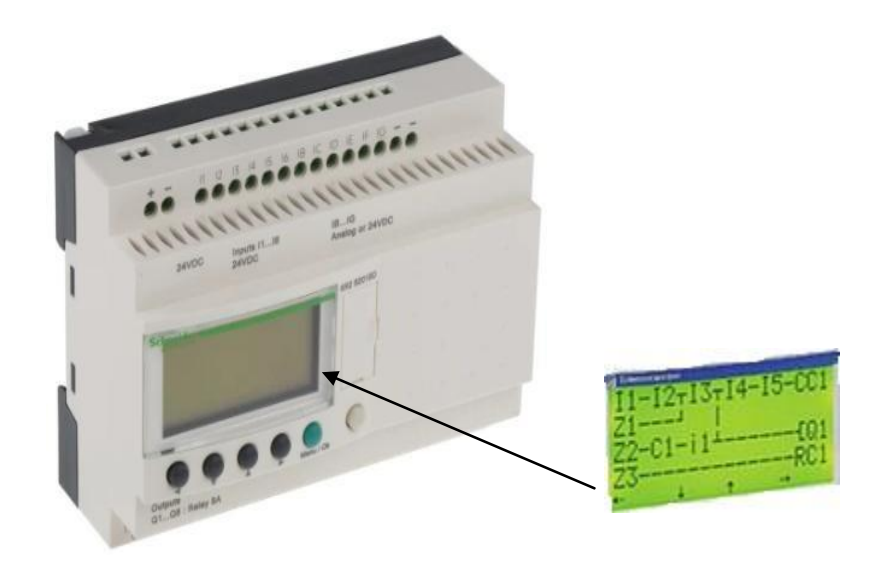

**Figure IV.4. Le rétro-éclairage de L'afficheur LCD**

#### IV.3.4 Mémoire, Autonomie et sauvegarde

Le module Zelio Logic intègre une mémoire de sauvegarde, qui permet de dupliquer le programme dans un autre module logique.

Cette mémoire permet aussi d'effectuer une sauvegarde du programme en prévision d'un échange du produit.

L'autonomie de l'horloge, assurée par une pile lithium, est de 10 ans. La sauvegarde des données (valeurs de présélection et valeurs courantes) est garantie par une mémoire Flash EEPROM (10 ans).

#### IV.3.5.Extension : entrées/sorties, communication

Les modules logiques Zelio Logic modulaires peuvent recevoir des extensions d'entrées/sorties si nécessaire.

Un module d'extension de communication sur le réseau Modbus est proposé pour les modules logiques Zelio Logic modulaires.

## IV.3.6 Bloc alimentation ABL 8MEM 24012

Alimentation en mode commutation régulé électroniques à découpage - mono/biphasé 100...240Vca - 24V 1,2A

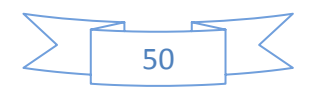

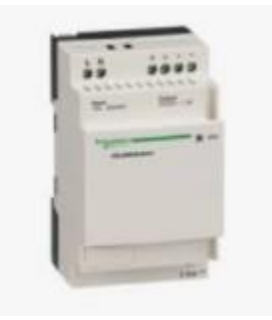

**Figure IV.5. L'Alimentation**

#### **Caractéristiques et raccordements**

**Connexion à une alimentation CC stabilisée**

Connecter le module logique à une alimentation

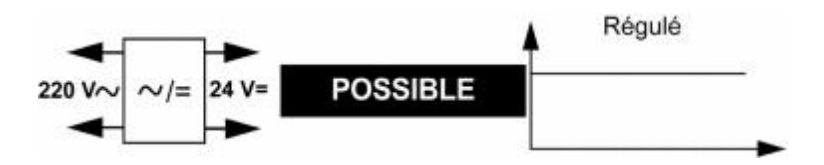

**Figure IV.6. Connexion à une alimentation CC stabilisée**

 **Connexion à une alimentation CC stabilisée, redressée et filtrée** Il est possible de raccorder le module logique à une alimentation stabilisée, redressée et filtrée

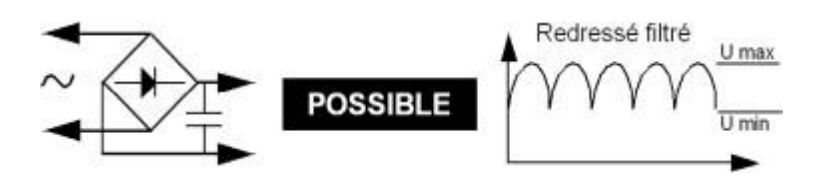

**Figure IV.7. Connexion à une alimentation CC stabilisée, redressée et filtrée**

#### **Raccordement interdit**

Il est interdit de raccorder le module logique à une alimentation redressée non filtrée

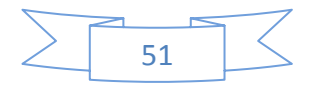

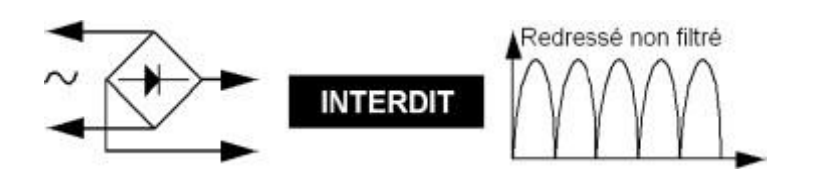

**Figure IV.8. Raccordement redressé non filtré**

#### **Module Interface de communication Modem**

L'offre "Interface de communication Modem" de la gamme Zelio Logic se compose :

- d'une interface de communication Modem SR2COM01 connectée entre un module Zelio Logic et un Modem,
- du Modem GSM/UMTS (1) SR2MOD02, du logiciel "Zelio Logic Alarm" SR2SFT02.

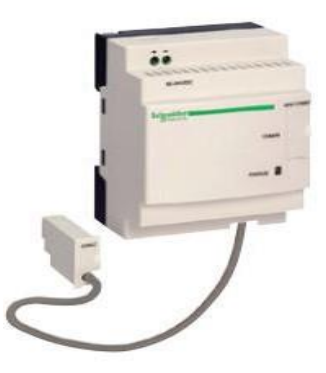

**Figure IV.9. Interface de communication Modem**

## **IV.4. Schéma type de mise en œuvre de Zelio Logic**

L'automate programmable est destiné à recevoir :

- les informations d'état du procédé en provenance des capteurs.
- les informations de commande en provenance du pupitre.

Le principe de raccordement consiste à envoyer un signal électrique vers l'entrée choisie sur l'automate dès que l'information est présente.

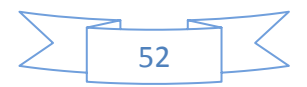

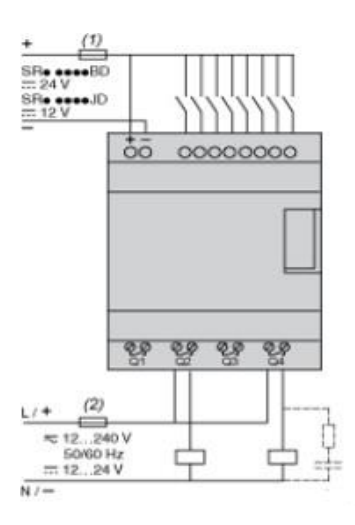

#### **Figure IV.10. Schéma type de mise en œuvre de Zelio Logic**

Les capteurs peuvent être de technologies différentes :

- à contact
- à transistor
	- sortie P.N.P (Positif-Négatif-Positif)
	- sortie N.P.N (Négatif-Positif-Négatif)..

Les capteurs à contact sont montés en série avec la charge à commander (l'entrée automate).

Ils sont en général alimentés par la source de tension 24V .

## **IV.5. Modes de Programmation [10]**

- Modules logiques avec écran : Il existe deux manières d'aborder la programmation des modules logiques avec écran :
	- A partir de la face avant du module logique

Cette approche s'adresse aux personnes habituées à programmer directement sur des modules logiques.

NOTE : possible uniquement en mode LD

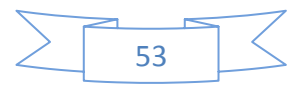

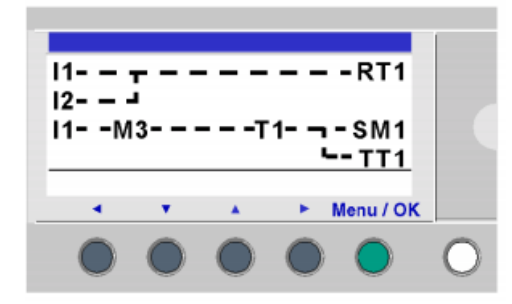

#### **Figure IV.11 Programmation sur l'afficheur LCD**

- A partir de l'atelier de programmation
- $\triangleright$  Modules logiques sans écran

Les modules logiques sans écran ne sont programmables qu'à partir de l'atelier de programmation, fenêtre principale de l'atelier de programmation.

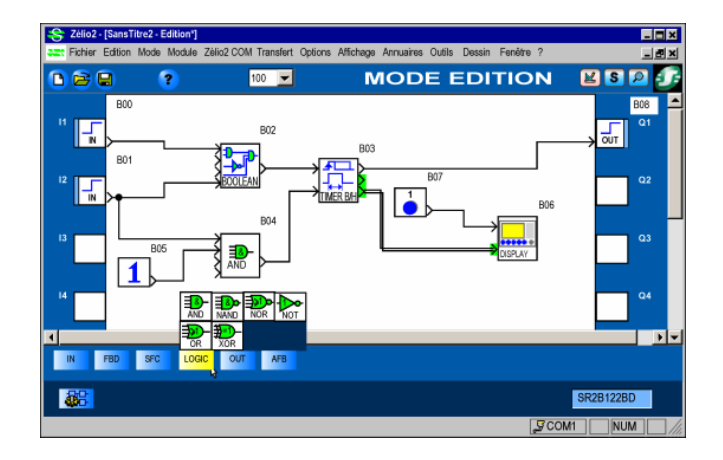

**Figure IV.12. La fenêtre de programmation en PC**

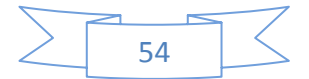

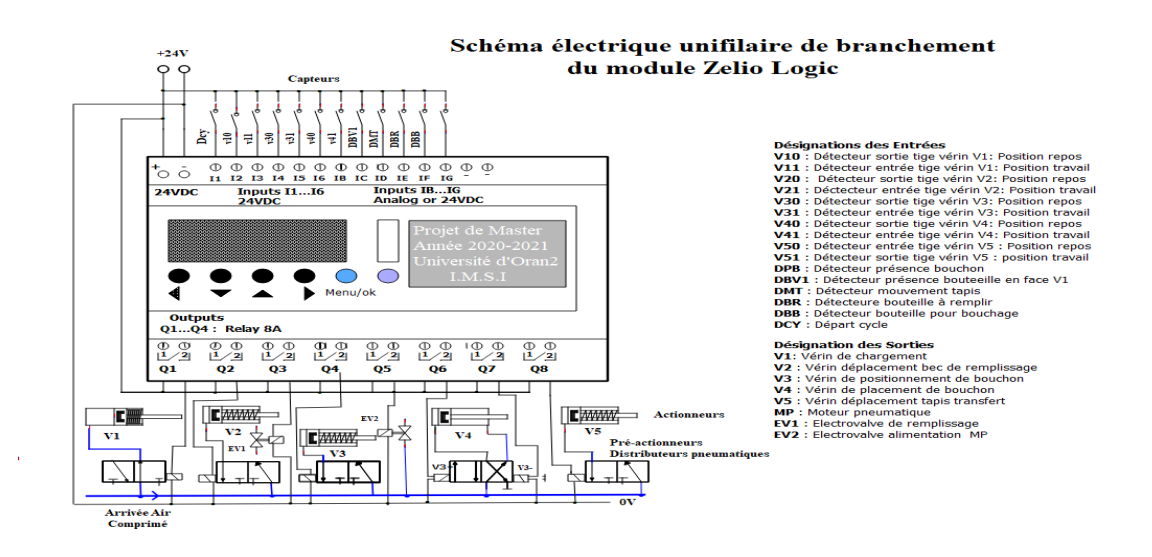

## **IV.5.1. Schéma unifilaire de branchement du Module Zelio:**

**Figure IV.13** : Schéma unifilaire de branchement du Module Zelio

## **IV.5.2. Présentation du logiciel Zelio Soft 2**

Le logiciel de programmation Zelio Soft 2 est conçu pour programmer les modules logiques de la gamme Zelio Logic.

Zelio Soft 2 nous permet de choisir entre les langages de programmation, d'afficher les données du programme et des paramètres, de charger et télécharger des applications, ainsi que d'imprimer la documentation de l'application.

- D'autres éléments sont nécessaires dans la mise en œuvre d'un programme sous Zelio Soft  $2$ :
	- **Bloc fonction Temporisateur** : permet de retarder, prolonger et commander une action durant un temps déterminé.
	- **Bloc fonction Compteur** : permet de compter les impulsions reçues d'une entrée.
	- **Bloc fonction Horloge** : permet d'activer ou de désactiver des actions à des jours et des heures précises.
	- **Bloc fonction Comparateur Analogique** : permet de comparer une valeur analogique avec une valeur de référence ou une autre valeur analogique en tenant compte d'un facteur d'hystérésis.
	- **Relais auxiliaires** : permettent de mémoriser ou de relayer un état du module logique.

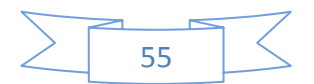

- **Touches Zx** : permettent, après confirmation, d'utiliser les touches Z comme boutons poussoirs.
- **Bloc fonction Compteur rapide** : permet de compter des impulsions jusqu'à une fréquence de 1 kHz.
- **Bloc fonction Rétro-éclairage de l'écran LCD** : permet de commander le rétroéclairage de l'écran LCD via un programme.
- **Bloc fonction Changement d'horaire d'été / hiver** : la sortie de cette fonction est à l'état arrêt en période de l'heure d'hiver, et passe à l'état MARCHE en période de l'heure d'été.
- **Bloc Comparateur de compteurs** : cette fonction permet de comparer les valeurs de deux compteurs.
- **Bloc Texte** : permet d'afficher du texte ou des valeurs numériques (valeur courante ou valeur de présélection).

## **IV.5.3.** Transfert du programme du PC vers le Module logique:

La fonction « Transférer le programme », traduit le programme développé avec le PC en données pouvant être chargées dans le module logique, et transfère ces données du PC vers le module logique à l'aide du câble **SR1 CBL01**, prévu pour le transfert du programme de l'application depuis un port **USB** de l'ordinateur vers le module Zelio Logic .

- Première action, il faut insérer la prise USB du câble de communication sur un port USB du PC.
- Ce port sera réservé par la suite aux transferts de programmes depuis l'ordinateur vers le module Zelio Logic.
- La commande de transfert ouvre la fenêtre résultat de compilation. Le résultat de la compilation peut être:
	- compilation réussie : l'application est transférée sur le module logique.
	- echec : le code d'erreur apparaît, le programme doit être corrigé en conséquence puis la commande de transfert relancée.
	- $\triangleright$  Le transfert n'est possible que si le module logique :
		- n'est pas bloqué par l'envoi d'un mot de passe incorrect.

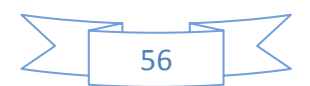
- est à l'arrêt.
- $\triangleright$  Le programme sera écrit sur le module logique uniquement dans les cas suivants :
	- Le module logique ne contient pas de programme.
	- Le module logique contient un programme qui n'est pas protégé en lecture/écriture par un mot de passe.
	- Le module logique contient un programme protégé en lecture/écriture par un mot de passe et ce dernier a été entré correctement.

Si toutes ces conditions sont réunies, la boîte de dialogue Options écriture apparaît.

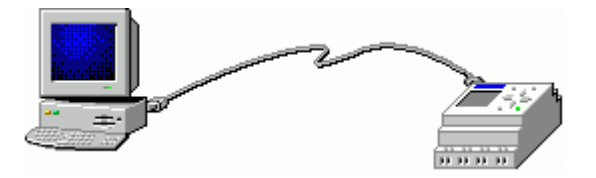

**Figure IV.14. Le transfert du programme**

# **IV.5.4. Présentation de l'atelier de programmation**

Le logiciel de programmation Zelio Soft 2 est conçu pour programmer les modules logiques de la gamme Zelio Logic.

Zelio Soft 2 permet de choisir entre deux langages de programmation, nous avons choisi d'utiliser le langage LADDER pour créer notre programme.

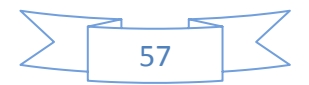

# **IV.5.5. Présentation du Grafcet simplifié de la remplisseuse de liquide semi-**

### **automatique**

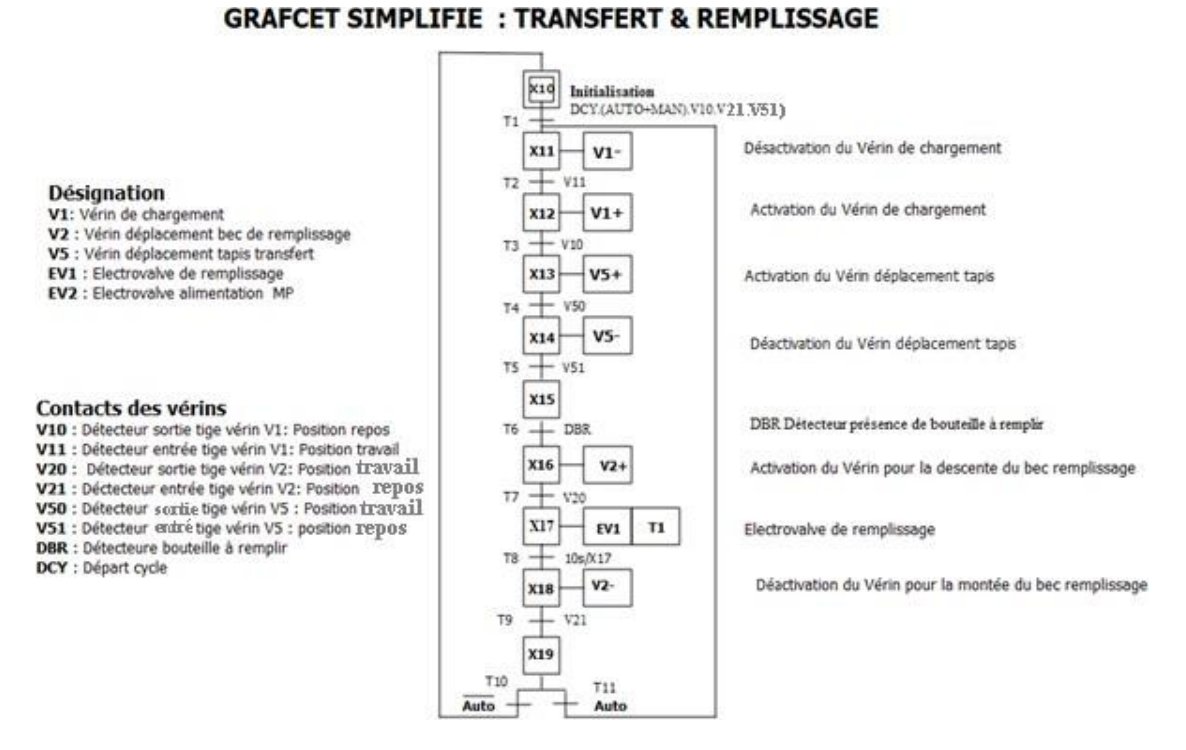

**Figure IV.15. GRAFCET simplifié de la remplisseuse de liquide semi-automatique**

# **IV.5.6. Mise en équations des transitions, étapes et actions**

#### **Transitions :**

L'activation de la transition dépend de l'activation des étapes immédiatement précédentes et la condition de réceptivités associée.

L'équation de chaque étape est de la forme :

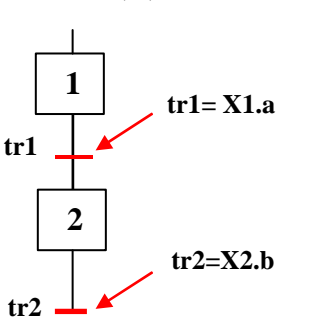

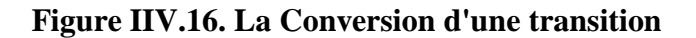

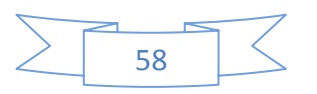

#### **Tn = X(i-1).condition de réceptivité**

**Étapes :**

Les étapes du GRAFCET peuvent être considérées comme des fonctions mémoires. Elles disposent d'une condition d'activation (CA) et d'une condition de désactivation (CD).

**Condition d'activation : une étape est activée si l'étape immédiatement précédente est active et que la transition associée est vérifiée.**

**Condition de désactivation : une étape sera désactivée si la condition d'activation de l'étape suivante est validée.**

L'équation de chaque étape est donc de la forme :

Etape  $X =$  condition d'activation de la transition vers  $X +$ 

 $\overline{c}$  condition d'activation de l'étape  $X + 1$  condition d'activation de l'étape $X$ )

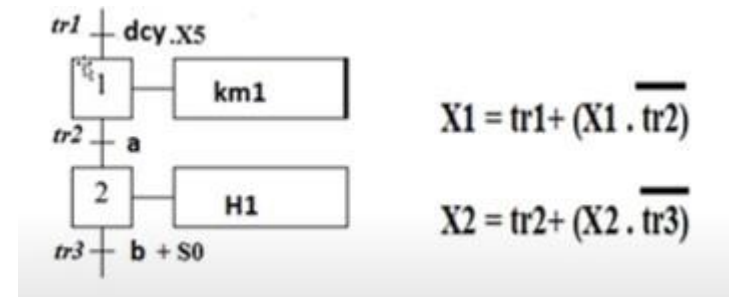

**Figure IIIV.17. L'activation d'une étape**

#### **Actions**

L'action est un ordre vers la partie opérative. L'activation de cette action dépend de l'activation de l'étape associée et la condition de l'action.

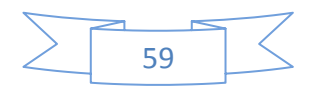

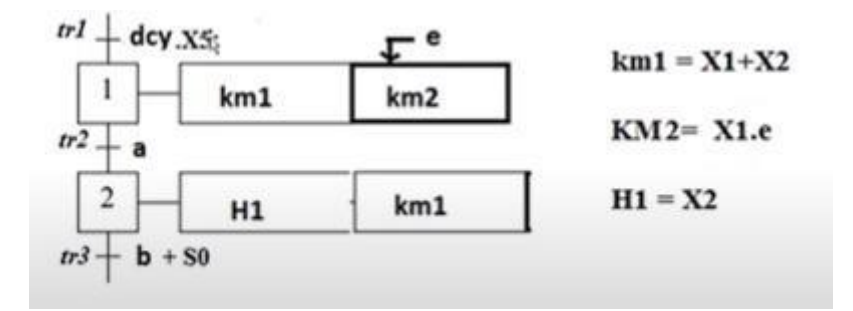

**Figure IV.18. L'activation d'une action**

# **Traduction en langage Ladder de notre projet sur Zelio Logic**

La description du comportement d'un système est déterminée par un GRAFCET qui prend en compte le point de vue selon lequel l'observateur s'implique dans le fonctionnement.

On distingue alors trois points de vue du GRAFCET

- GRAFCET du point de vue du système
- GRAFCET du point de vue de la partie opérative
- GRAFCET du point de vue de la partie commande

#### **GRAFCET du point de vue système**

Le GRAFCET **d'un point de vue du système** donne une description des tâches qui contribuent à la transformation de la matière d'œuvre, sans précision des moyens techniques mis en œuvre.

Le GRAFCET traduit, (sans présager les moyens techniques qui seront mis en œuvre pour le réaliser) le fonctionnement du système.

Le GRAFCET établi selon un point de vue système, indique la coordination des tâches principales nécessaires pour satisfaire la fonction globale spécifiée.

Les différentes situations du cycle de fonctionnement peuvent être observées par toute personne utilisatrice ou non du système.

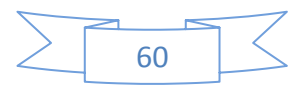

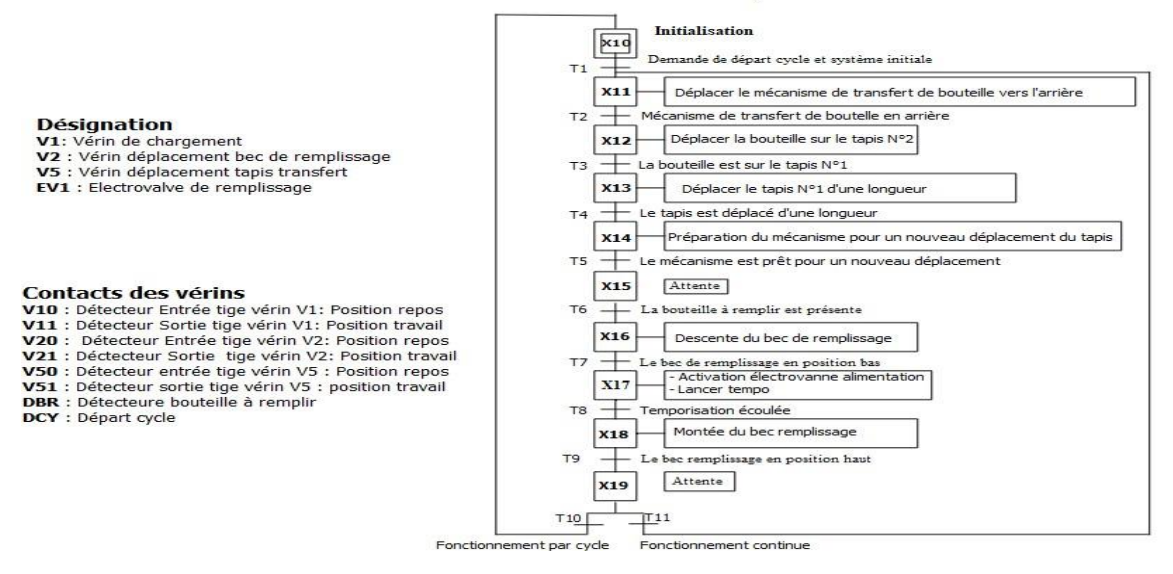

#### **GRAFCET SIMPLIFIE : TRANSFERT, TRANSPORT & REMPLISSAGE**

#### **Figure IV.19. GRAFCET du point de vue système**

#### **GRAFCET du point de vue partie opérative (P.O)**

La partie opérative est assurée par des effecteurs mis en œuvre par des actionneurs et contrôlés par des capteurs.

Le GRAFCET décrit le fonctionnement des effecteurs en fonction des informations d'évolution de la P.O.

#### $\checkmark$  **GRAFCET** du point de vue partie commande (P.C)

Les actionneurs étant définis dans la partie opérative (P.O), le choix technologique des préactionneurs permet d'établir le GRAFCET de la partie commande (P.C). Il correspond à ce qui est réellement commandé par l'automate.

La traduction du GRAFCET en LADDER pour des automatismes commandés par API est définie par les étapes suivantes :

- La mise en équation des transitions, étapes et actions du programme GRAFCET.
- Attribution des adresses physiques pour les entrées/sorties et adresses mémoires pour les étapes et les transitions.

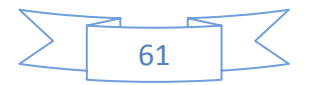

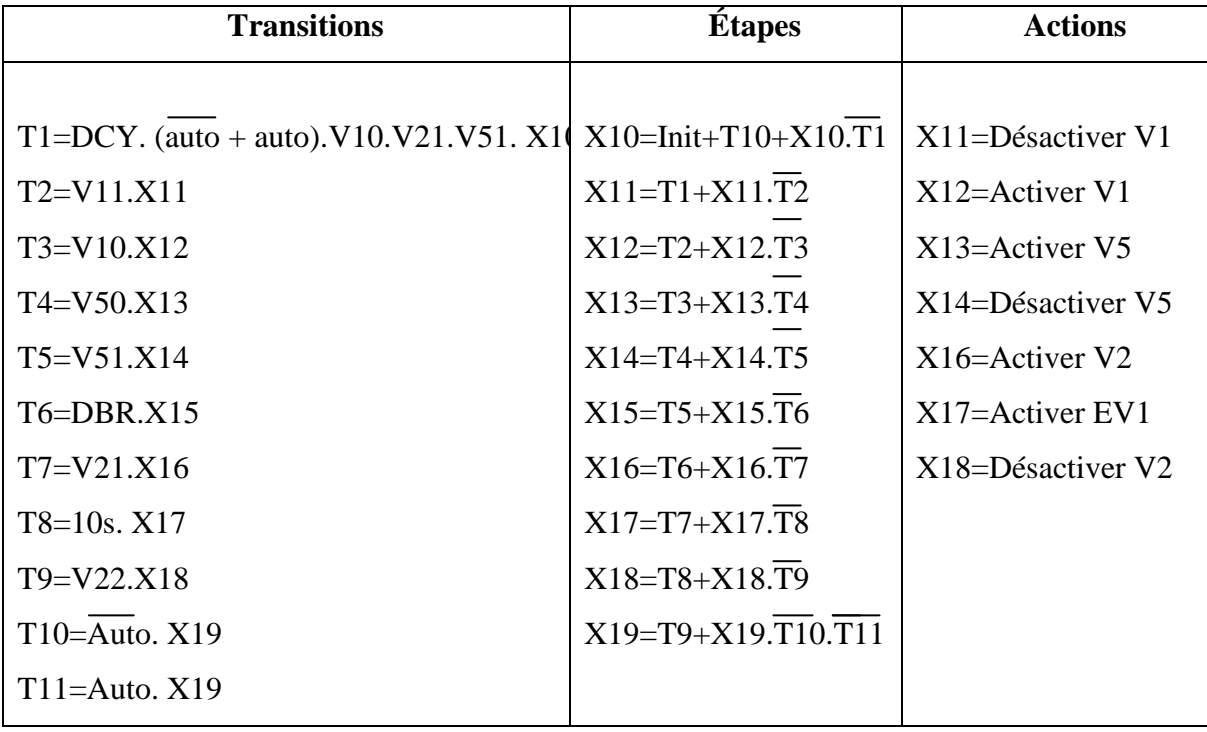

**Équations des transitions, des étapes et des actions :**

# **Tableau IV.3. Equations des transitions, étapes, actions**

# **Tableau d'affectation des adresses**

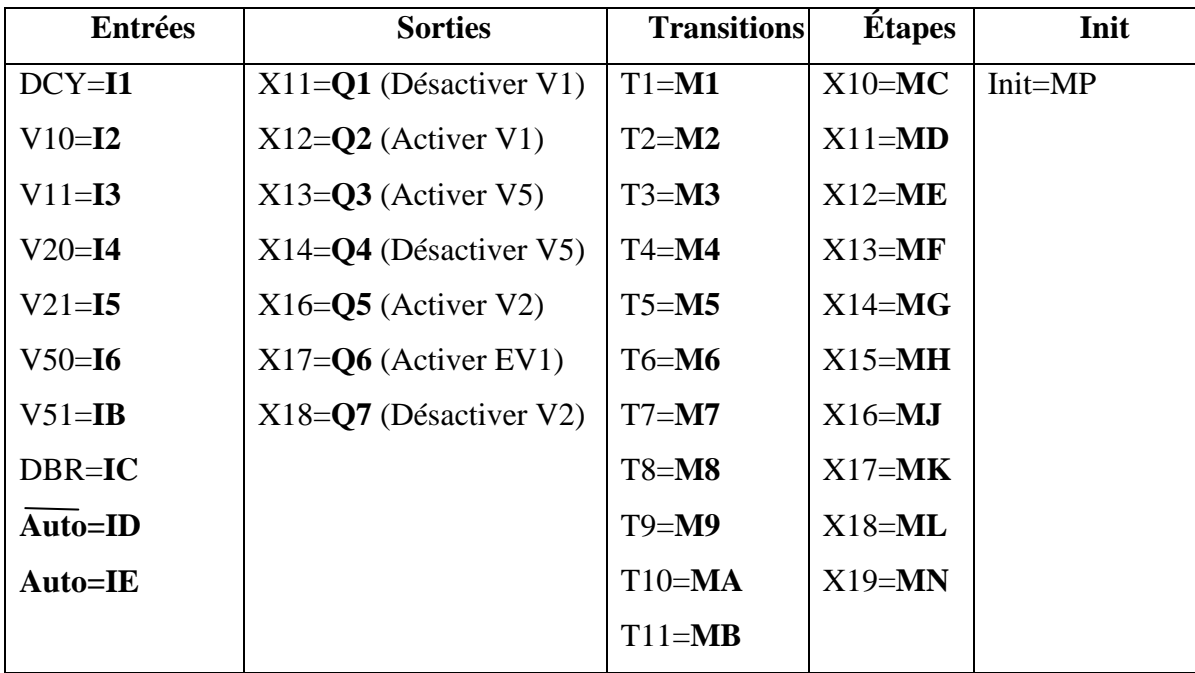

# **Tableau IV.4. L'affectation des adresses**

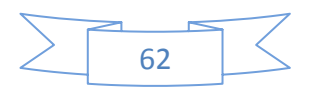

# **IV.7. La création de notre programme sur le logiciel Zelio Soft 2**

# IV.7.1. La création des entrées :

L'étape de l'initialisation

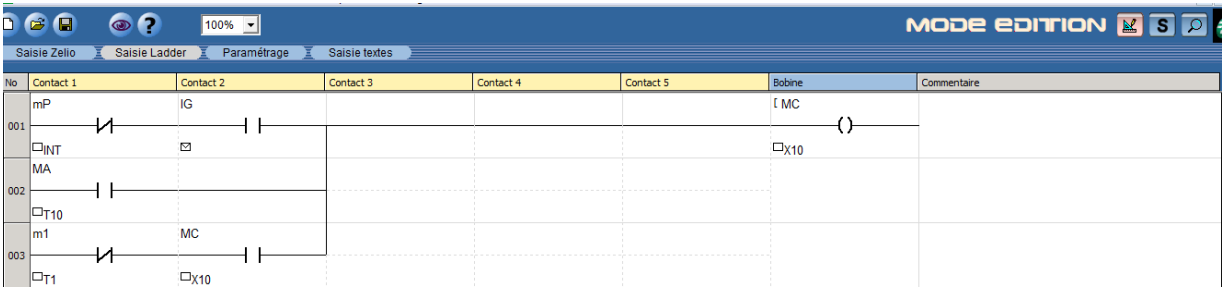

La première entrée pour la mise en marche DCY

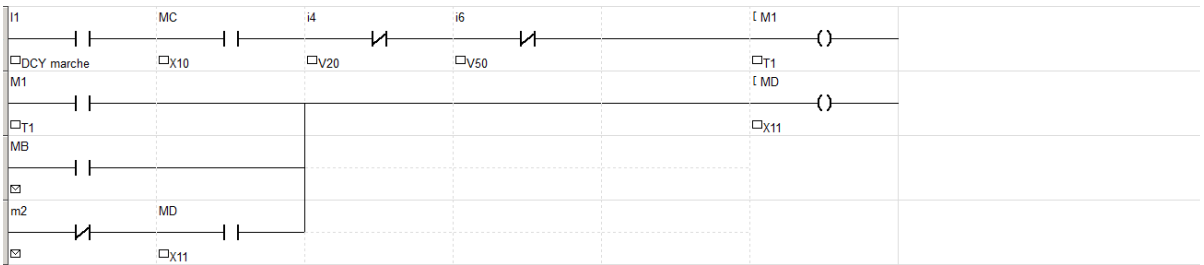

La deuxième entrée I3 pour la désactivation du V1 détectée par le capteur V11

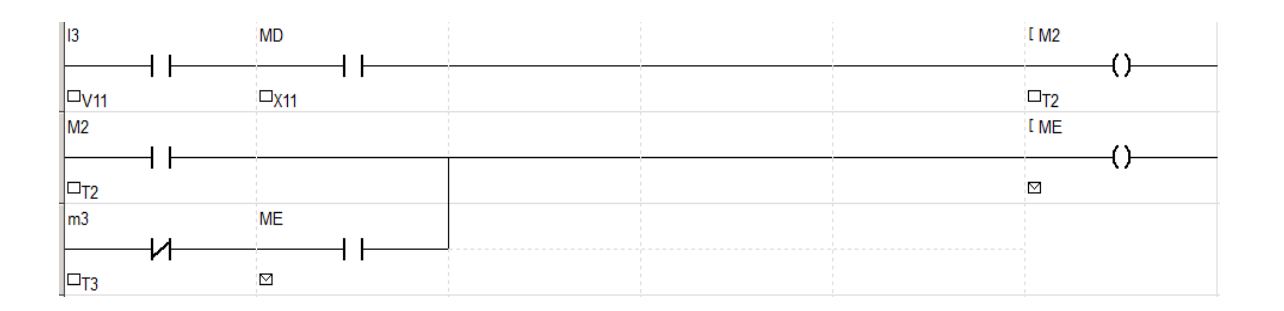

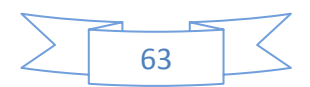

La troisième entrée I2 concerne l'activation du V1 détectée par le capteur V10

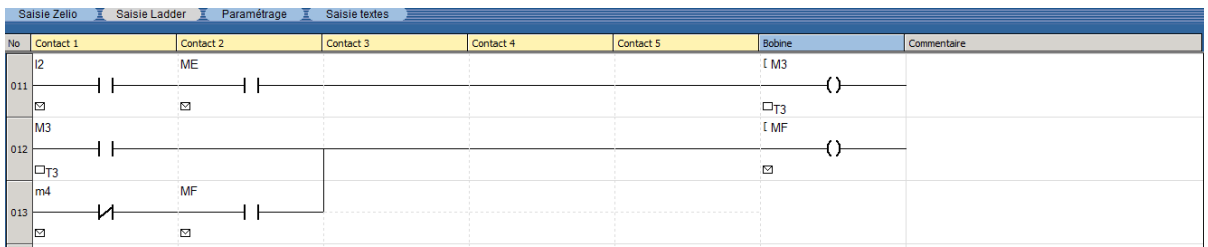

La quatrième entrée I6 pour l'activation du V5 détectée par le capteur V50

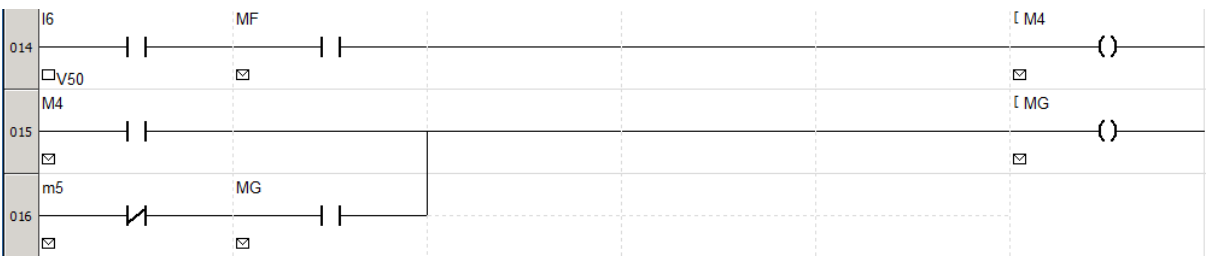

 La cinquième entrée IB concerne le retour du V5 et la période d'attente détectée par le capteur V51.

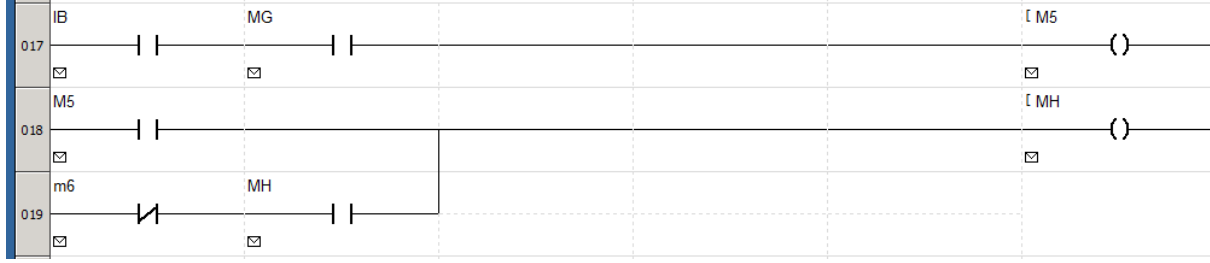

La sixième entrée IC pour la détection de bouteille par le capteur DBR

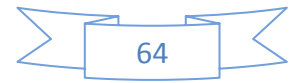

# CHAPITRE IV : Automate et programmation

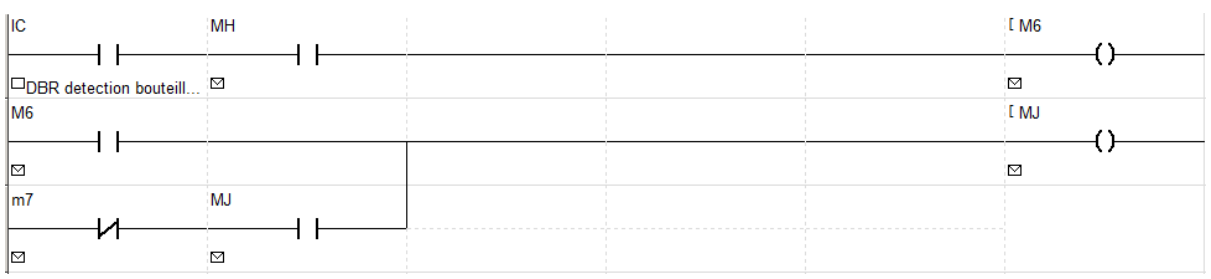

 La septième entrée I4 concerne la descente du bec de remplissage détectée par le capteur V20 et le début de remplissage dans un temps bien défini.

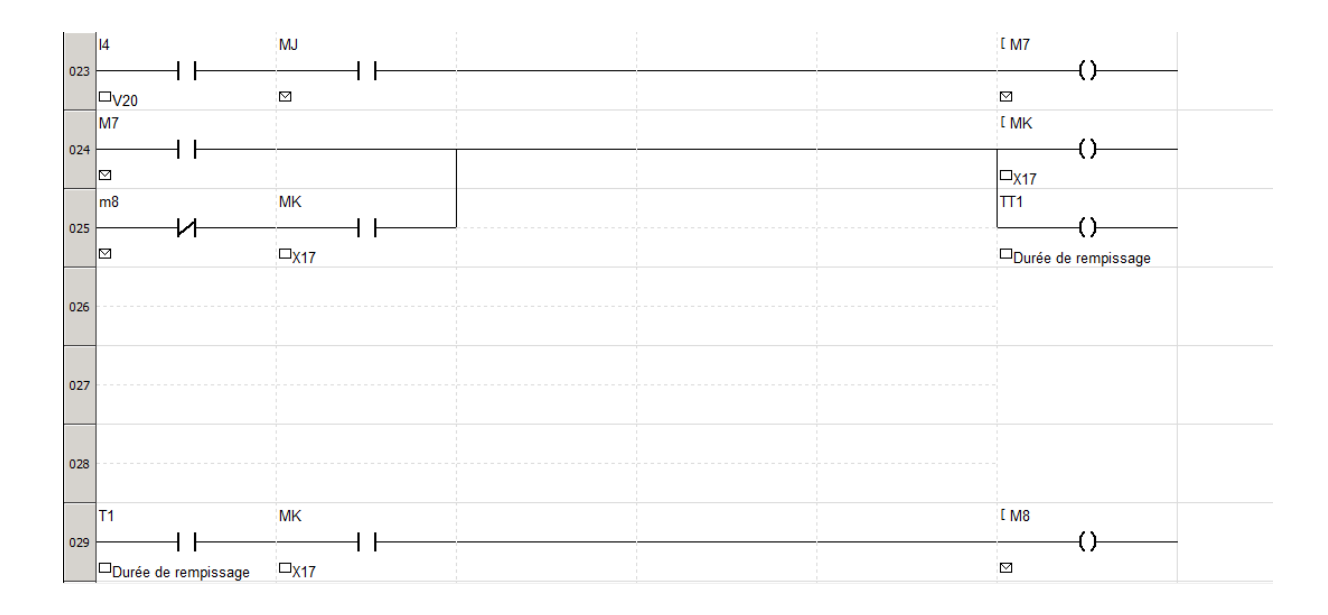

 La huitième entrée pour la fin de remplissage détectée par le capteur V21 et le retour du cycle.

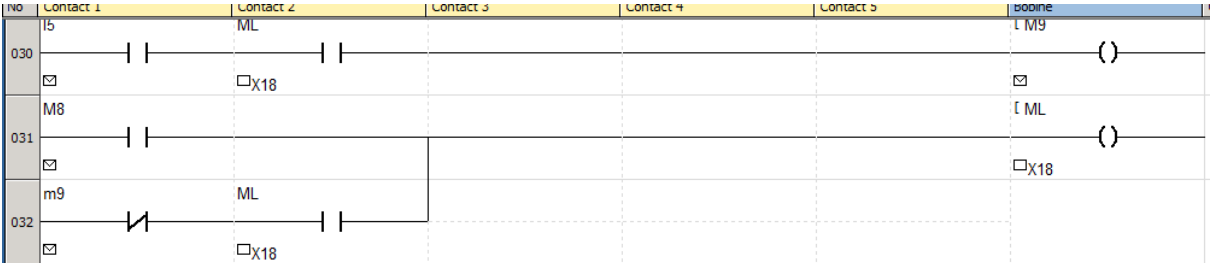

 Ces deux entrées concernent le choix de notre mode d'utilisation soit manuel ou automatique.

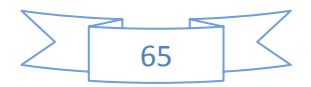

# CHAPITRE IV : Automate et programmation

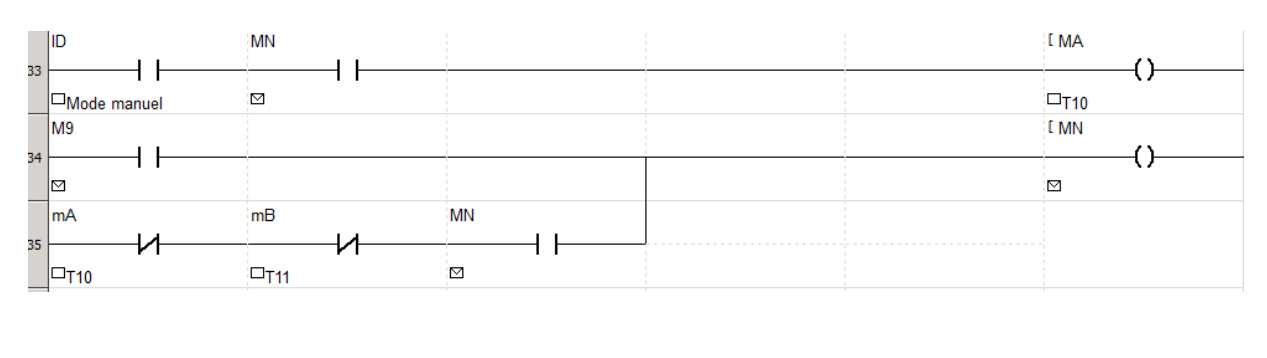

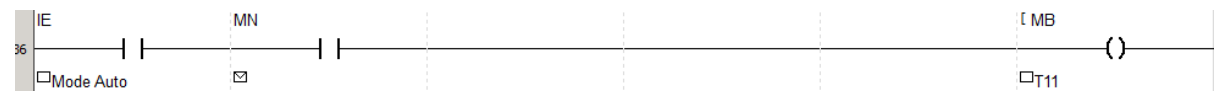

# IV.7.2. La création des sorties

- Q1 : la désactivation du V1 pour le chargement de bouteille
- Q2 : l'activation du V1 pour le déplacement de bouteille
- Q3 : l'activation du V5 pour le déplacement du tapis
- Q4 : la désactivation du V5 pour le retour de la tige
- Q5 : l'activation du V2 pour la descente du bec de remplissage
- $\bullet$  Q6 : le remplissage + temporisation
- Q7 : la bouteille est remplie et la désactivation du V2 pour la montée du bec de remplissage

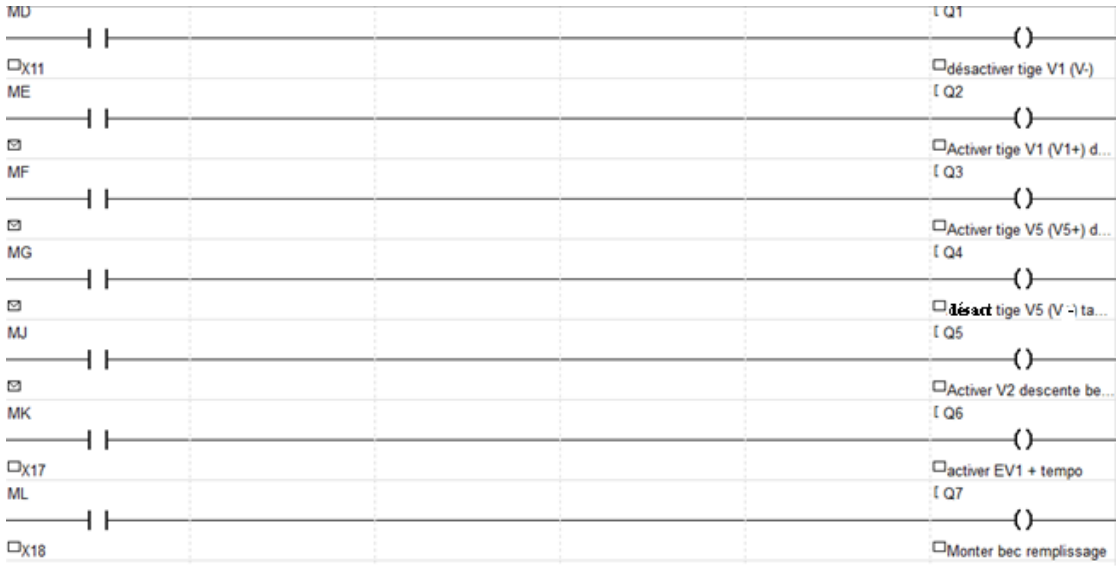

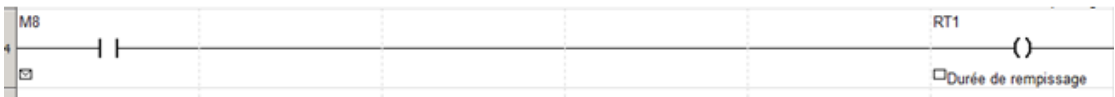

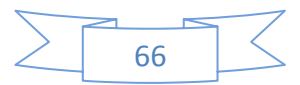

# **IV.8. Conclusion:**

Dans ce chapitre nous avons décrit l'architecture interne d'un automate programmable de la gamme Schneider Electric, plus particulièrement le ZELIO LOGIC. Nous avons ensuite présenté le logiciel de programmation de cet automate Zelio Soft 2. Enfin, nous avons présenté en détails les étapes de création de notre programme.

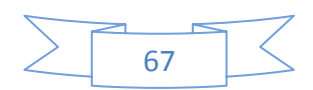

# **CHAPITRE V : Réalisation d'une maquette fonctionnelle**

### **V.1. Introduction**

Suite à notre étude détaillée sur les remplisseuses, il nous a semblé nécessaire de passer à une réalisation pratique simplifiée, concrète et fonctionnelle.

En effet l'apprentissage par la pratique est non seulement plus stimulant, mais aussi plus efficace.

Nous en sommes persuadés, que c'est en touchant avec ses propres mains que nous pouvons apprendre comment développer un produit, à lire à un schéma, à faire un assemblage, à effectuer tous les tests de montage et de démarrage conforme à notre propre documentation.

Concernant le logiciel utilisé dans notre cas le Zelio Soft 2 et le programme conçu par nos soins, les tests doivent être réalisés à la fois en environnement simulé et réel.

Il est fort indispensable de se confronter à l'exercice pratique pour affronter sereinement les premières expériences professionnelles.

Une entreprise recherche normalement ses futurs employés avec un minimum d'expérience et de compétences précises ; tout candidat a besoin de prouver ses capacités pour décrocher un emploi.

Les compétences ne s'obtiennent pas en apprenant par cœur ou en remplissant des tests, mais bien en appliquant immédiatement ce que l'on apprend, en se posant les bonnes questions.

Cette réalisation est basée sur un schéma synoptique d'une remplisseuse présenté déjà dans le cadre de ce projet.

Ce travail pratique a été réalisé dans le respect des directives de sécurité objet du document NEMA ICS.

# **V.2. Méthodologie**

Nous somme devant une méthode expérimentale, cette méthode pédagogique repose sur le fait qu'on ne peut acquérir des connaissances que si on agit et on se trompe. Il s'agit donc bien d'un apprentissage en conditions réelles.

# **V.3. Cahier des charges de la réalisation**

Le cahier des charges précise les spécifications attendues et que nous devons suivre pour formaliser le besoin.

Il est à noter que dans le cadre de notre présent travail, nous avons veillé à n'utiliser que les termes techniques, la terminologie, les symboles et les descriptions correspondantes provenant des normes internationales.

La réalisation conforme au cahier des charges prend en charge les points suivants :

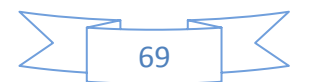

- Réalisation fonctionnelle simplifiée d'une remplisseuse de liquides
- La réalisation est construite autour d'un automate Zelio Logic de chez Schneider
- Elle est constituée par les postes suivants :
	- 1. Poste de transfert : constitué du tapis  $N^{\circ}1$  qui fonctionne dés la mise en mode Run, il permet de mettre à la disposition du tapis de transport des flacons à remplir
	- 2. Dispositif de transfert constitué d'un mécanisme de pousseur, assurant le transfert des flacons du tapis N°1 au tapis de transport N°2
	- 3. Dispositif de descente et de montée du bec de remplissage
	- 4. Poste de remplissage et d'évacuation de flacons
- Un panneau de commande :
	- 1. Un bouton départ cycle (Dcy)
	- 2. Un bouton de choix du mode de fonctionnement manuel : Mode Manu
	- 3. Un bouton de choix du mode de fonctionnement auto : Mode Auto

# **V.4. Schéma de principe d'une remplisseuse**

# **V.4.1. Description de l'équipement**

Nous allons essayer de présenter dans un premier temps la composition et le fonctionnement de notre système automatisé.

Notre système, comme tout système automatisé est constitué de deux parties distinctes :

- La partie commande qui traite les informations
- La partie opérative, composée de capteurs et d'actionneurs

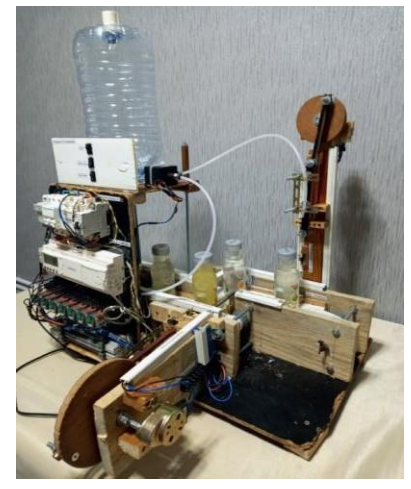

**Figure V.1**. Vue globale de la maquette

# **V.4.2. La partie opérative**

Nous allons présenter les actionneurs et les capteurs de la partie opérative. Il existe différents types d'actionneurs afin de répondre aux multiples besoins de manipulations physiques des systèmes automatisés.

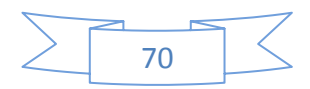

Dans notre cas, pour produire les différents mouvements, nous avons utilisé des actionneurs de type moteur numérotés de M1 à M4 à défaut de vérins, pour le déplacement des flacons à remplir. Ils sont alimentés en courant alternatif 220V. Nous avons également utilisé :

- $\bullet$  Un tapis N°1 pour le transfert des flacons à remplir.
- Un dispositif de transfert des flacons du tapis de transfert (ou d'alimentation) N°1 vers le tapis de transport N°2.
- Un tapis N°2 pour le transport des flacons à remplir vers le poste de remplissage.
- Un dispositif de descente et de la montée du bec de remplissage des flacons.

Pour le remplissage des flacons nous avons utilisé une petite motopompe alimentée avec une tension de 24 V continue. Le liquide dans notre cas est disponible dans un réservoir.

Des capteurs de type TOR tout ou rien sont utilisés pour communiquer avec l'environnement dans le cadre du fonctionnement. Le capteur détecte une grandeur physique et fournisse une mesure ou un état (tout ou rien).

Ces détecteurs sont numérotés de 1 à 6 et fournissent les informations suivantes :

- Le capteur N°1 détecte la position initiale du pousseur du dispositif de transfert.
- Le capteur N°2 détecte la position limite du retour du pousseur du dispositif de transfert.
- Le capteur N°3 détecte la présence du flacon à remplir et permet le déplacement du tapis N°2 de transport.
- Le capteur N°4 détecte la présence du flacon à remplir et fait fonctionner le dispositif de descente du bec de remplissage.
- Le capteur N°5 lance la temporisation et commande la motopompe de remplissage. Après l'écoulement de la temporisation, il autorise la remontée du bec.
- Le capteur N°6 signale la fin d'un cycle de remplissage.

# **V.4.3. La partie commande**

La partie de commande a pour tâche de donner les ordres de fonctionnement à la partie opérative. Elle reçoit les consignes de l'opérateur et les informations transmises par les capteurs.

Pour assurer le fonctionnement attendu, le système automatisé a besoin d'informations (en provenance de la chaîne d'acquisition) ou/et de consignes :

Les **ENTREES**, en provenance des capteurs. Il s'agit de signaux électriques (logiques, analogiques ou numériques).

Ces informations sont traitées, et en fonction d'un comportement attendu (programme), des ordres sont donnés à la chaîne d'énergie : **Les SORTIES.**

La partie commande est construite autour d'un automate de la famille Zelio logique de chez Schneider.

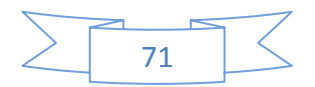

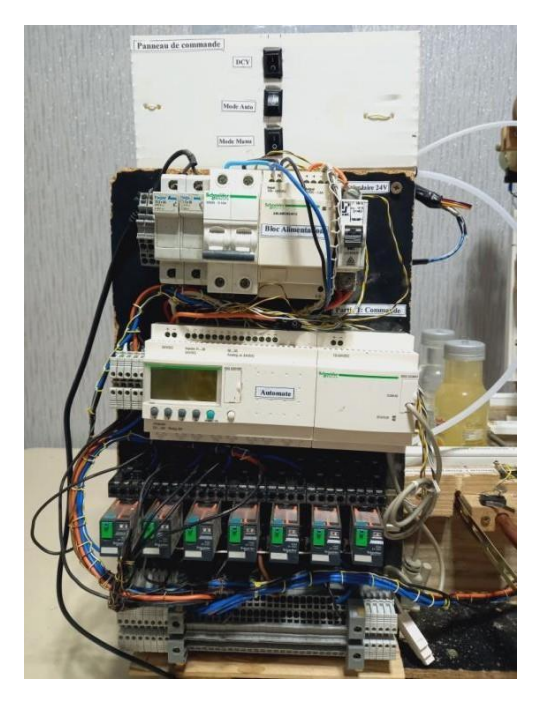

**Figure V.2.** Aperçu de la partie commande

L'automate de référence SR2B 201BD, est un automate alimenté en 24V cc, permettant de recevoir 12 signaux extérieurs dont 6 pouvant être TOR ou analogiques.

Il est doté de 08 relais de sorties. Avec clavier sur la face avant et horloge interne. Notre système est alimenté en 220 v alternatif à travers un disjoncteur bipolaire thermique, une protection par fusibles est également prévue.

Un bloc d'alimentation fournit une tension continue de 24 V cc pour notre automate. Un disjoncteur unipolaire pour protéger l'automate est prévu.

Les 08 sorties du module Zelio Logic commandent les actionneurs à travers des relais embrochables sur support.

#### **V.4.4. Le panneau de commande**

Un panneau de commande permet à travers des boutons à deux position de :

- lancer un cycle de fonctionnement
- lancer le mode de fonctionnement manuel
- lancer le mode de fonctionnement automatique

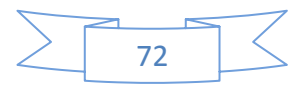

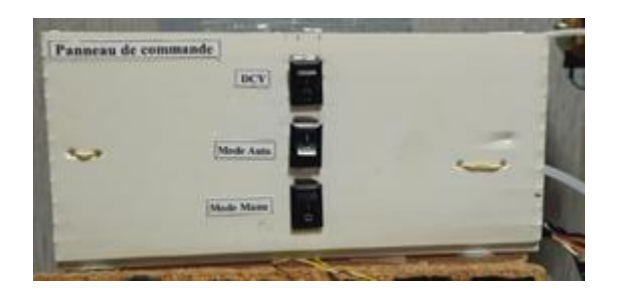

**Figure V.3.** Aperçu du panneau de commande

### **V.4.5. Raccordement de la partie opérative à la partie commande**

Après avoir positionnée la partie opérative près de la partie commande, nous avons procédé à la réalisation des liaisons électriques entre une barrette de connecteurs au niveau de la partie commande et une deuxième barrette de connecteurs au niveau de la partie opérative.

### **V.5. Présentation de l'équipement**

### **V.5.1. Liste des éléments de l'équipement**

### **Module logique Schneider Electric Réf : SR2B201BD**

12 entrées, série Zelio Logic, 08 Sorties sur relais, alimentation 24 Vc.c.

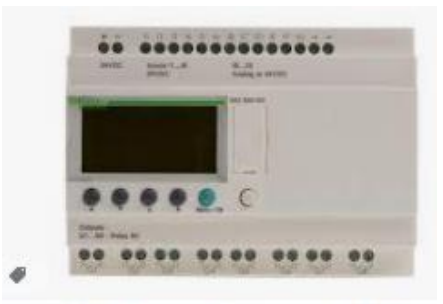

SR2B201BD | Module logique Schneider Electric

**Figure V.4.** Module logique Schneider Electric SR2B201BD

#### **Bloc d'alimentation ABL 8MEM24012**

Phase 0 - alim. en mode commutation régulé - mono/biphasé 100..240Vca - 24V 1,2A

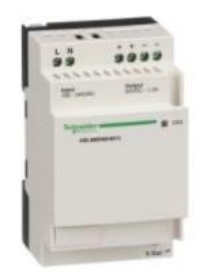

**Figure V.5.** Bloc d'alimentation ABL 8MEM24012

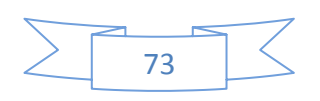

#### **Moteur de tourne broche**

4 watts, 220 volts, 50 Hz, deux tours par minute. Peut porter jusqu'à 8 kg Axe de sortie rond 6 mm (pour cardan type TOUFUCAR). Moteur seul à monter et à brancher.

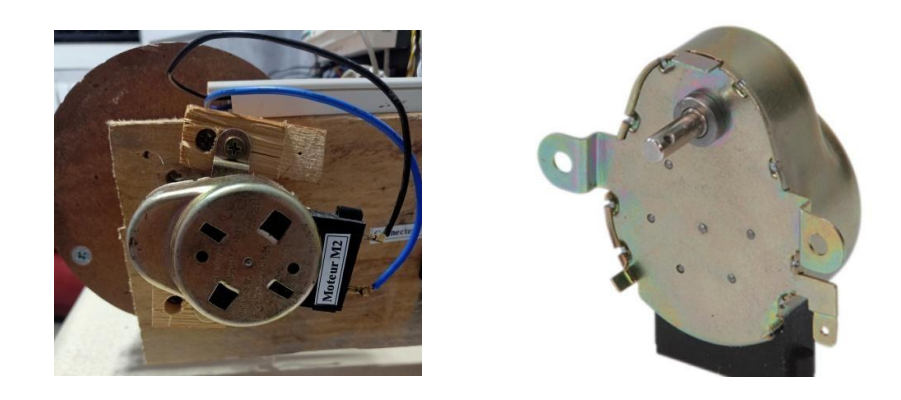

**Figure V.6.** Moteur de tourne broche

Les branchements des 2 pôles se font via 2 cosses femelles de type Faston, sans oublier la terre avec une cosse à œil.

Inconvénient à l'alimentation, le sens de rotation du moteur est aléatoire.

#### **Relais**

Schneider Electric RXM relais sans accrochage 4 RT, bobine 24V c.c. Enfichable 900mW.

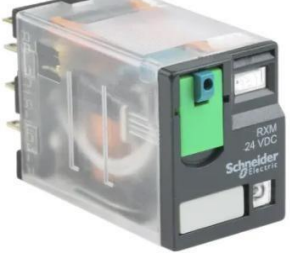

**Figure V.7.** Schneider Electric RXM relais

#### **Pompe**

Elle permet de fournir le liquide de remplissage à un débit acceptable.

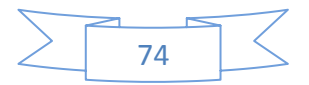

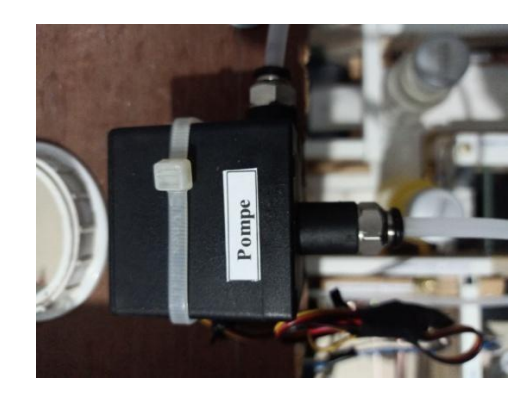

**Figure V.8.** Pompe

### **Dispositif de conversion d'un mouvement de rotation en un mouvement de translation (Descente et montée du bec de remplissage et Entrée /Sortie du pousseur -transfert)**

Pour cela, nous avons opté pour le système bielle-manivelle qui est un système plan de solides articulés. Il permet de transformer, par l'intermédiaire d'une bielle, le mouvement de rotation continu d'une manivelle en mouvement de translation alternatif du coulisseau.

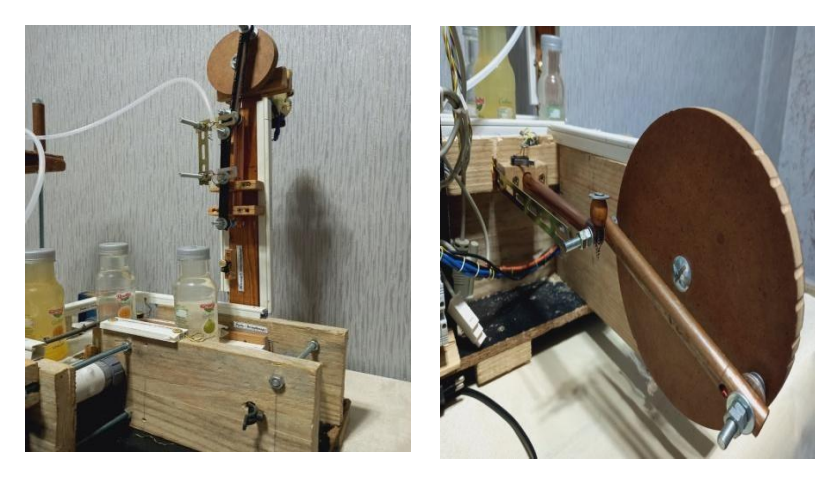

**Figure V.9.** Système bielle-manivelle

# **V.6. Appareillages et Outillages**

Pour la réalisation de cette maquette on a eu besoin du matériel suivant :

- Un PC avec le logiciel de programmation Zelio Soft 2 installé + câble de connexion
- Un multimètre
- Outillage divers
- 01 perceuse
- 01 Découpeuse

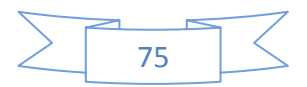

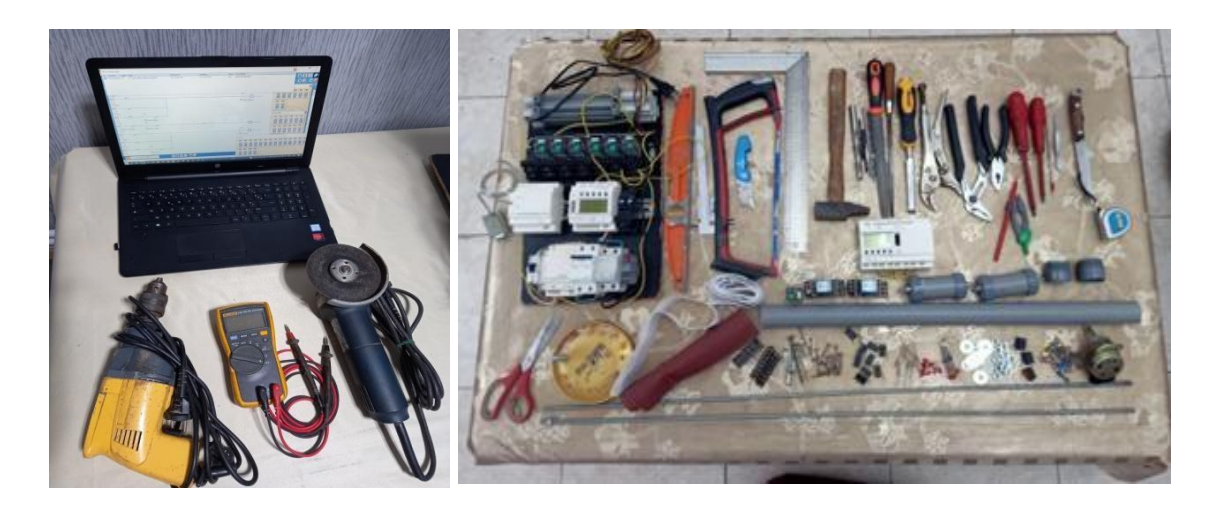

**Figure V.10.** Appareillages et Outillages

### **V.7. Description du fonctionnement**

Le branchement de la remplisseuse au réseau électrique 220 V alternatif et l'activation du premier disjoncteur bipolaire pour assure la tension au bloc compact d'alimentation en 24 V cc.

L'activation du disjoncteur unipolaire permet l'alimentation du module Zelio Logic.

### **V.8. Transfert du programme du PC vers le module automate**

Le fonctionnement de toute machine industrielle se caractérise par la notion de cycle. En partant d'un état donné, toute machine effectuera différentes actions et retrouvera de nouveau l'état de départ. L'état de départ se définit comme l'état initial.

Pour l'écriture du programme nous avons utilisé l'outil Grafcet qui permet l'analyse du fonctionnement d'un automatisme et le test du programme. C'est un outil graphique puissant ; directement exploitable en programmation.

Le Grafcet constitue également un outil de réalisation directe de l'automatisme par les séquenceurs et les automates programmables.

Une fois le programme écrit et testé, nous pouvons le transférer du PC vers le module Zelio Logic à l'aide du câble spécifique de programmation.

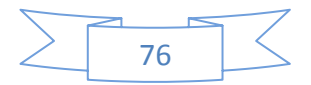

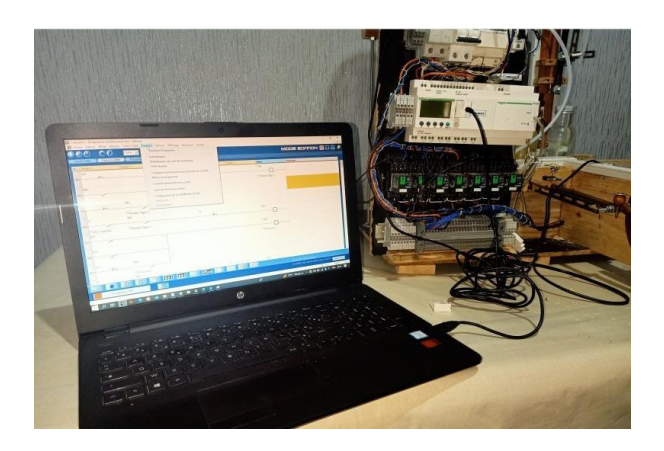

**Figure V.11.** Connexion PC-Automate

La capture d'écran ci-dessous nous permet de suivre la procédure de transfert du programme, après la configuration du port de communication.

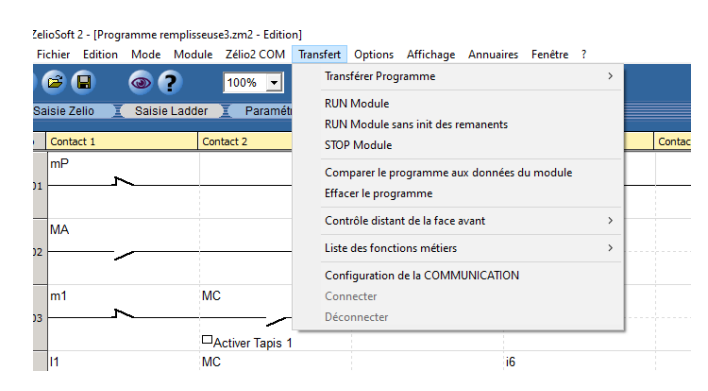

**Figure V.12.** Transfert du programme vers l'automate

Le **mode simulation** nous permet de voir le fonctionnement du programme en état simulé, nous avons aussi la fonction du **monitoring** qui permet d'exécuter le programme sur le module logique (mode connecté) et de visualiser son déroulement dans l'atelier logiciel (à l'aide d'une liaison série). L'état des différents éléments de l'application (entrées/sorties et paramètres) est mis à jour à chaque cycle du programme.

L'automate étant en mode RUN, le mode de fonctionnement est MANU, en appuyant sur le bouton départ Cycle (DCY), le tapis N°1 de transfert est activé, il ramène les flacons au pousseur qui est initialement en position Sortie et qui doit passer en position Entrée.

En sortant, il fait passer le premier flacon vers le tapis N°2 de transport, qui le déplace vers le poste de remplissage.

Un dispositif adéquat fait descendre le bec de remplissage dans le flacon et en même temps lance la temporisation de remplissage (Cette temporisation est déterminée par essais successifs en fonction des tailles de flacons).

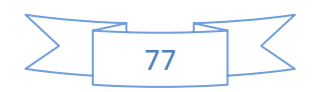

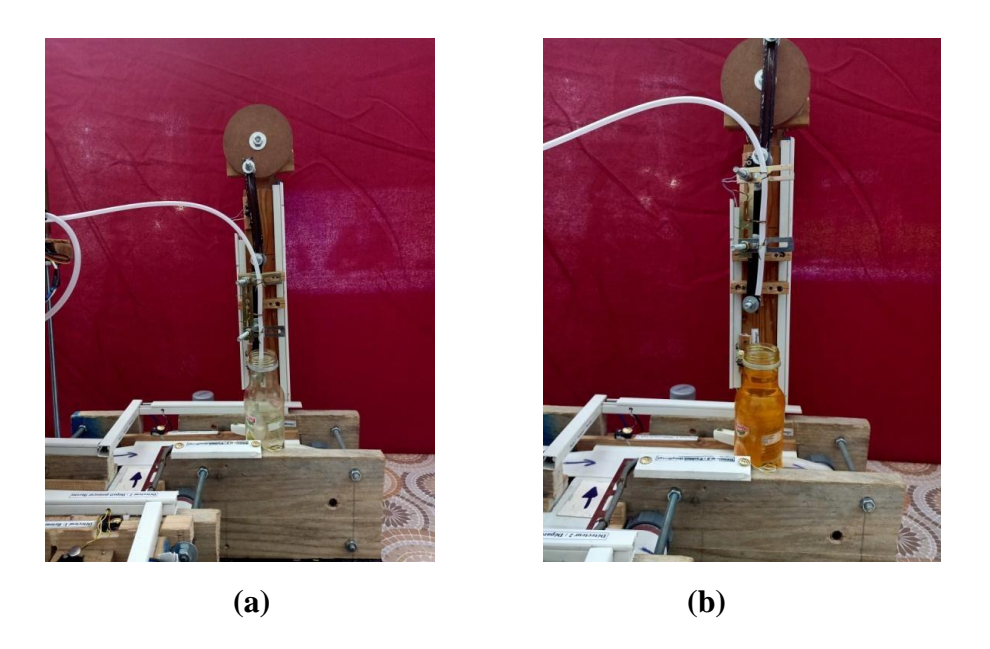

**Figure V.13. (a)** Descente du bec de remplissage **(b)** Montée du bec de remplissage

Une fois la temporisation terminée, le dispositif fait monter le bec de remplissage, qui à son tour active la fin du cycle.

Un nouveau cycle est lancé par l'appui de nouveau sur le bouton DCY.

Pour un remplissage en continu, il faut mettre le bouton de section du mode de fonctionnement en mode AUTO.

#### **V.9. Montage**

La partie commande et la partie opérative doivent être proches l'une de l'autre afin de les relier facilement avec les câbles fournis. Nous avons placé la partie opérative à droite de la partie commande, comme recommandé.

#### **V.10. Raccordement**

La mise sous tension de l'équipement fait référence aux normes nationales d'installation NF C 15-100.

 $\triangleright$  Mise à la terre

L'équipement doit impérativement être raccordé à la terre, afin d'être en conformité avec la réglementation sur les courants de fuite.

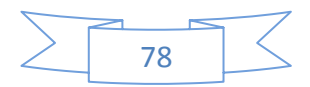

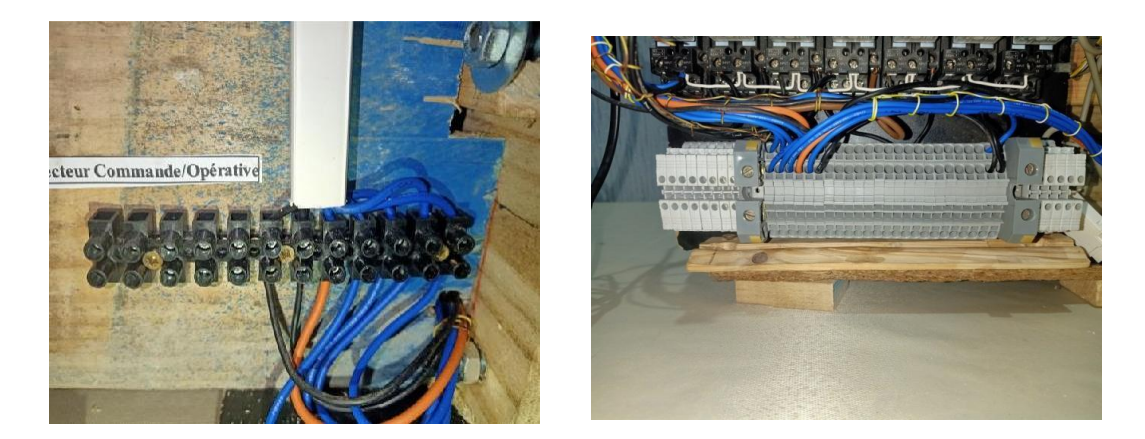

**Figure V.14.** Raccordement électrique

 $\triangleright$  Source d'alimentation

La source d'alimentation à laquelle l'équipement est raccordé doit présenter les caractéristiques suivantes : - Tension : 230V monophasé  $\pm$  10%, - Fréquence : 50 Hz  $\pm$ 5%, - Courant : 10A, - Classe de protection : 2.

Raccordement secteur

Avant branchement au secteur, il faut s'assurer que l'interrupteur général situé sur la face avant du coffret, est ouvert position de la poignée sur " O ".

 $\triangleright$  Schéma électrique (voir Annexe).

#### **V.11. Conclusion**

Nous avons dans ce chapitre abordé l'aspect pratique de notre travail. La maquette fonctionnelle a été présentée en détails. Les différentes étapes de sa réalisation ont été expliquées.

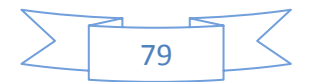

# **Conclusion générale**

L'objectif essentiel de notre travail a été la réalisation d'un programme de commande et de contrôle d'une remplisseuse de bouteilles semi-automatique, en utilisant un automate programmable Zelio Logic

Nous avons, en premier lieu, étudié le fonctionnement de l'unité et constaté les incommodités qui relève de son fonctionnement manuel, ceci pendant notre période de stage.

Nous avons ensuite proposé grâce à l'outil GRAFCET qui nous a permis d'élaborer la modélisation de l'unité, un programme nous permettant de gérer le fonctionnement automatisé de notre installation. Ceci après étude des concepts clés des systèmes de commande et des systèmes automatisés.

Le modèle GRAFCET une fois réalisé, a été traduit en langage LADDER avec l'outil de programmation ZELIO SOFT 2.

Ce projet nous a permis de nous familiariser avec le logiciel ZELIO SOFT 2 V5.4.0 les automates programmables Zelio Logic SR2 B201BD et de nous initier encore plus sur leurs langages de programmation, et aussi de renforcer nos connaissances théoriques par une expérience pratique non négligeable dans le domaine de l'automatisation.

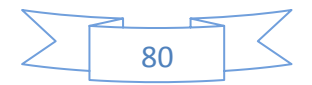

# **Annexe**

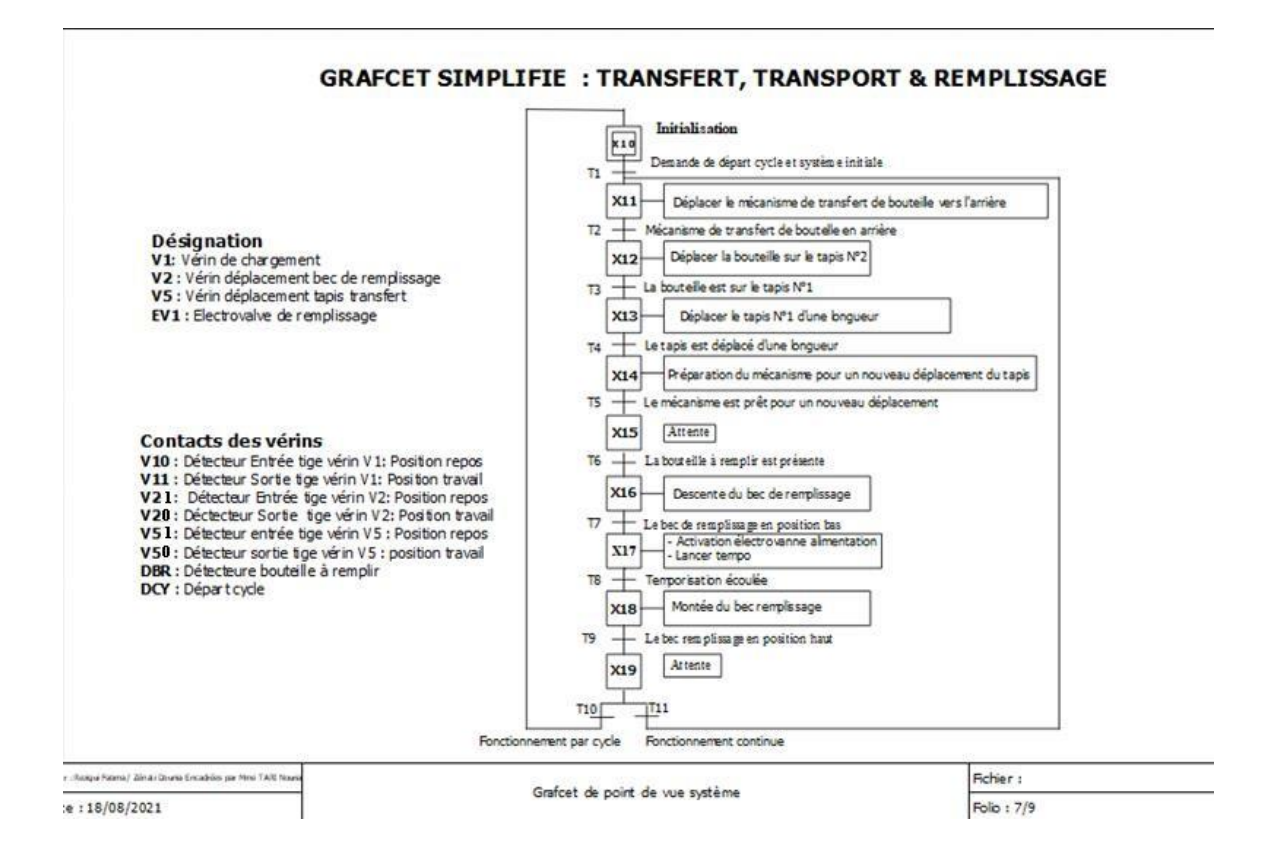

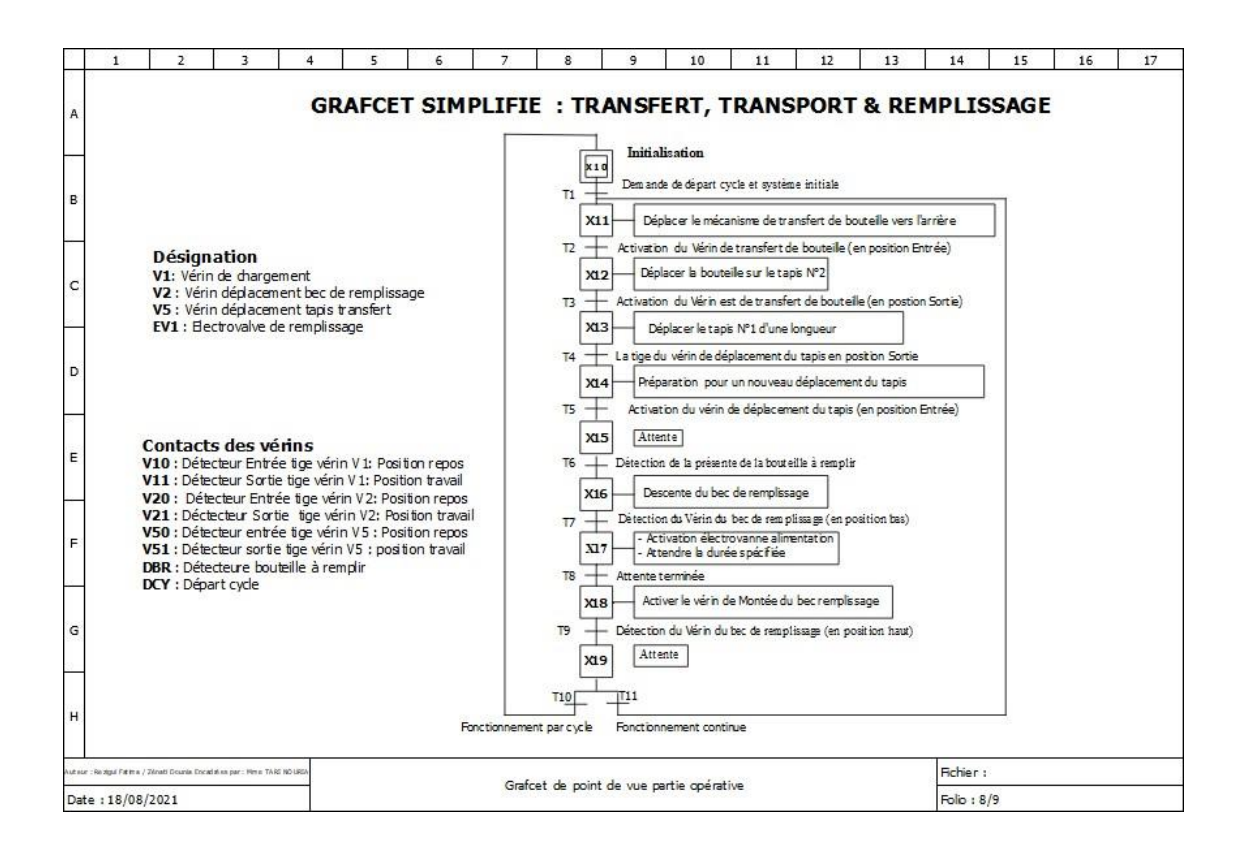

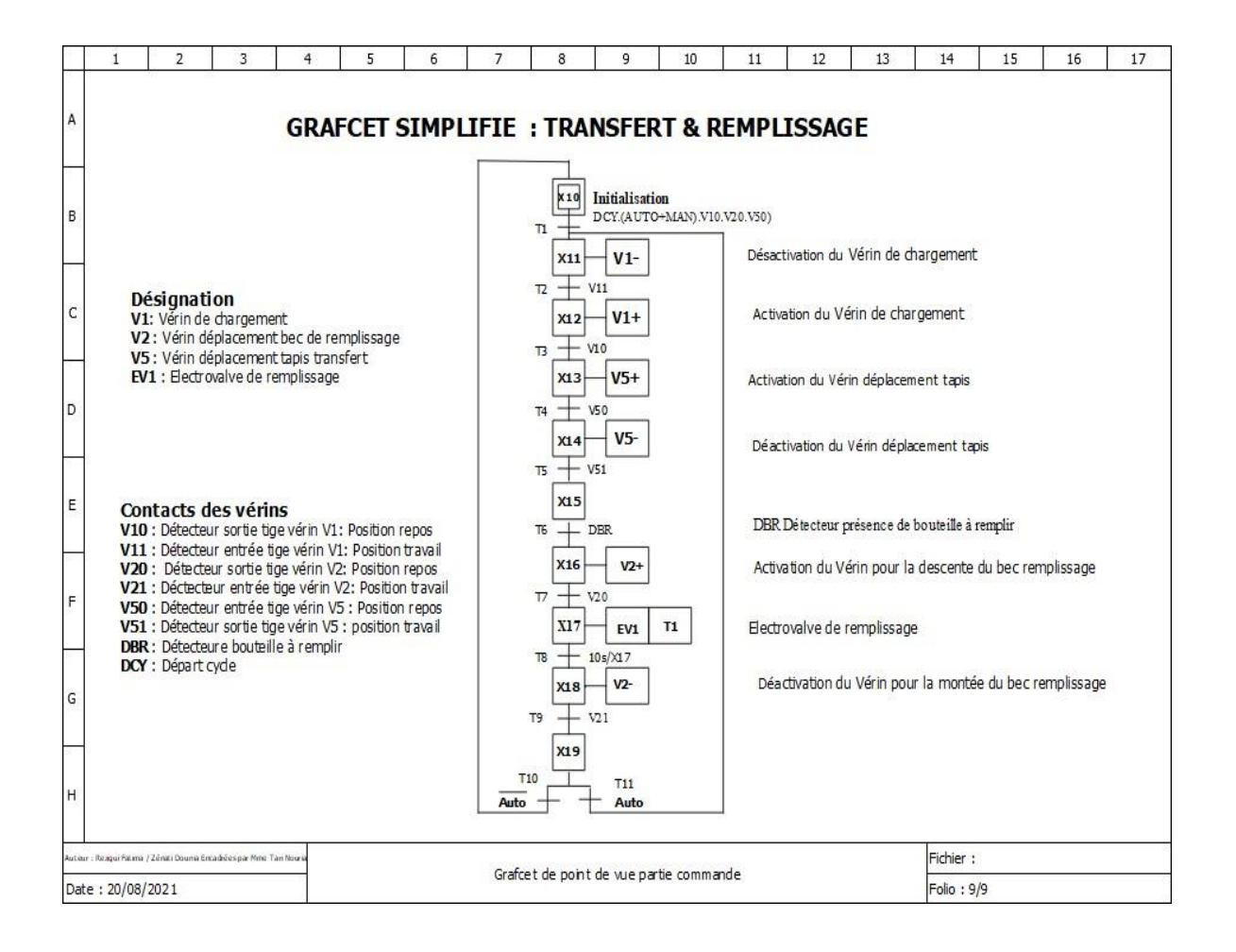

#### Schéma du programme

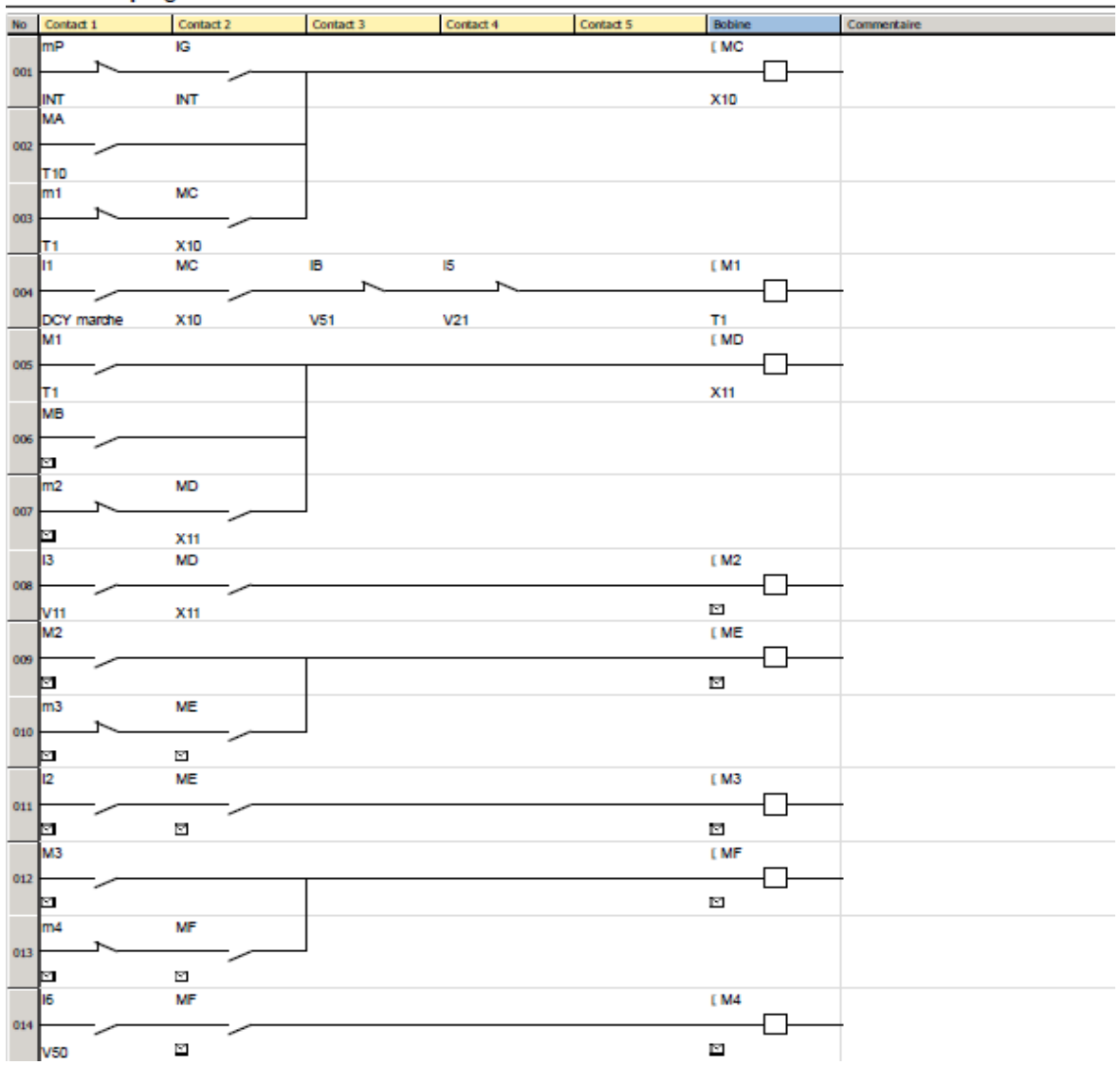

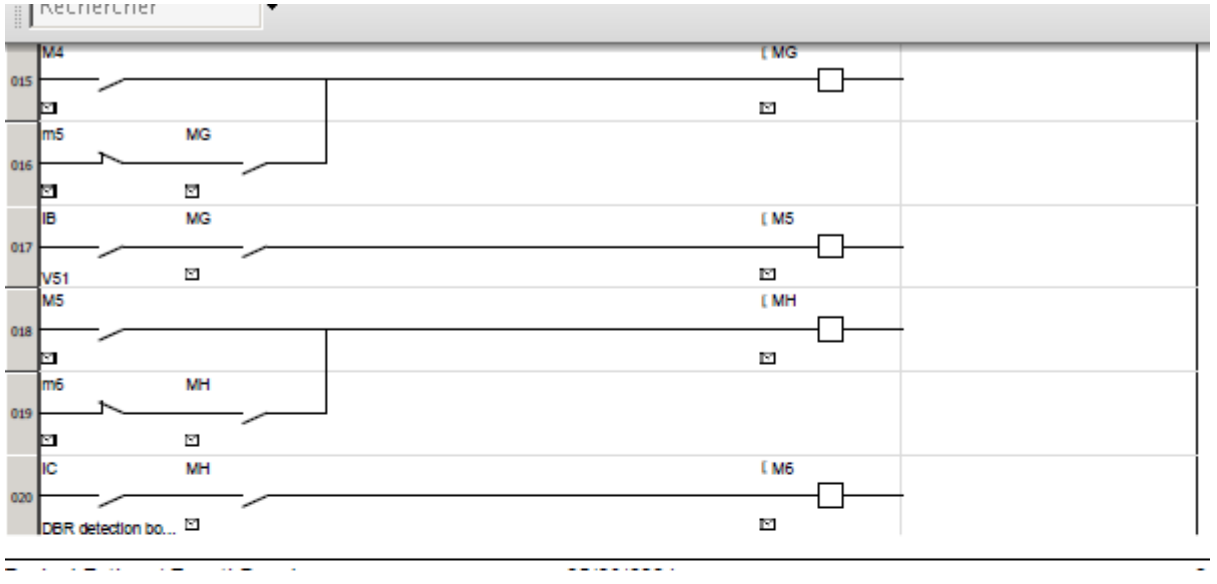

 $\mathcal{L}(\mathcal{L}(\mathcal{L}))$  is a set of the set of the set of the set of the set of the set of the set of the set of the set

<u> 2008 - John Sterling, Amerikaans van die Sterling van die Sterling van die Sterling van die Sterling van die S</u>

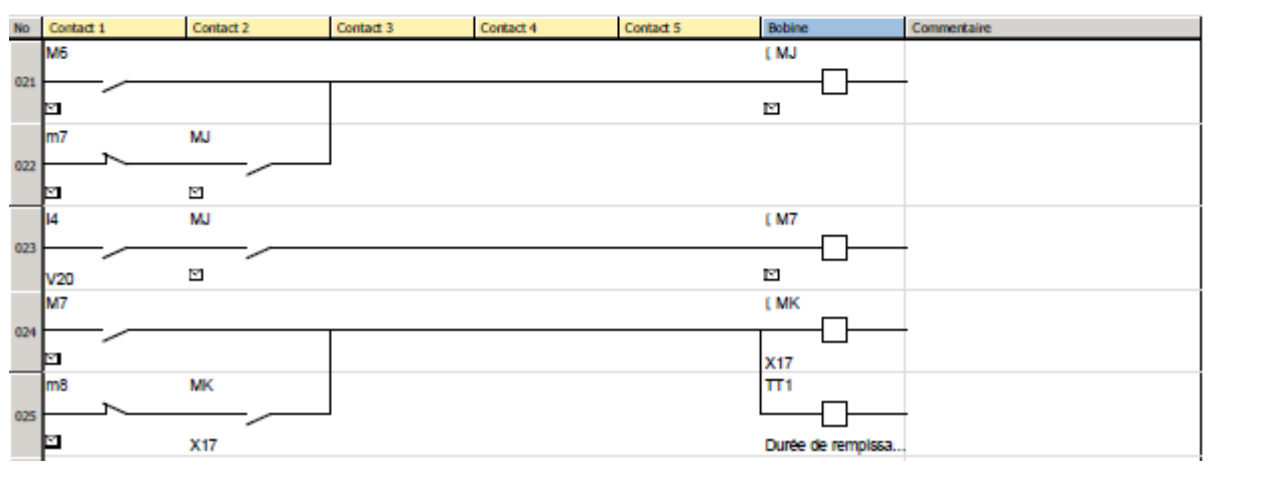

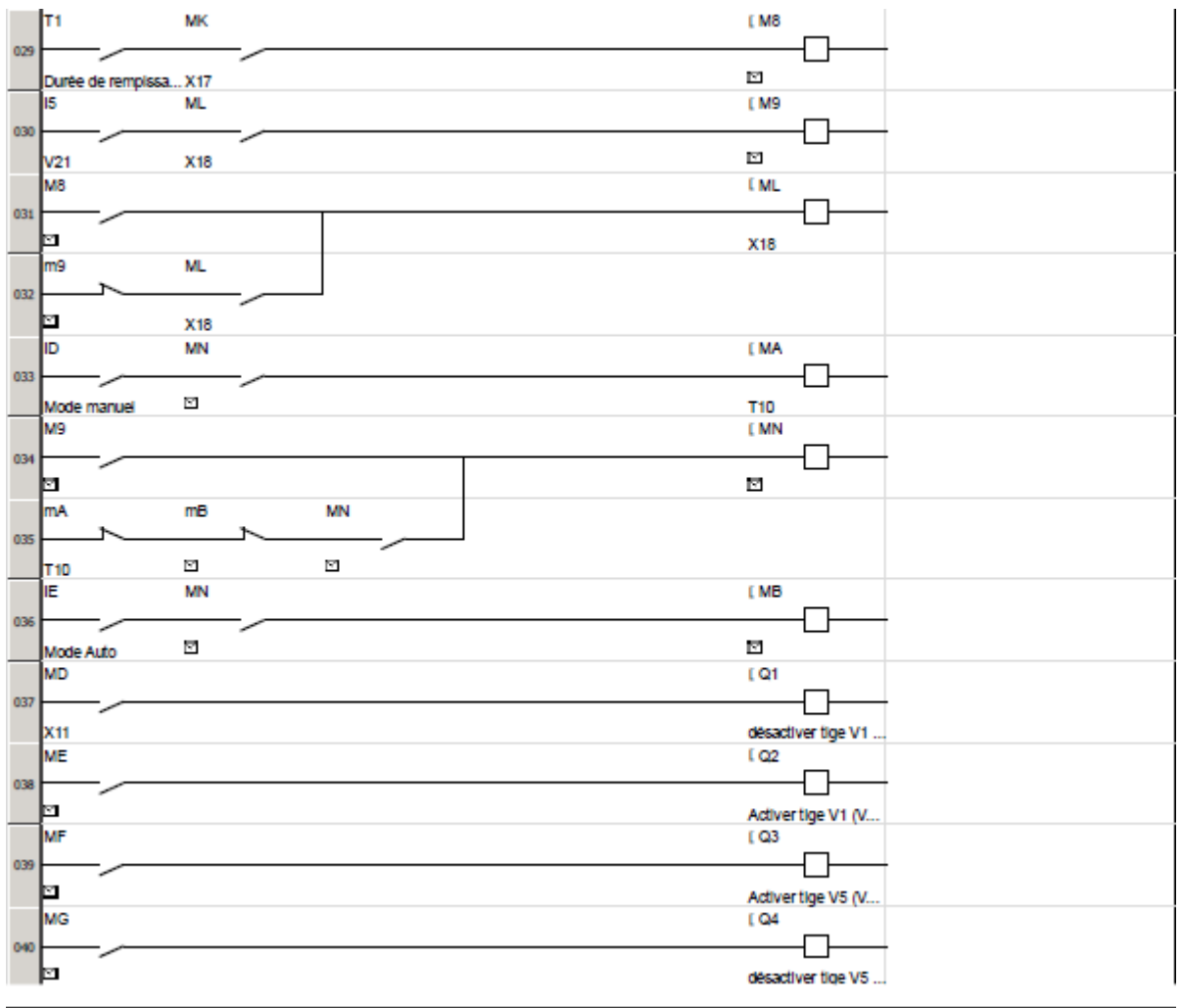

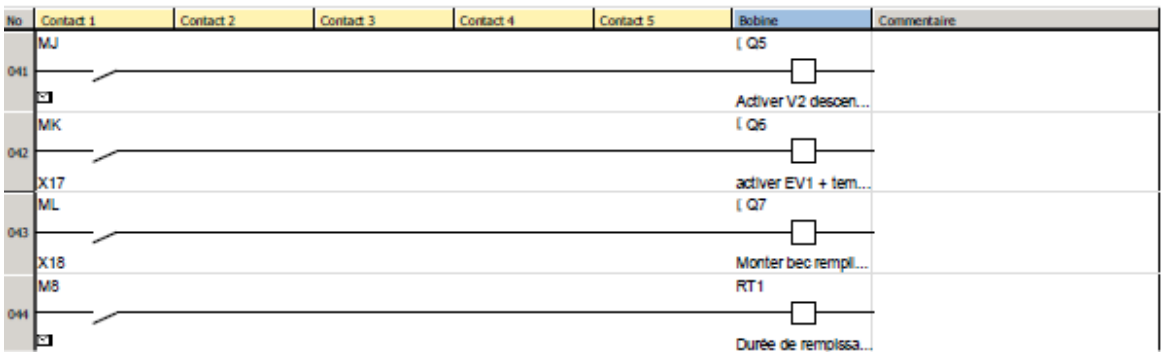

# **La Fiche technique de l'API ZelioLogic SR2B201BD**

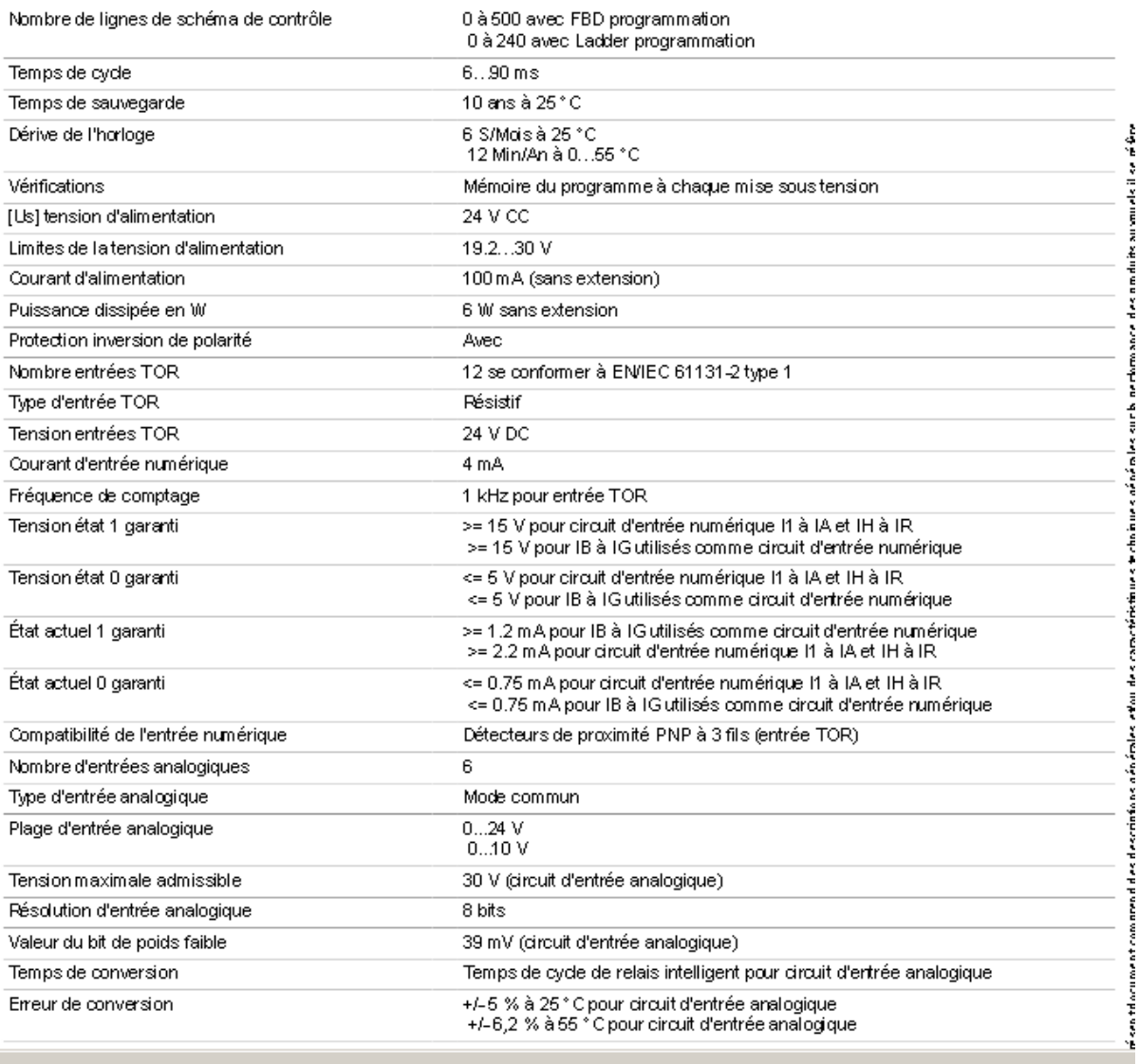

# **BIBLIOGRAPHIE**

**[1]** [https://technologie.acversailles.fr/IMG/pdf/analyse\\_fonctionnelle\\_guide\\_pour\\_le\\_professeur-](https://technologie.acversailles.fr/IMG/pdf/analyse_fonctionnelle_guide_pour_le_professeur-%20%20%20%20%20%20%20%202.pdf) $2.pdf.$ 

**[2]** Le comité OMS. Bonnes pratiques de fabrication et de production pharmaceutique : grands principes. [En ligne]Disponible sur :[<https://www.who.int/publications/m/item/bonnes-](https://www.who.int/publications/m/item/bonnes-%20%20%20%20%20%20%20%20%20%20%20%20pratiques-de-fabrication-pour-les-substances-actives-pharmaceutiques)

[pratiques-de-fabrication-pour-les-substances-actives-pharmaceutiques>](https://www.who.int/publications/m/item/bonnes-%20%20%20%20%20%20%20%20%20%20%20%20pratiques-de-fabrication-pour-les-substances-actives-pharmaceutiques).2021.

**[3]** Gilles MORVAN. GUIDE PRATIQUE TECHNIQUE POUR UN PROJET

AGROALIMENTAIRE, COSMÉTIQUE, Ou PHARMACEUTIQUE [en ligne] Disponible sur :[<http://gmorvan.wordpress.com>](http://gmorvan.wordpress.com/?fbclid=IwAR1q4C6lVs7QAhXj_PW86PbB5NT99v_1W0ZwOi6WFjUpo9CWkbuRiu3x3sQ)2021.

**[4]**Wikipedia.convoyeur [en ligne]. Disponible

sur[<https://fr.m.wikipedia.org/wiki/Convoyeur>](https://fr.m.wikipedia.org/wiki/Convoyeur?fbclid=IwAR3IxbNycJtckZvnoSAPwvkgUxZMJIiGpMdAjHwdOVbxg5gh2wvoEGXRFvY)2021.

**[5]** JEAN HENG, « PRATIQUE DE LA MAINTENANCE PREVENTIVE », Livre, Paris, L'usine nouvelle, 2011.

**[6]**Techno-science.net. Vérin - Définition et Explications[en ligne]. Disponible

sur[<https://www.techno-science.net/definition/1855.html>](https://www.techno-science.net/definition/1855.html?fbclid=IwAR2QlyFnoRgBpg0cjY5IpwN3nMB_V3VlCLGEa4rTVa07koSnBYEV5RI2xG0).2021

**[7]**Philippe berger. Génie mécanique [en ligne].Disponible sur :

[<https://www.uvt.rnu.tn/resources-uvt/cours/Automatismes/chapitre3\\_grafcet.pdf>](https://www.uvt.rnu.tn/resources-uvt/cours/Automatismes/chapitre3_grafcet.pdf).2019.

**[8]**Patricia JARGOT. Langages De Programmation Pour API. Norme IEC 1131-3

[Enligne].Disponible Sur : <Https://Www.Techniques-Ingenieur.Fr/Base-

Documentaire/Archives-Th12/Archives-Automatique-Et-Ingenierie-Systemes-Tias0/Archive-

1/Langages-De-Programmation-Pour-Api-Norme-Iec-1131-3-S8030/>.10 Juin 1999.

**[9]**Eelectrotoile.Prendre en main l'automate Zelio et le logiciel Zelio Soft 2 [en ligne].

Disponible sur :[<https://electrotoile.eu/automate-zelio-logic-2schneider.php>](https://electrotoile.eu/automate-zelio-logic-2schneider.php).(2021).

**[10]** Schneider Electric. Catalogue Modules logiques Zelio logique [En ligne].Disponible sur :[<https://download.schneiderelectric.com/files?p\\_Doc\\_Ref=DIA3ED2111202FR>](https://download.schneiderelectric.com/files?p_Doc_Ref=DIA3ED2111202FR). (septembre 2018).

**[11]** [SoraTemplates](http://www.soratemplates.com/) .Le langage ladder pour les nuls[en ligne] .Disponible sur :

[<https://www.cours-online.com/2020/04/le-langage-ladder-pourlesnuls.html>](https://www.cours-online.com/2020/04/le-langage-ladder-pourlesnuls.html).(01/05/2020).

**[12]** Institut [numérique.](https://www.institut-numerique.org/) SOLUTION API POUR INDUSTRIEL CHIMIQUE DU FLOUR DE

GABES [en ligne] .Disponible sur :[<https://www.institut-numerique.org/iv1-definition-de-](https://www.institut-numerique.org/iv1-definition-de-%20%20%20%20%20%20%20%20%20%20%20%20ladder-4e1b375eb2846)

[ladder-4e1b375eb2846>](https://www.institut-numerique.org/iv1-definition-de-%20%20%20%20%20%20%20%20%20%20%20%20ladder-4e1b375eb2846). (11/07/2011).